# **SI530**

## Digital indicator

## **User manual**

Manual Ver 3.10 Program Ver 3.10

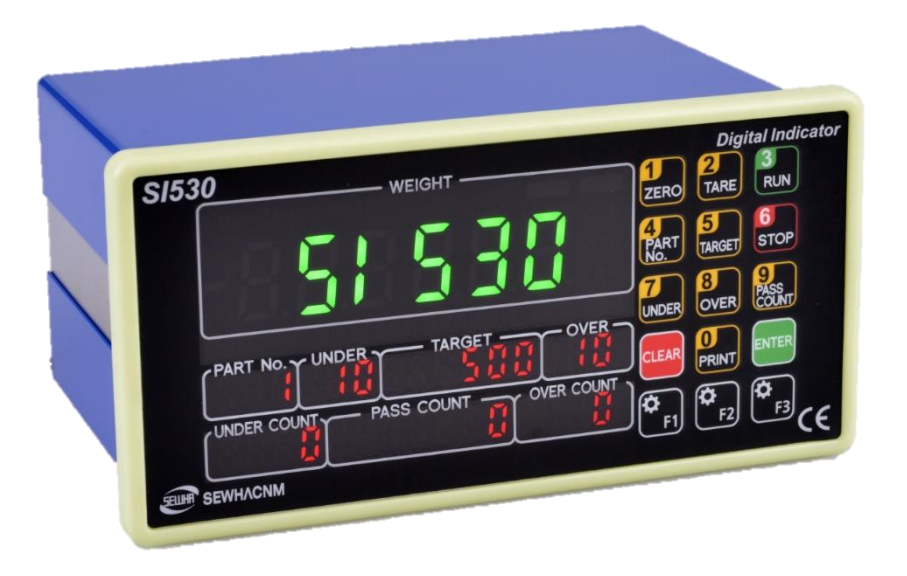

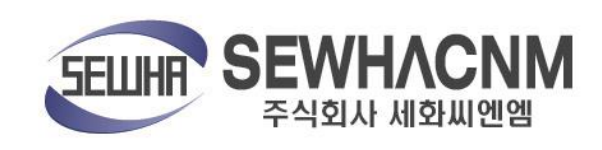

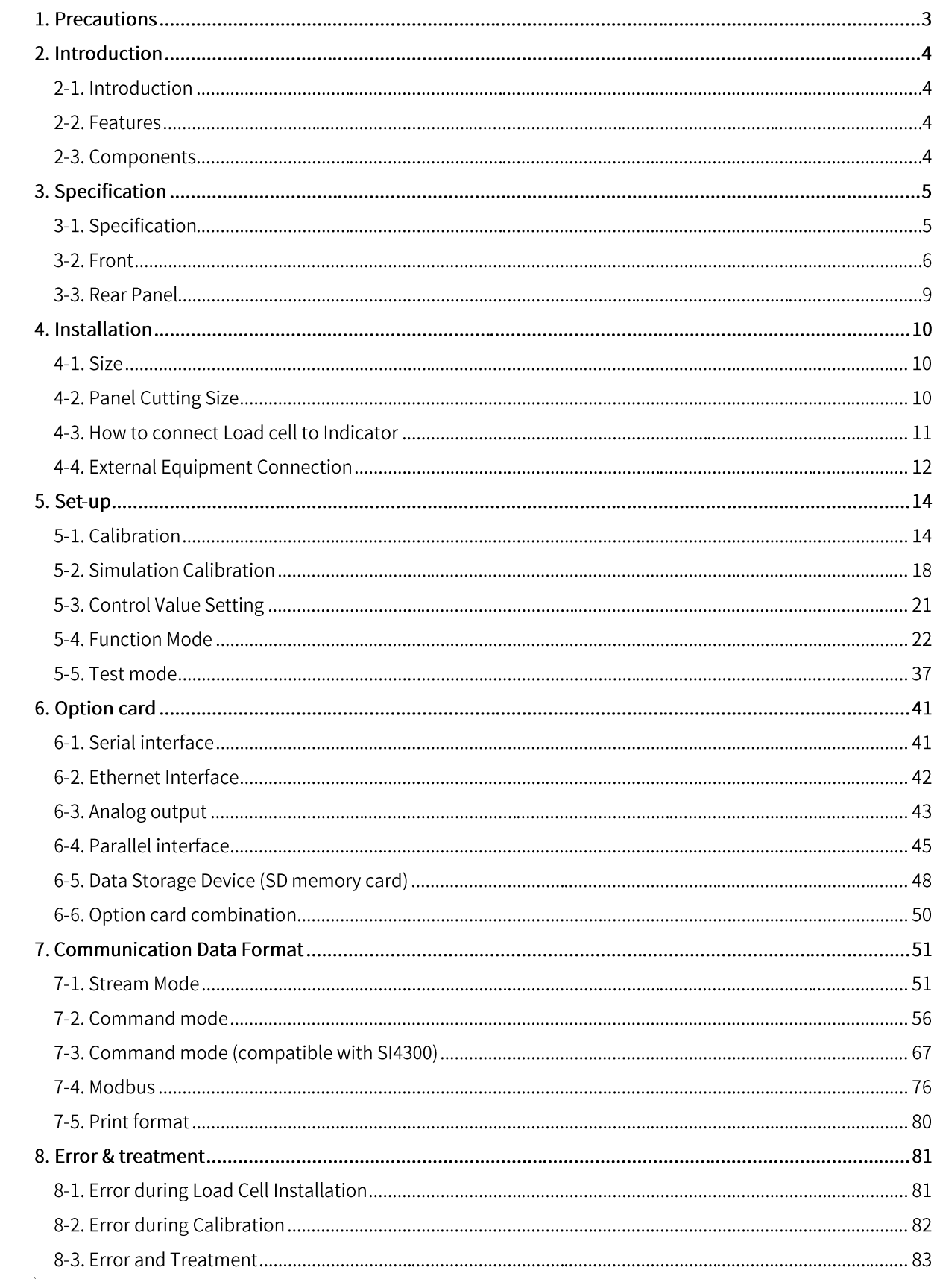

#### Contents

## 1. Precautions

#### 1-1. Caution / Warning Mark

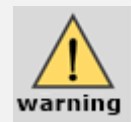

This mark warns the possibility to arrive death or serious injury in case of wrongly used.

- 1) Do not drop the product and avoid serious external damage on it.
- 2) Do not install the product under direct sunshine or severe vibration.
- 3) Do not install the product under conditions with high voltage or severe electric noise.
- 4) Turn off the power when you use it with external input devices.
- 5) Do not sprinkle water on the product or avoid rainy conditions.

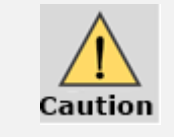

Caution Mark means there is possibility to cause material loss if the product was not handled in a proper way.

- 1) The products can be changed without previous notice as the version is upgraded.
- 2) As version is upgraded the product version increases and all of the function will remain if possible.
- 3) Do not use the product at conditions with fluctuating temperature or severe vibration.

#### 1-2. Copyrights

- 1) All rights are reserved by SEWHACNM Co., LTD.
- 2) Any kind of copy or distribution is prohibited without permission from SEWHACNM Co., LTD.
- 3) This manual can be changed without previous notice as the version is upgraded. If you have any kind of inquiries, please contact your local agent or the Headquarter, SEWHACNM Co., LTD.

#### 1-3. Inquiries

If you have any inquiries about our products, please contact us at following address.

- 1) Headquarter: SEWHACNM Co., LTD
- 2) Homepage: http://www.sewhacnm.co.kr
- 3) E-mail: sales@sewhacnm.co.kr

## 2. Introduction

#### 2-1. Introduction

Thank you for Purchasing "SI 530", the digital weighing indicator. This product is a high-quality indicator with weighing control program. Plus, Current Loop for external display and RS232C Interface with Modbus Protocol are available for user's convenience.

User can choose various options like Serial Interface (Modbus RTU), Ethernet (TCP/IP), Analog Out, BCD IN/OUT and SD Memory card.

Please learn and review this manual before use it and enjoy all of the function of this product.

#### 2-2. Features

- 1) It is convenient to install this product into a control box as a panel type.
- 2) This product is resistant to dust or moisture since display part is covered with polycarbonate film.
- 3) RS232C and Current loop interface available (Modbus Protocol including)
- 4) You can choose various options as below.
	- Serial interface RS232C / RS422 / RS485
	- Ethernet interface (TCP/IP)
	- Analog Output 4~20mA, 0~10V
	- Parallel interface BCD out / BCD in
	- Data storage device (SD Memory Card)

#### 2-3. Components

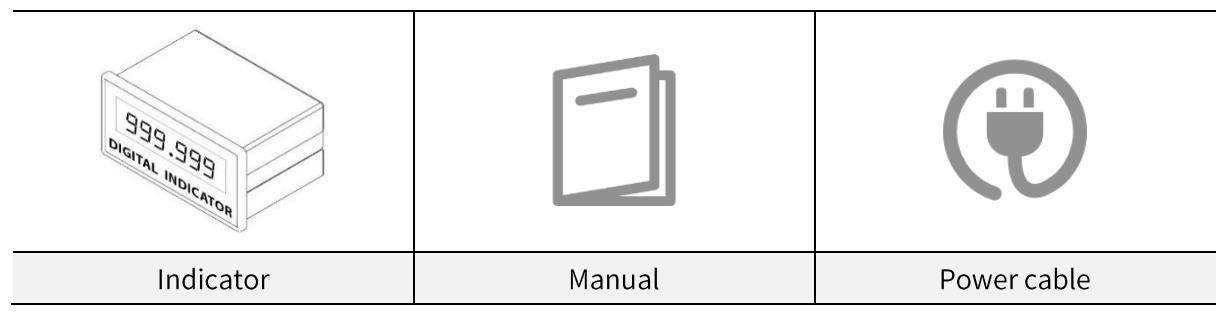

## 3. Specification

### 3-1. Specification

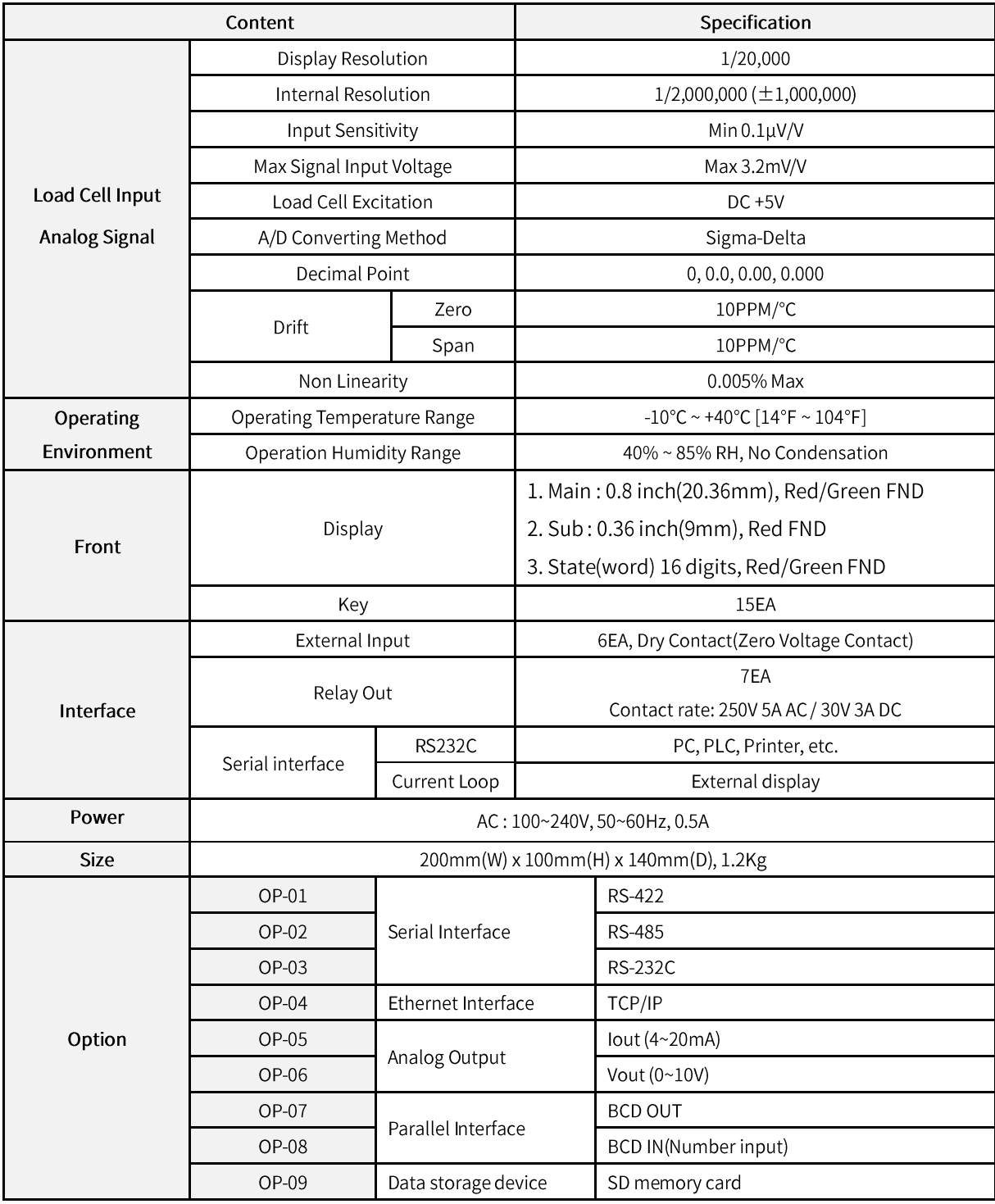

#### 3-2. Front

#### 3-2-1. Display and keypad

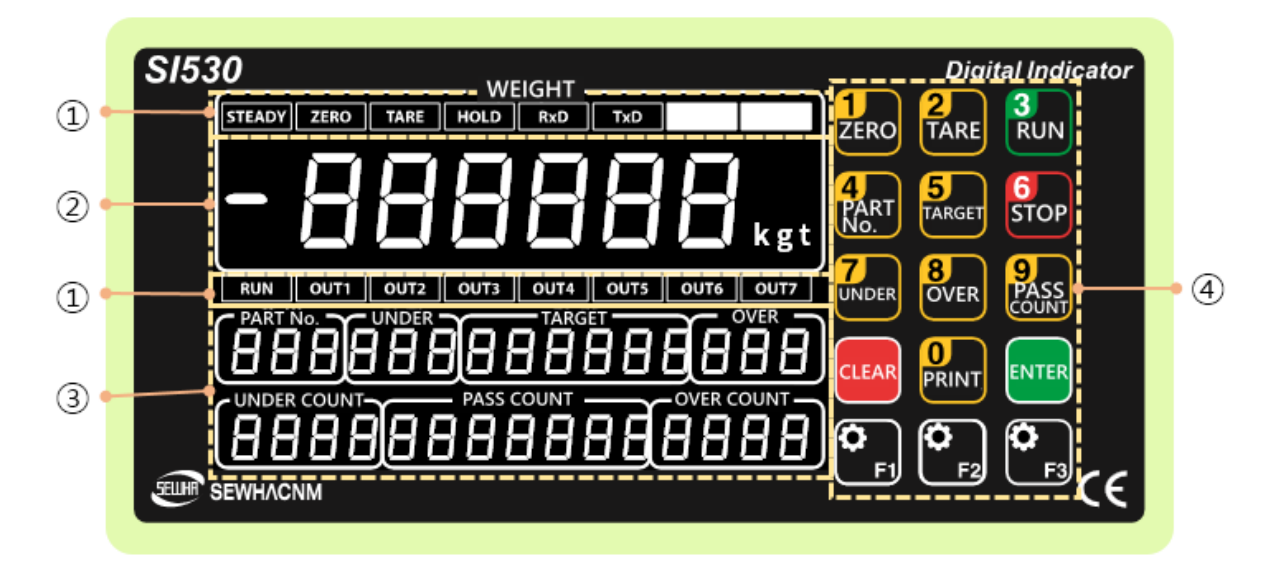

#### 1 Condition

- STEADY: Current weight is steady
- ZERO: Current weight is zero  $\overline{a}$
- TARE: Using Tare function  $\overline{a}$
- HOLD: Using Hold function  $\overline{a}$
- RxD: Receiving data via RS232C l.
- TxD: Transmitting data via RS232C  $\overline{a}$
- RUN: Weighing mode is running  $\overline{a}$
- OUT1: OUT1(Relay) ON  $\overline{a}$
- OUT2: OUT2(Relay) ON  $\frac{1}{2}$
- OUT3: OUT3(Relay) ON  $\overline{a}$
- OUT4: OUT4(Relay) ON  $\overline{a}$
- OUT5: OUT5(Relay) ON  $\overline{a}$
- OUT6: OUT6(Relay) ON  $\frac{1}{2}$
- OUT7: OUT7(Relay) ON  $\overline{a}$
- 2 Main Display: Weight, Words, Unit
- 3 Sub-display: Part No., Under, Target, Over, Under count, Pass count, Over count
- 4 Keypad

#### 3-2-2. Key

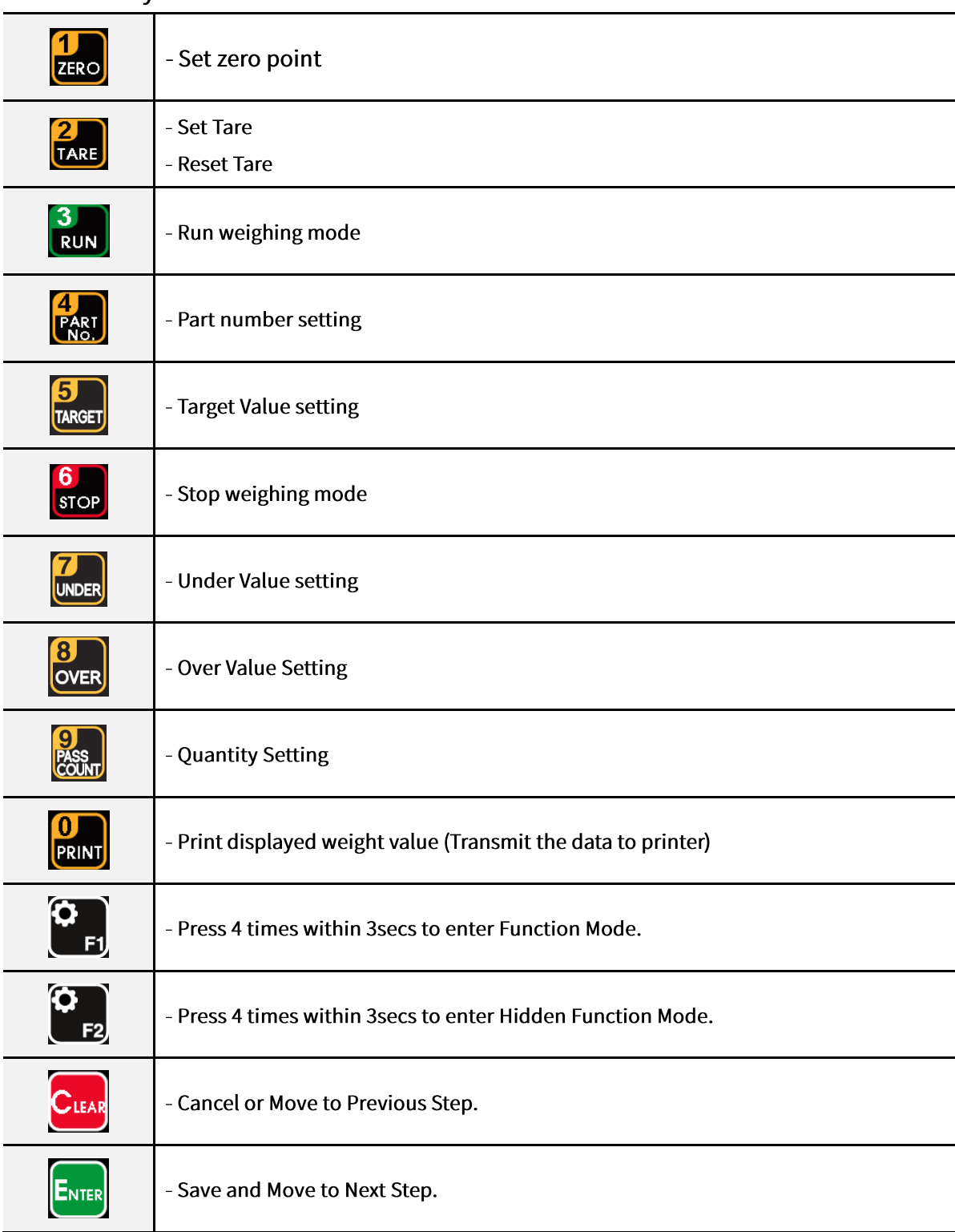

#### 3-2-3. Key combination

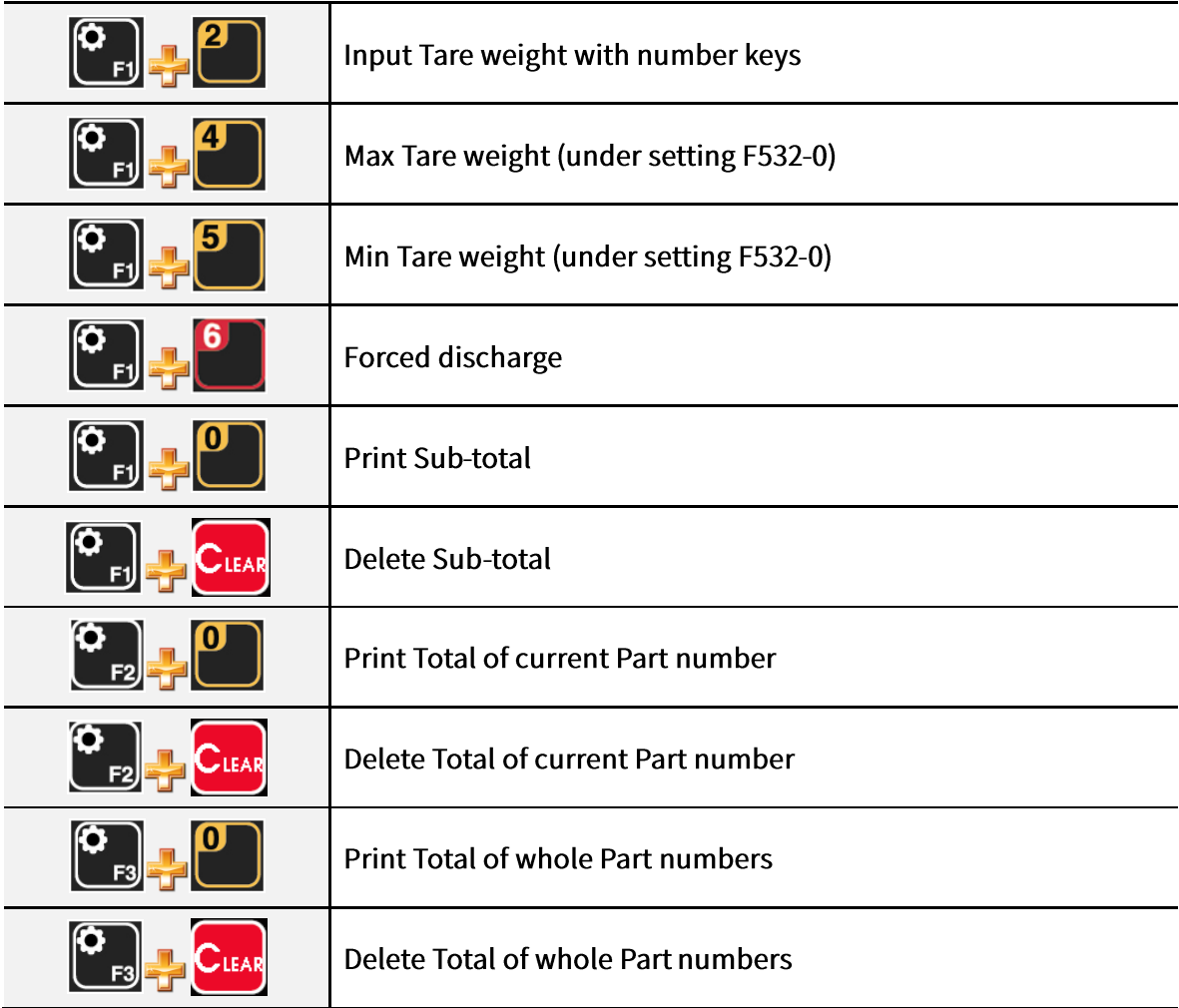

- **- The maximum of weighing counting number is 999,999. It will be initialized when it is over the max value.**
- **- The maximum of cumulative weighing counting number is 999,999,999. It will be initialized when it is over the max value.**

#### 3-3. Rear Panel

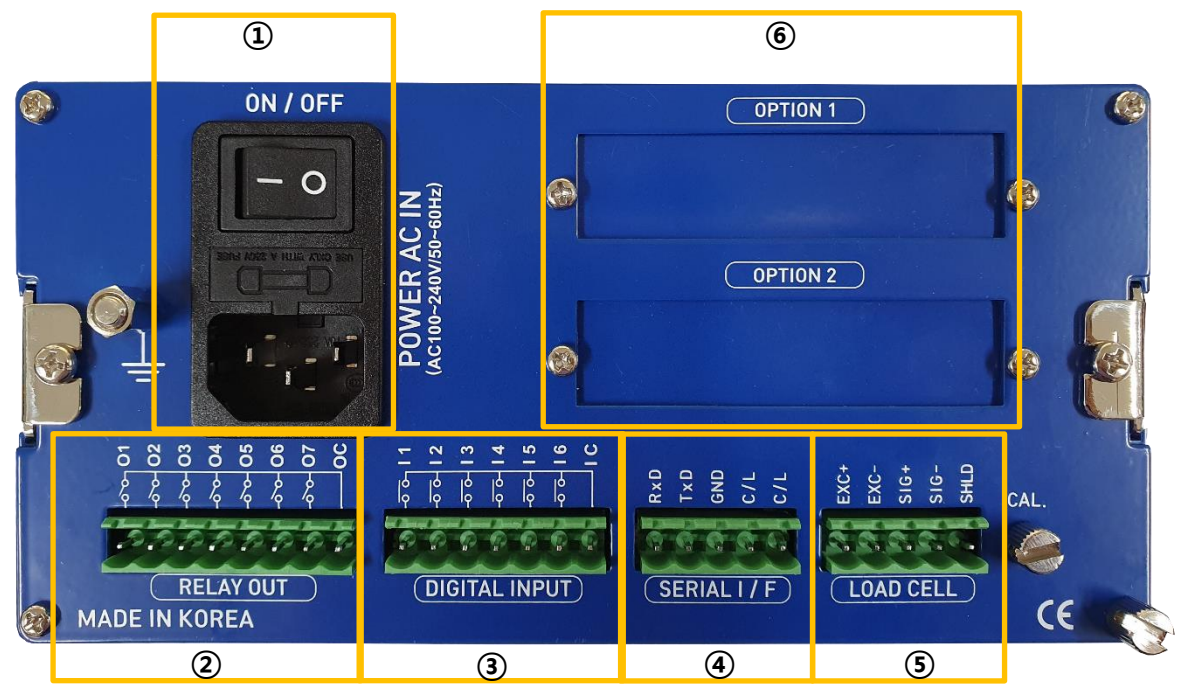

- 1 AC Power Input Terminal
- 2 Relay Out Terminal (F141~147) O1~O7: Relay Out 1~7 / OC: Relay Out Common Terminal
- 3 External Input Terminal (Dry Contact : zero voltage point)
- 4 Serial Interface Terminal RS-232C and Current loop included
- 5 Load Cell Terminal
- 6 Option port (Selectable)

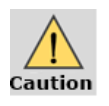

Check the specification of the each terminal written on the panel when you connect the product to other devices.

## 4. Installation

#### **(Unit: mm)**

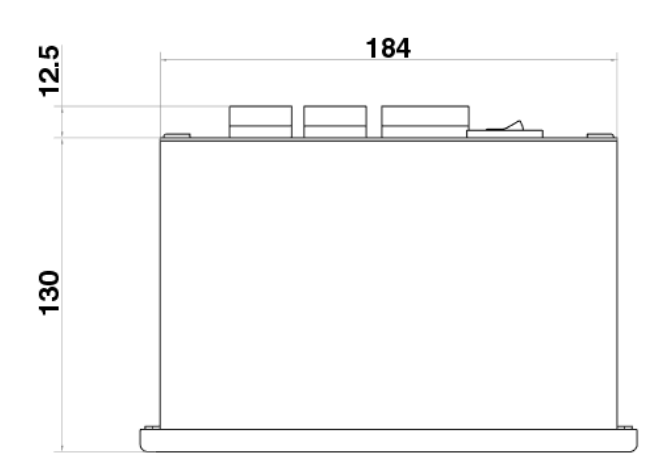

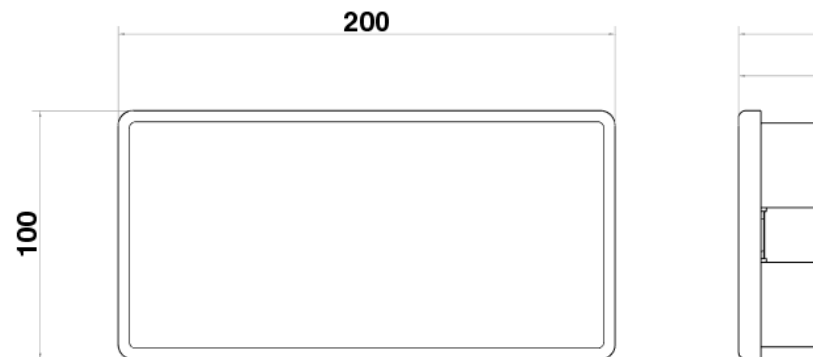

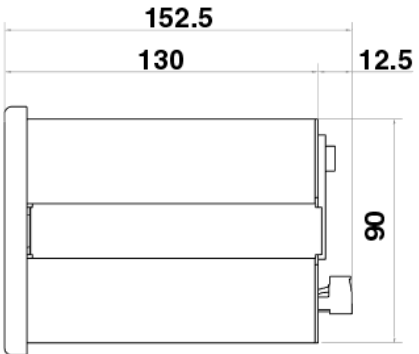

#### 4-2. Panel Cutting Size (Unit: mm)

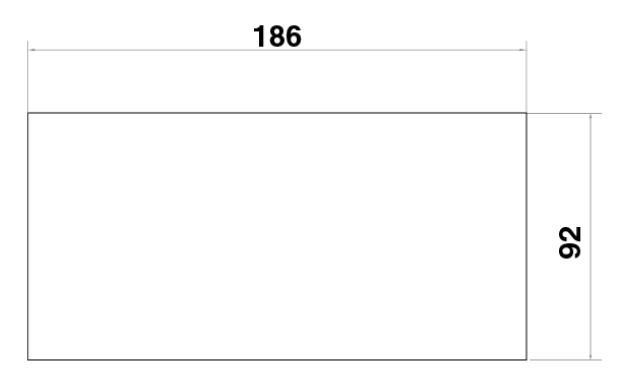

#### 4-3. How to connect Load cell to Indicator

#### How to install load cell input terminal

(The color of the cables can differ from each manufacturer.)

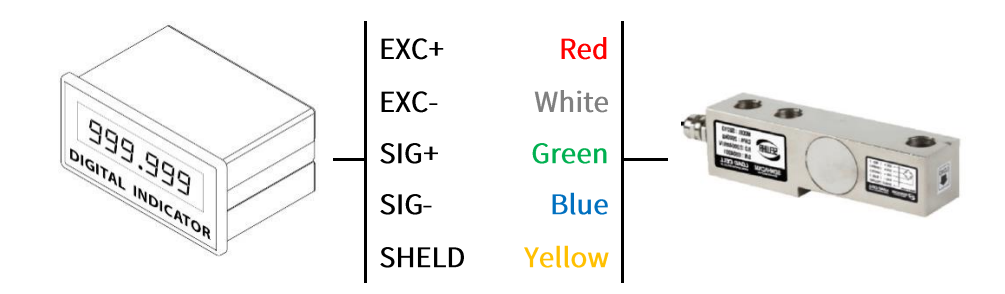

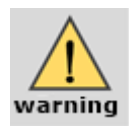

- 1. If you use tension type of load cell as compression type, connect SIG+ and SIG-crossly.
- 2. The product can be damaged if you connect other cable to load cell input terminal.
- 3. Turn off the power of the indicator during connection to load cell.
- 4. Do not weld around the device.

(Parts of internal circuit of indicator or load cell can be broken during arc welding or electric welding.)

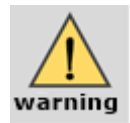

#### iim ⊁ Precautions for Indicator-Load Cell Connection

- 1. You can use a maximum of 8 load cells. (350 $\Omega$  standard)
- 2. The product has to be horizontal to the ground for more precise value.
- 3. Use summing box to adjust output deviation minimally when you install load cell more than two. (Each output gap can cause a margin of error.)
- 4. Change in temperature can cause a margin of error.
- 5. Do not weld around the device. If you need, disconnect every cable of indicator.
- 6. If you weigh static electricity, use earth shield wire or other ways to protect static electricity flowing in Indicator.

#### 4-4. External Equipment Connection

#### 4-4-1. Serial Interface (Basic Option) – RS232C and Current loop

1) RS232C interface is vulnerable to electric noise. It is mainly used for Short distance communication (within 10m approximately) like computer, PLC, External Display, and etc.

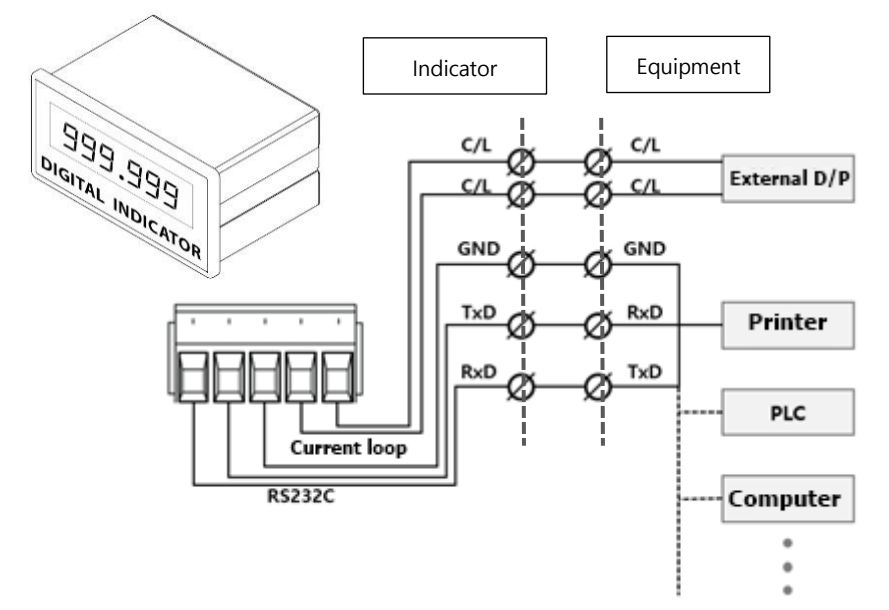

2) Current Loop Interface is much stronger against electric noise that RS232C Interface, so Current Loop is adequate for middle distance communication (within 100M approximately) like External display.

#### 4-4-2. External Input (Basic Option) - Input 6EA

- Each external digital Input can be set on F156~161.  $1)$
- $2)$ Dry contact for Input Signal

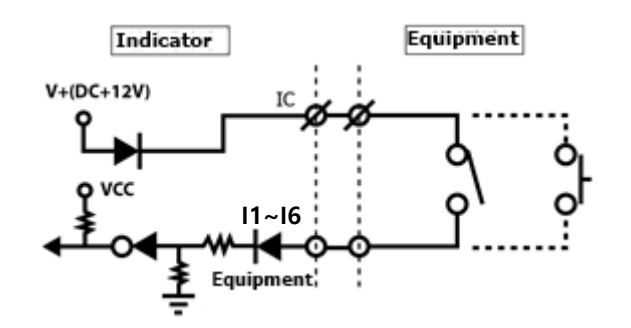

- 3) Terminal Component
	- I C: Common Input terminal (V+: 12V DC)
	- 1 1~16: Input signal(Zero voltage point-relay or switch signal)

#### 4-4-3. Relay Out (Basic Option) - Output 7EA

- Each external digital Input can be set on F141~147.  $1)$
- $2)$ Output is Basically A contact, you can choose and use what you want on F149~155 after setting F148-01.
- $3)$ **Contact Ratings VAC Contact Ratings VDC** 30V 3A 250V 5A

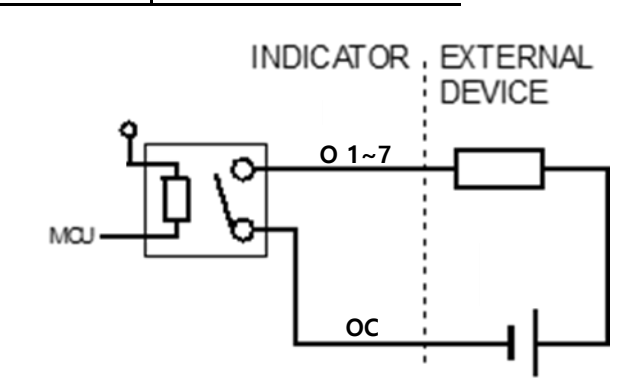

- Terminal Component  $4)$ 
	- OC : Common Output terminal
	- 01~07 : Output signal (Output relay: zero voltage point-relay or switch signal)

## 5. Set-up

#### 5-1. Calibration

Calibration is a work to correct linearity from zero to Max Capacity, which becomes standard when an indicator displays the current weight.

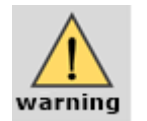

- When enter Calibration mode, Tare/Hold/Print function is initialized. - Preheat the Indicator for 5 minutes before Calibration to get more exact result.

#### Step 1. Enter Calibration mode

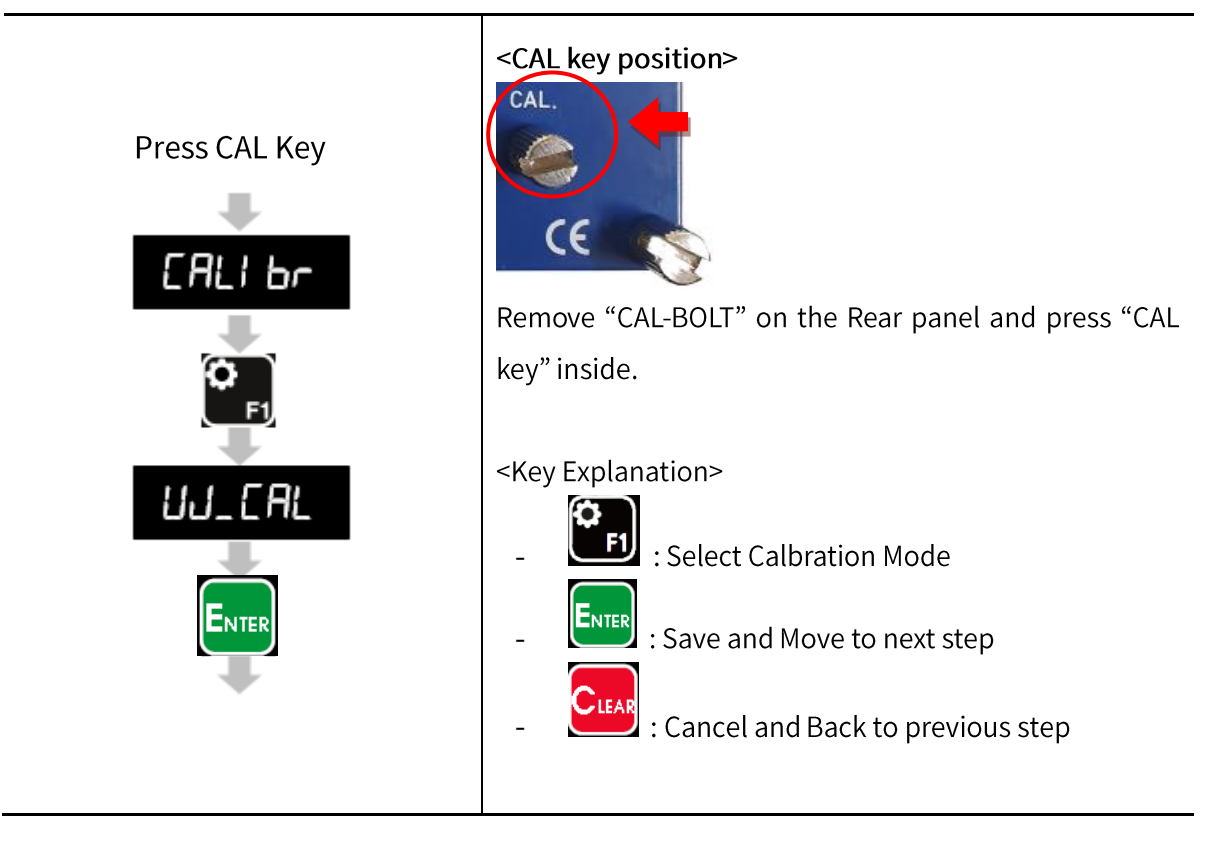

#### Step 2. Set Unit

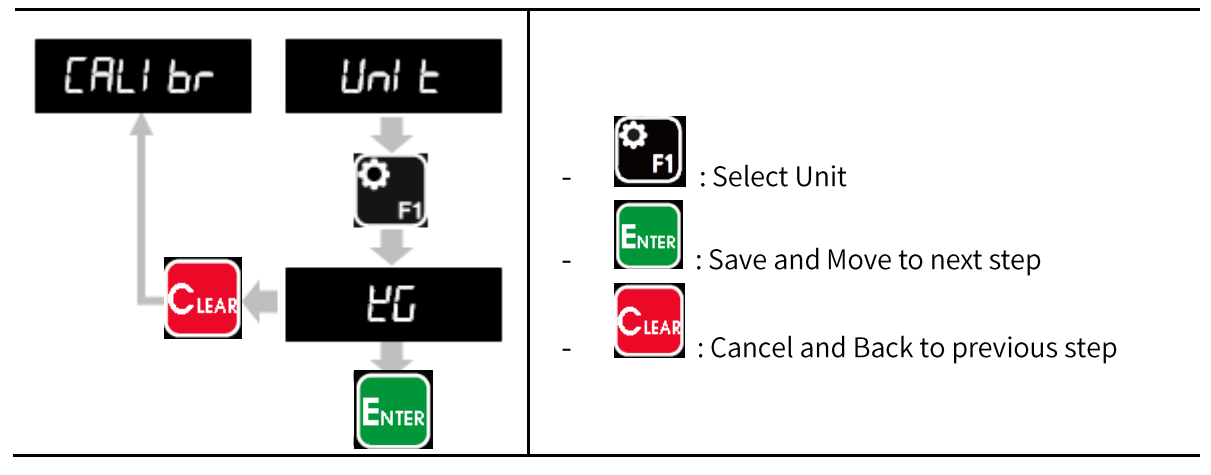

#### **Step 3. Set Maximum Capacity**

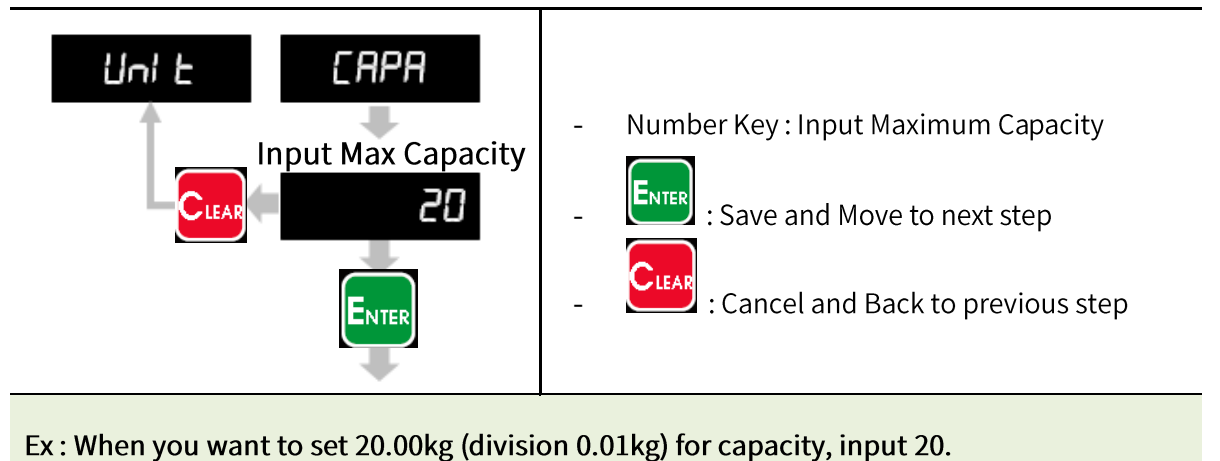

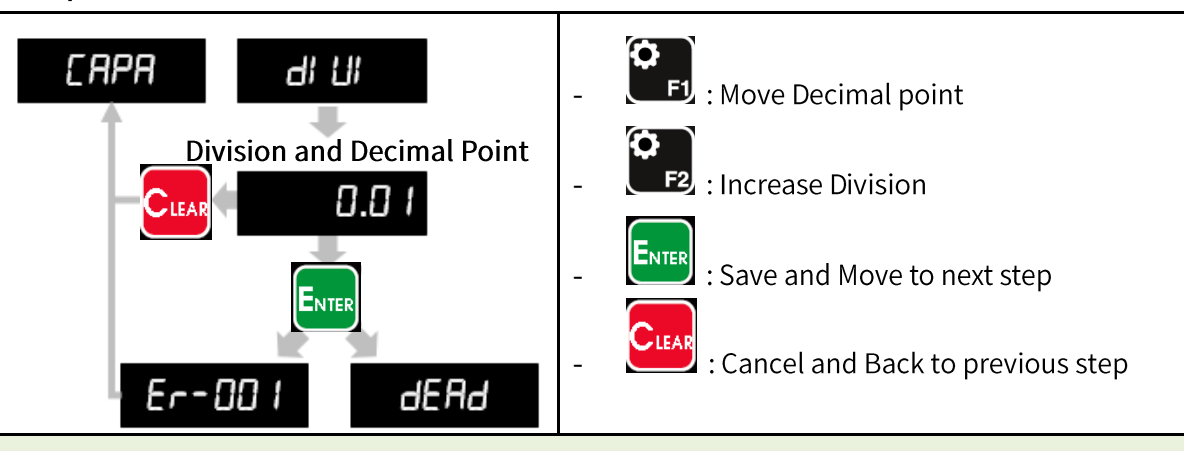

#### Step 4. Set Decimal Point and Division

- You can set the decimal point to 3 places (0, 0.0, 0.00, 0.000) and division can be set as ※ 1, 2, 5, 10, 20, 50.
- The value of (Max capacity/Division) should not be over 20,000. ※
- If the value of (Max capacity/Division) is over 20,000, "Er-001" will show up and you ※ have to start from "Step 3. Set Maximum Capacity" again.

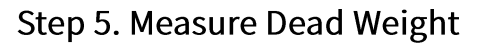

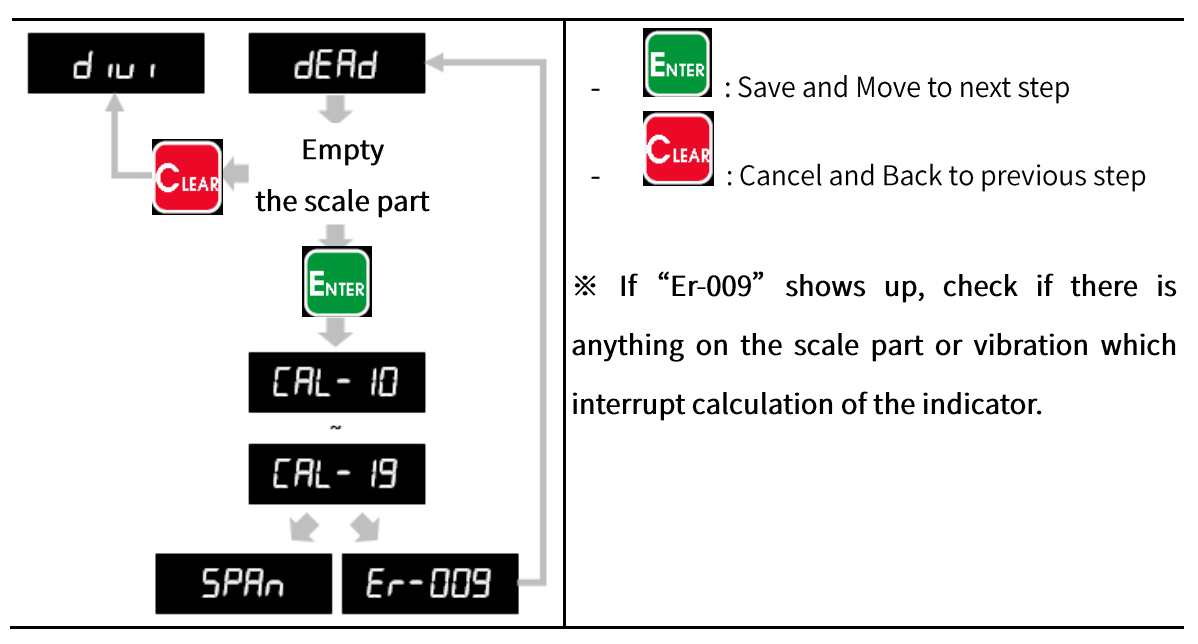

#### Step 6. Span Calibration

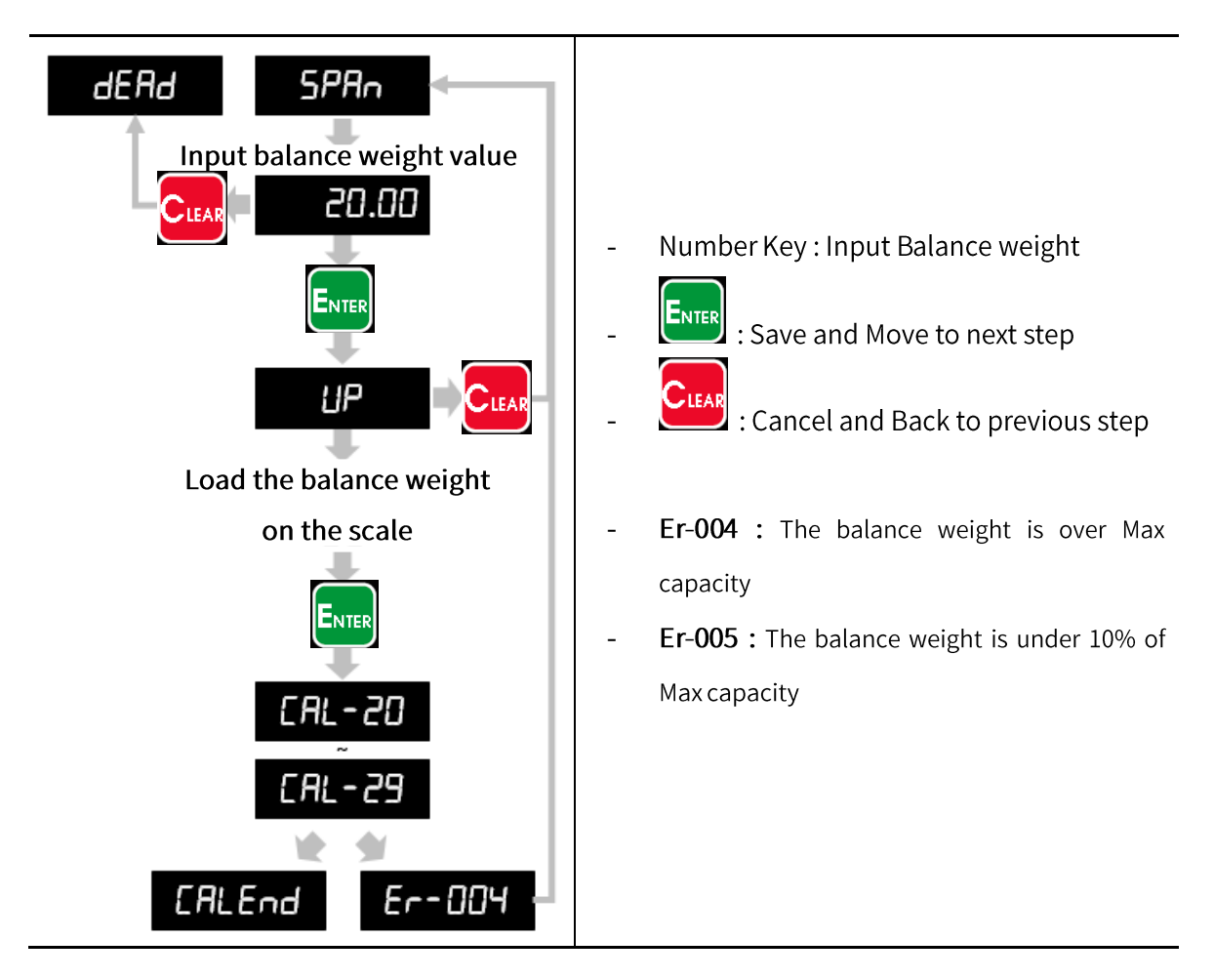

#### 5-2. Simulation Calibration

You can proceed with Simulation Calibration when you do not have any balance weight. It is the way to calculate and adjust weight via Max capacity of load cell and Rated Output Value. The guaranteed accuracy of simulation calibration is 1/3,000 and it can differ from the accuracy of Rated Output Value of load cell.

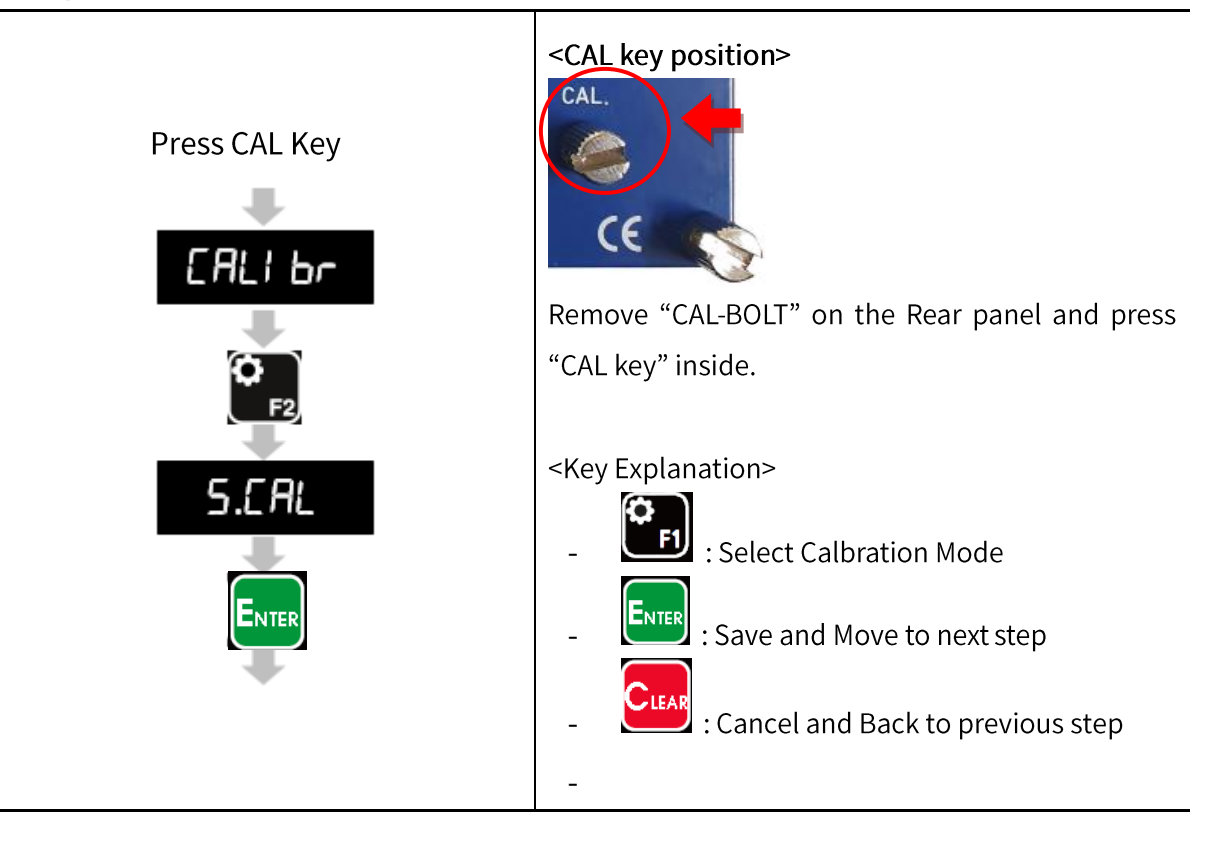

#### Step 1. Enter Simulation Calibration Mode

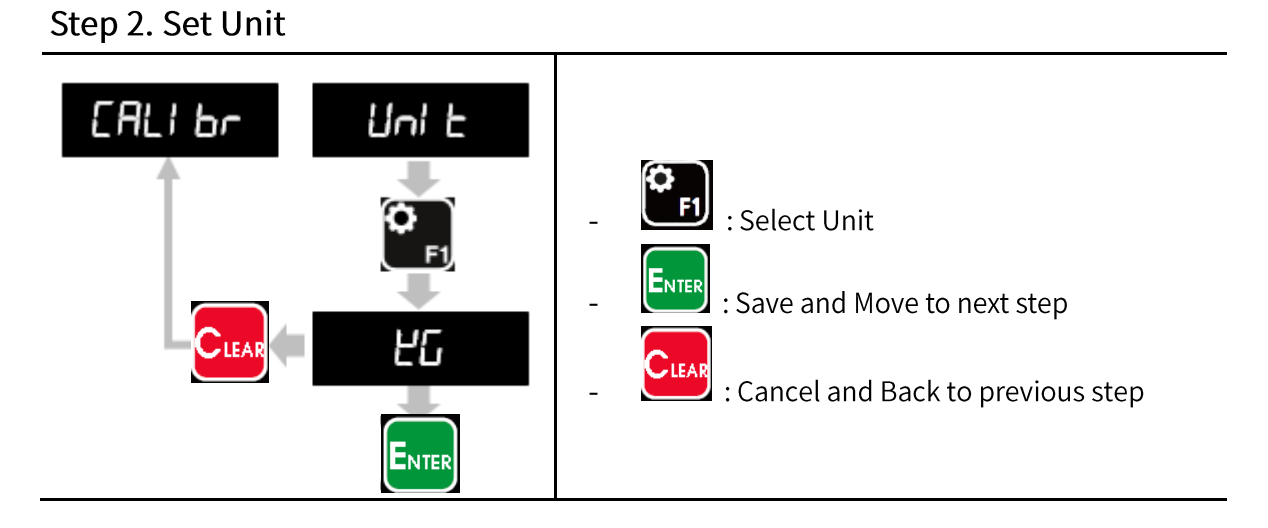

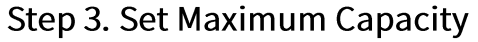

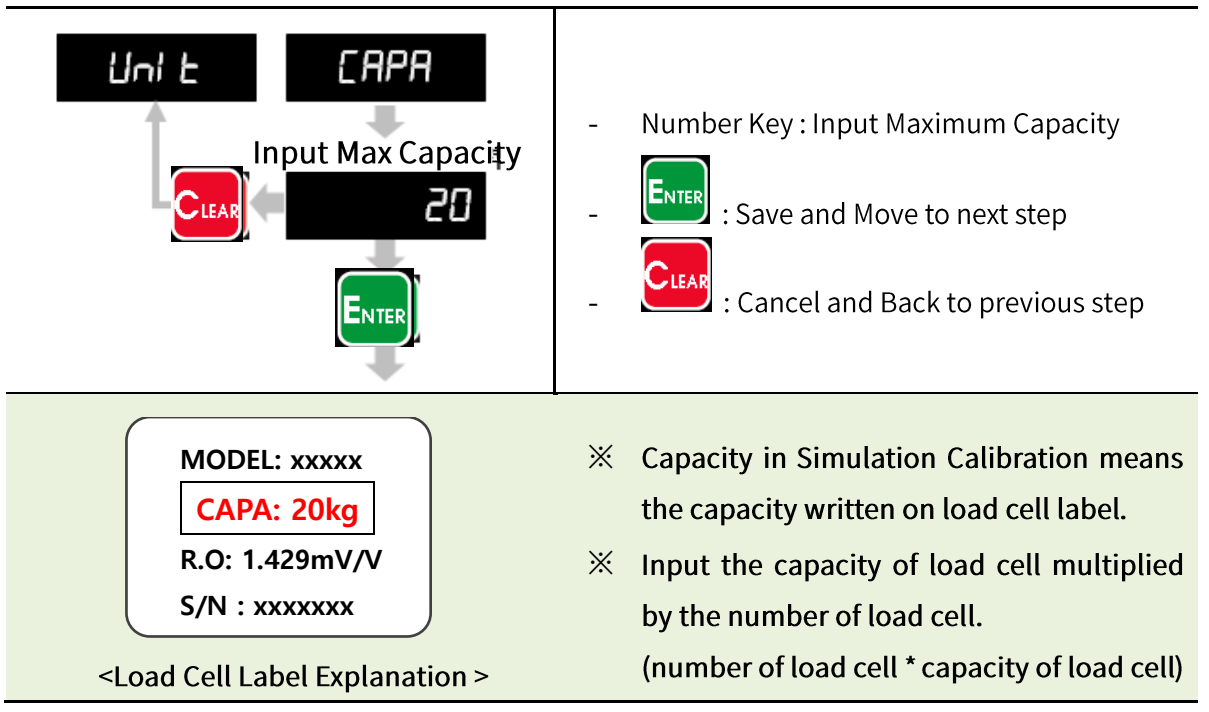

#### Step 4. Set Decimal Point and Division

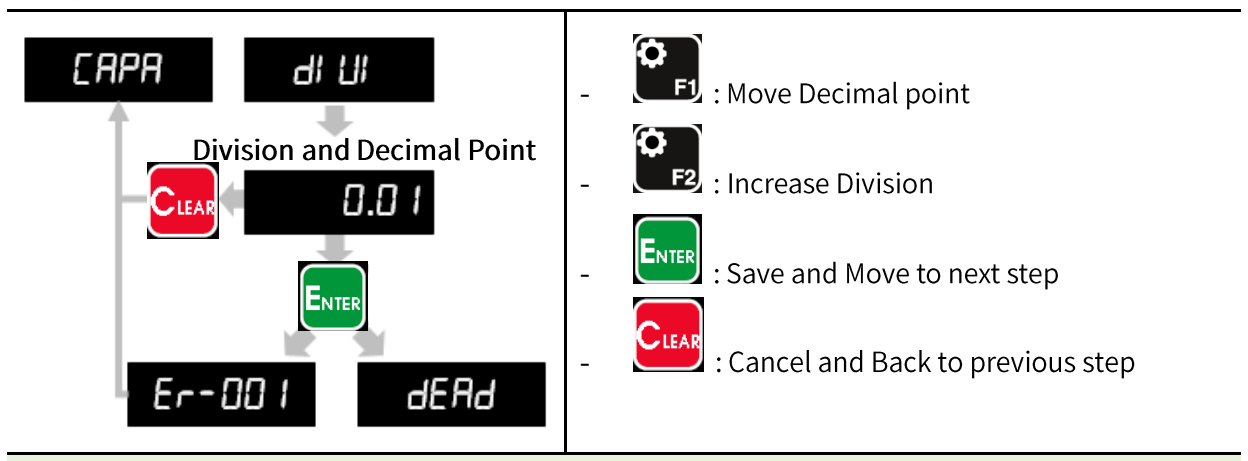

- You can set the decimal point to 3 places (0, 0.0, 0.00, 0.000) and division can be set as 1, 2, **※** 5, 10, 20, 50.
- The value of (Max capacity/Division) should not be over 20,000. If the value of (Max **※** capacity/Division) is over 20,000, "Er-001" will show up and you have to start from "Step 3. Set Maximum Capacity" again.

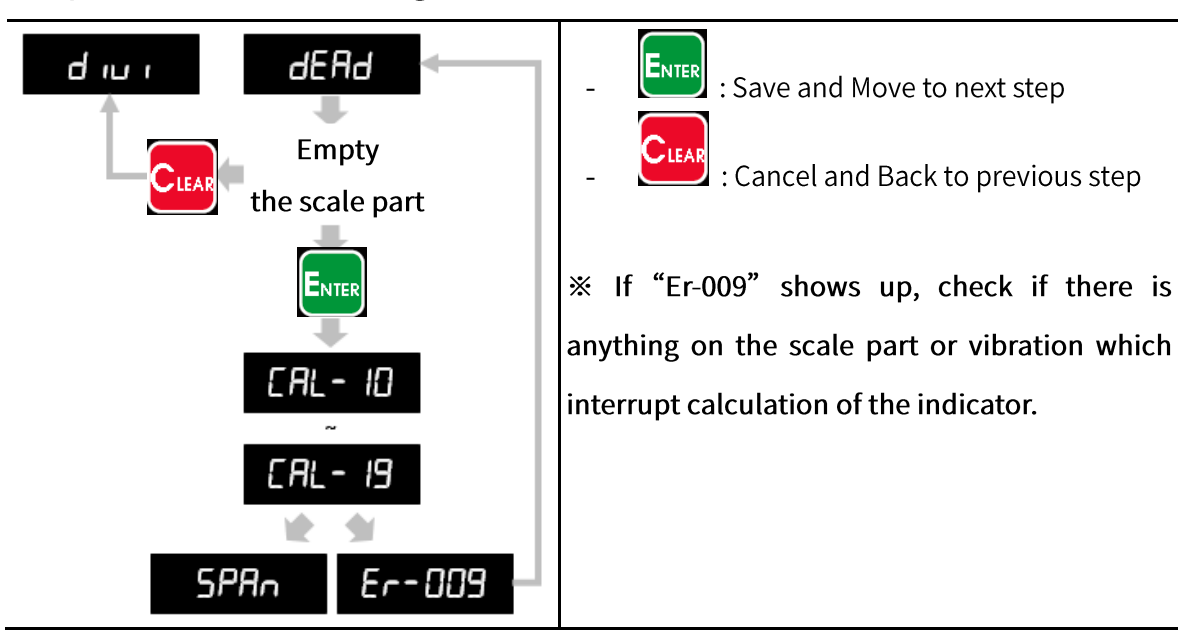

#### Step 5. Measure Dead Weight

#### Step 6. Set R.O.V (Rated Output Voltage/mV)

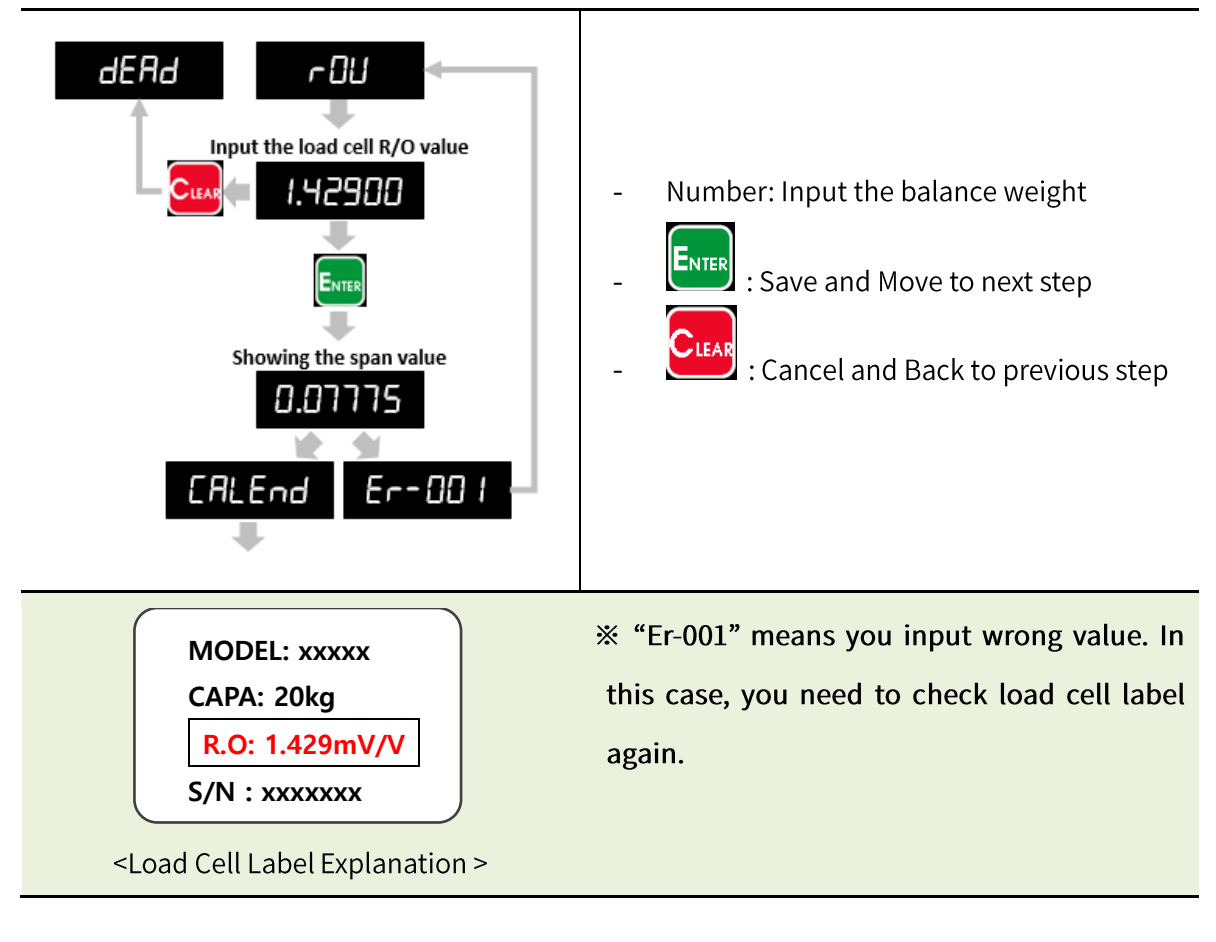

#### 5-3. Control Value Setting

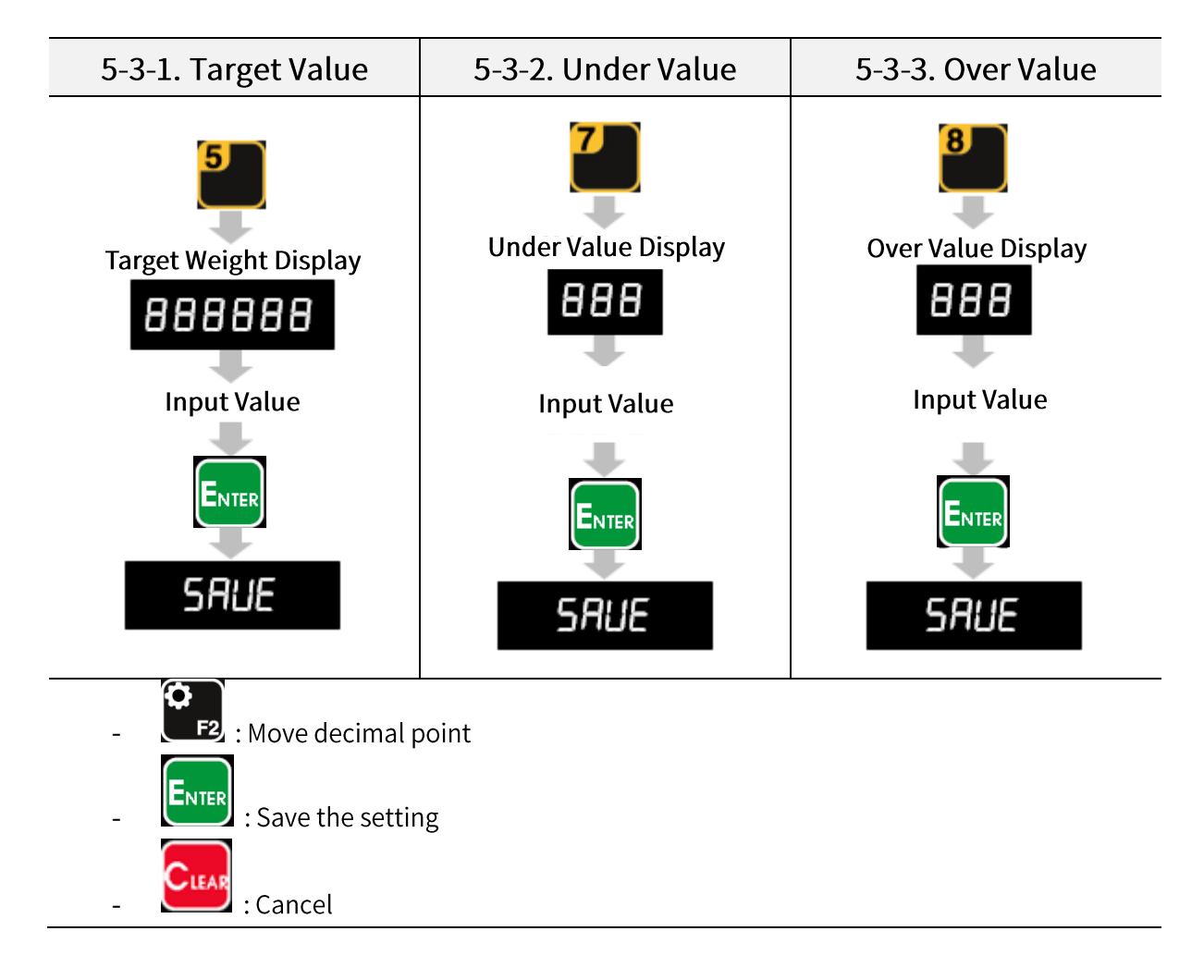

#### 5-4. Function Mode

Function Setting makes indicator operate perfectly with surrounding condition.

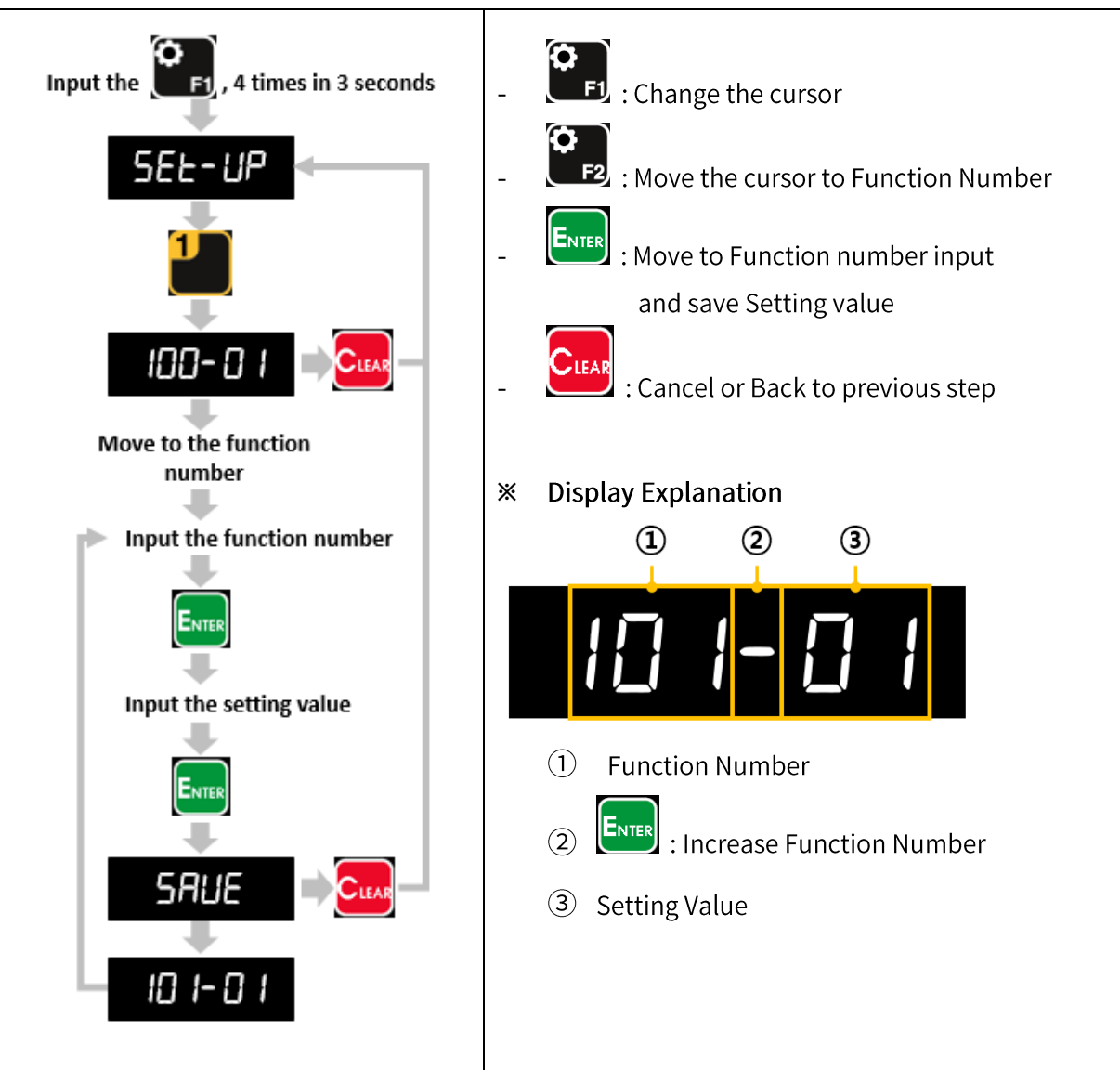

#### 5-4-1. How to enter Function mode

#### 5-4-2. Function List

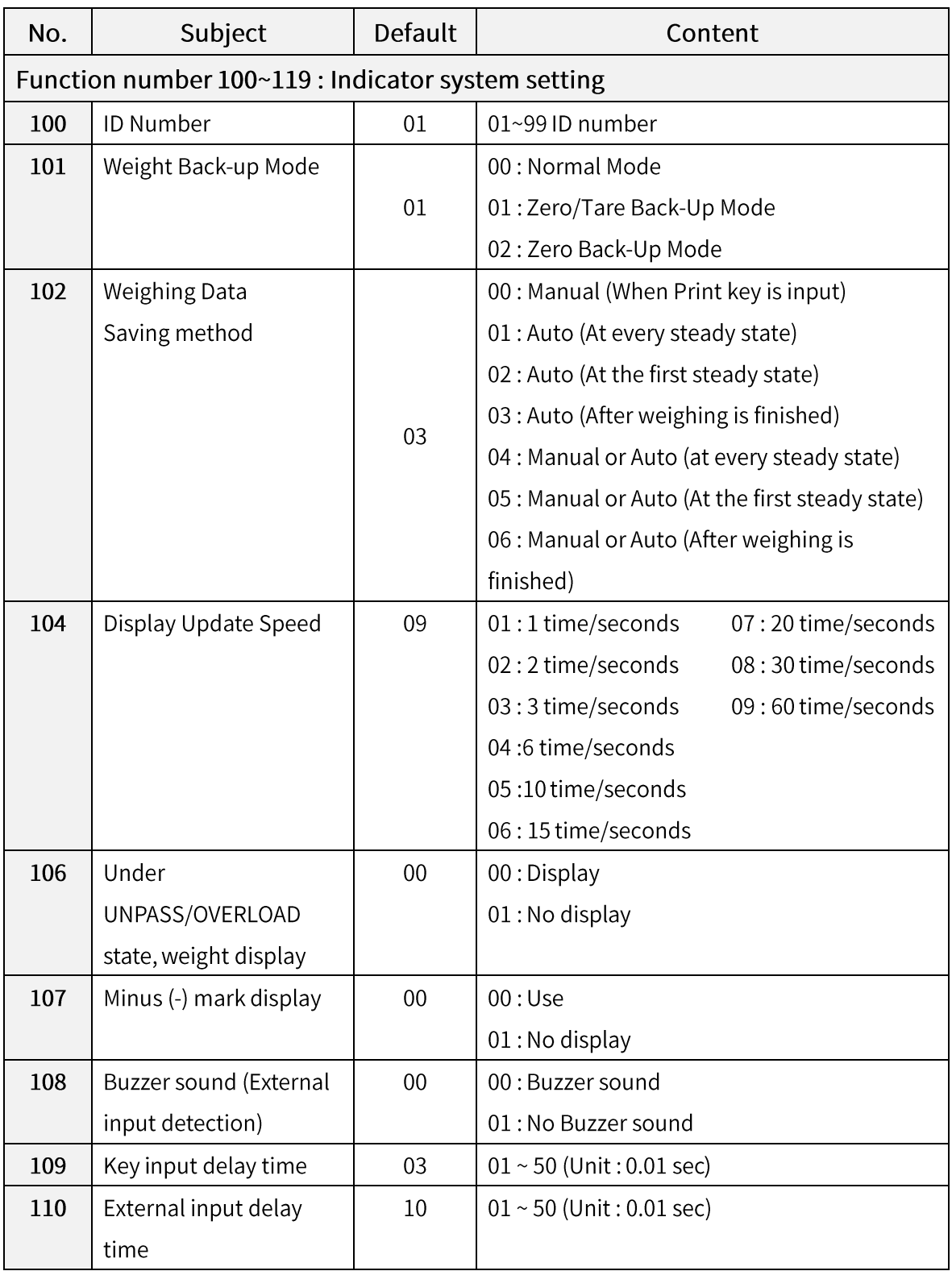

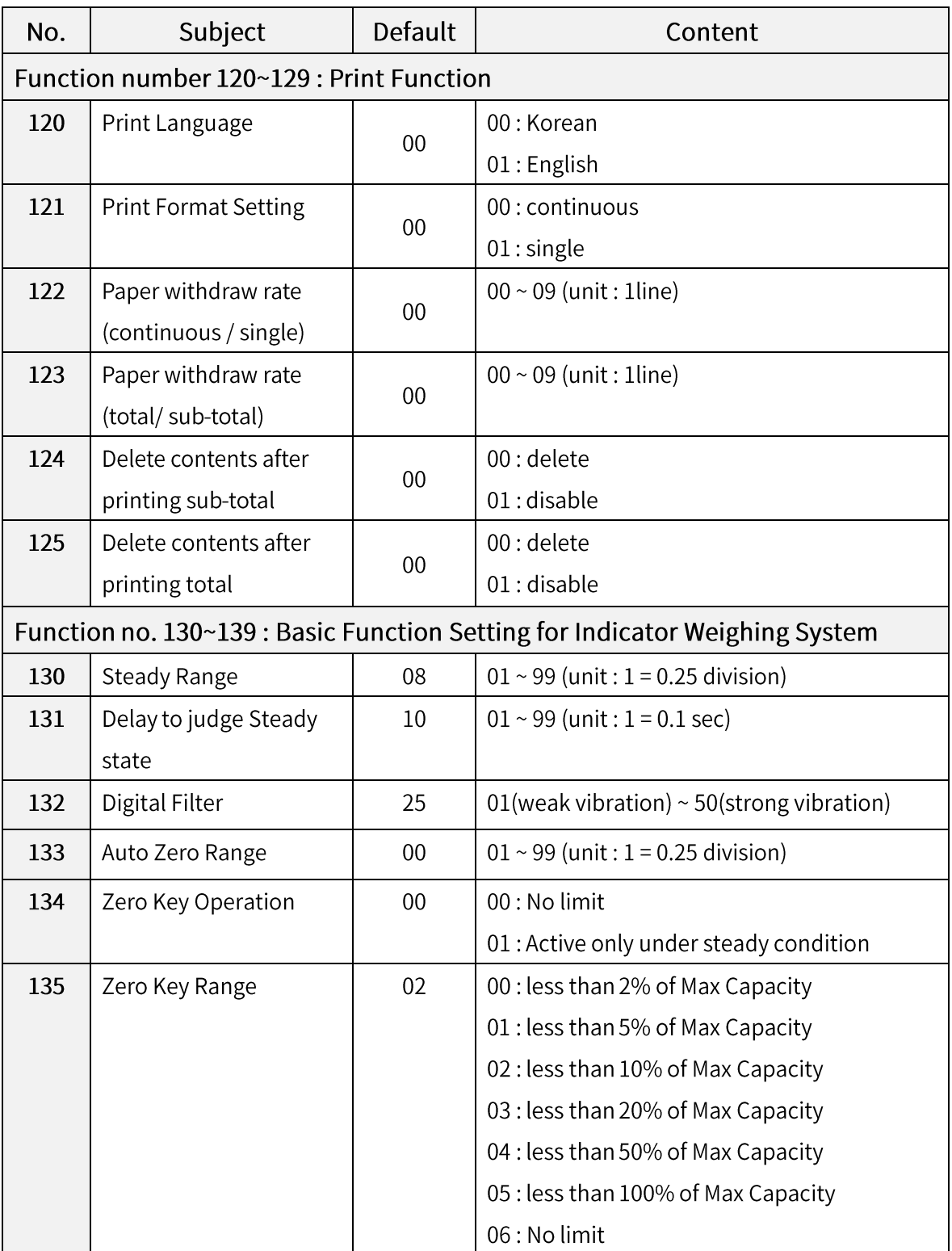

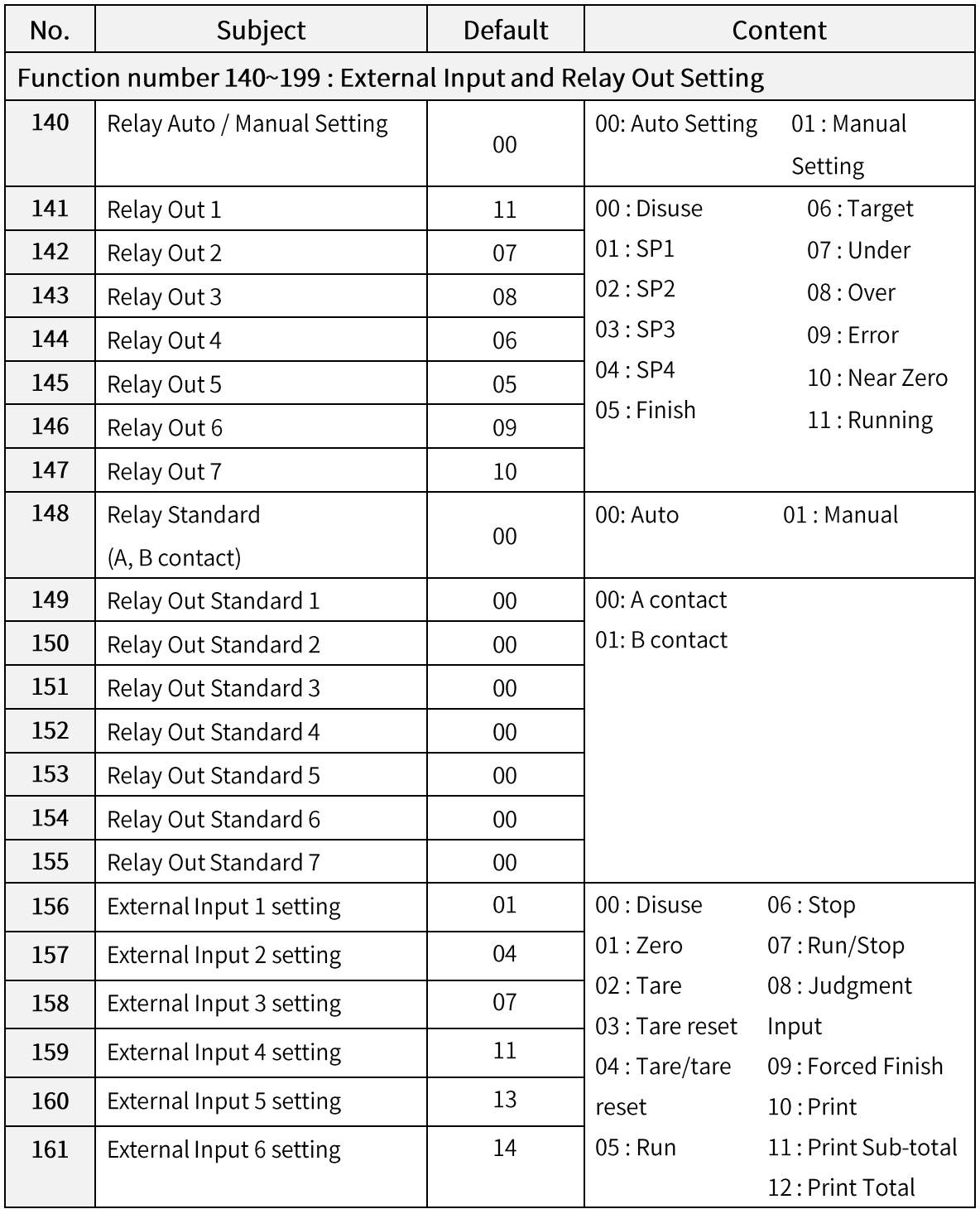

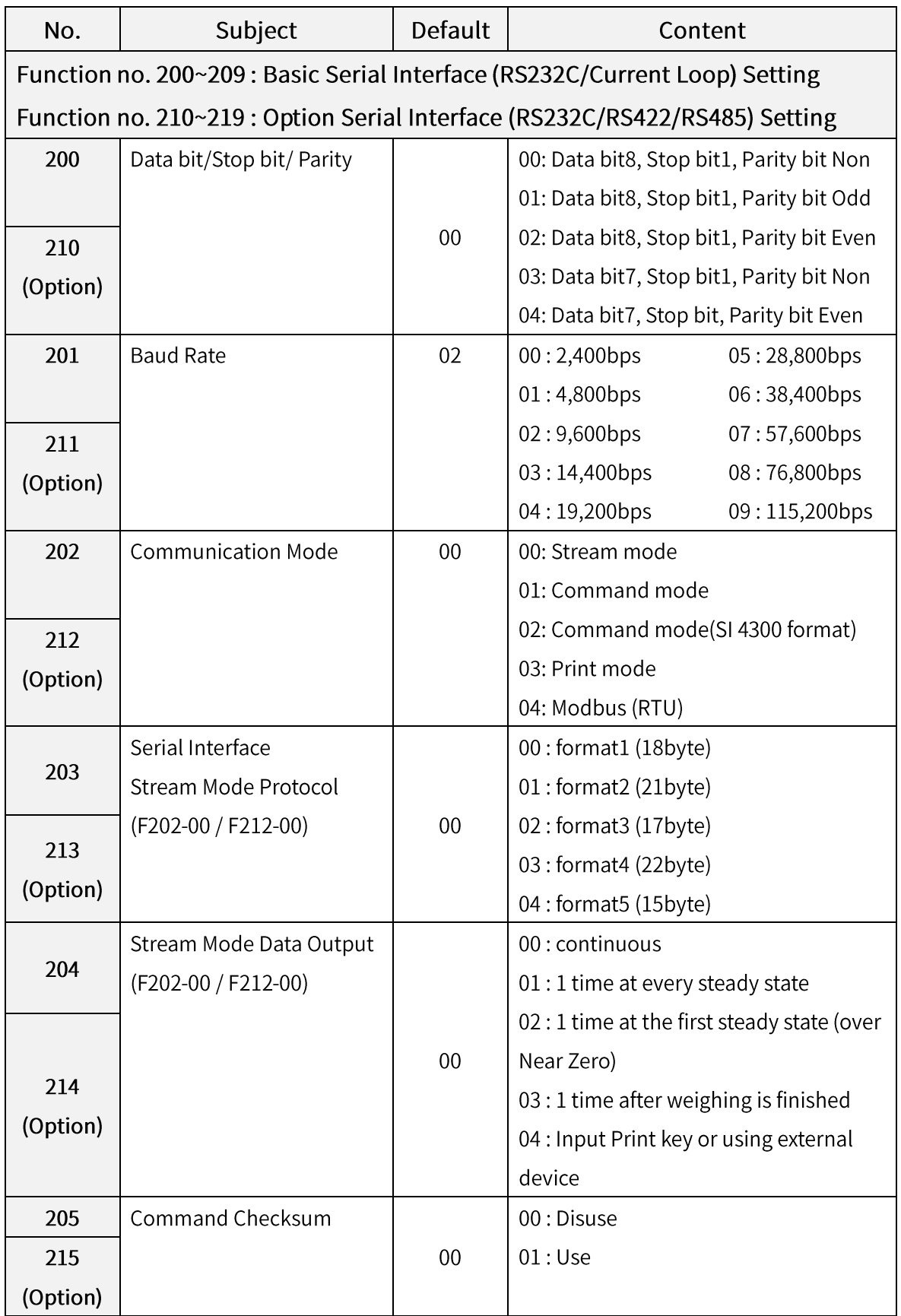

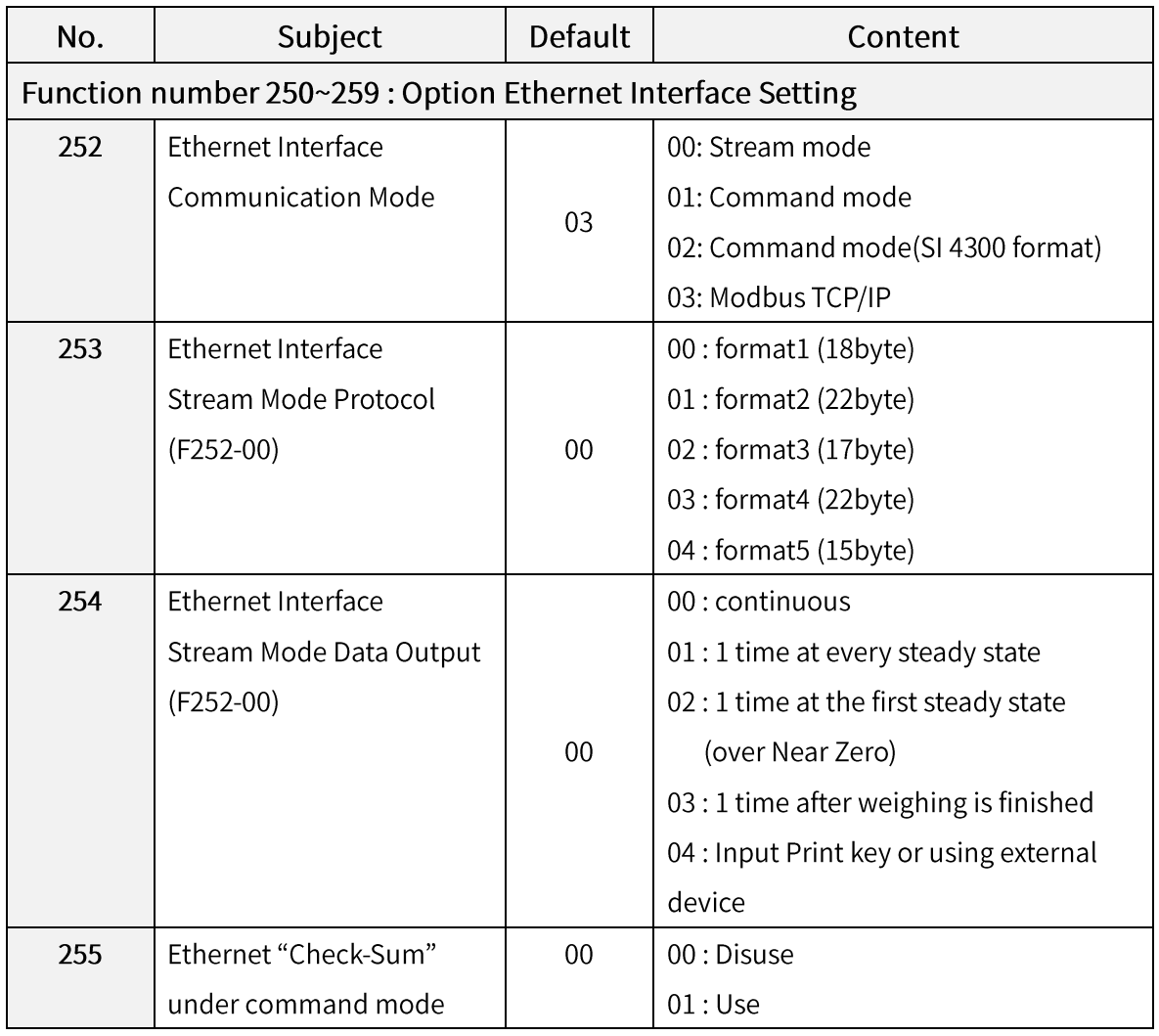

#### \* Remark: Set F250-00 for BCD OUT option

#### \* Unable to use Ethernet and BCD OUT simultaneously.

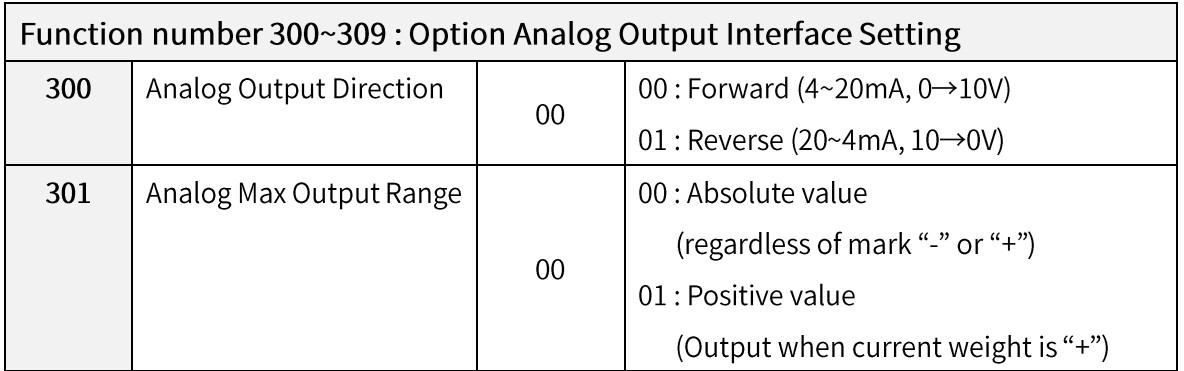

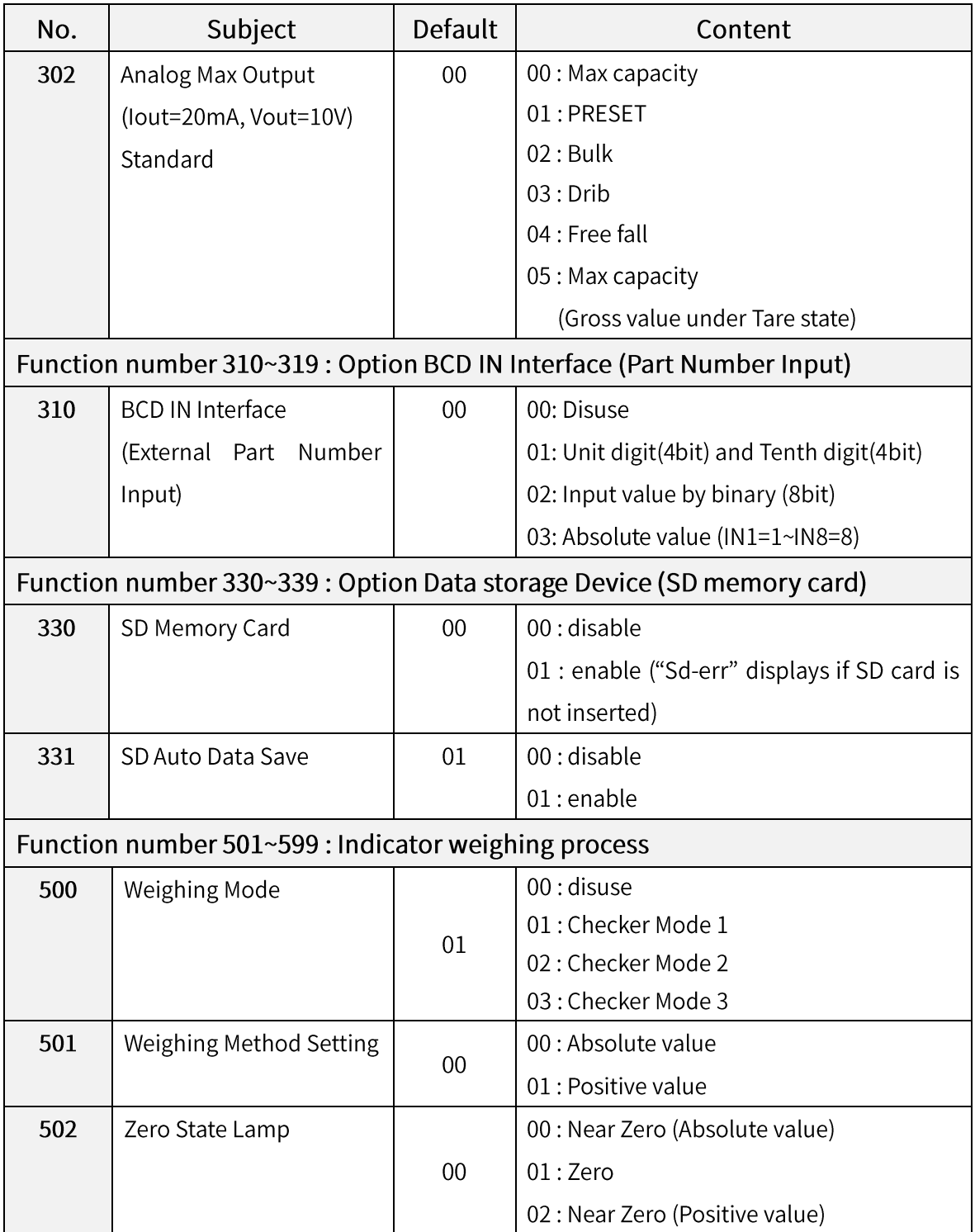

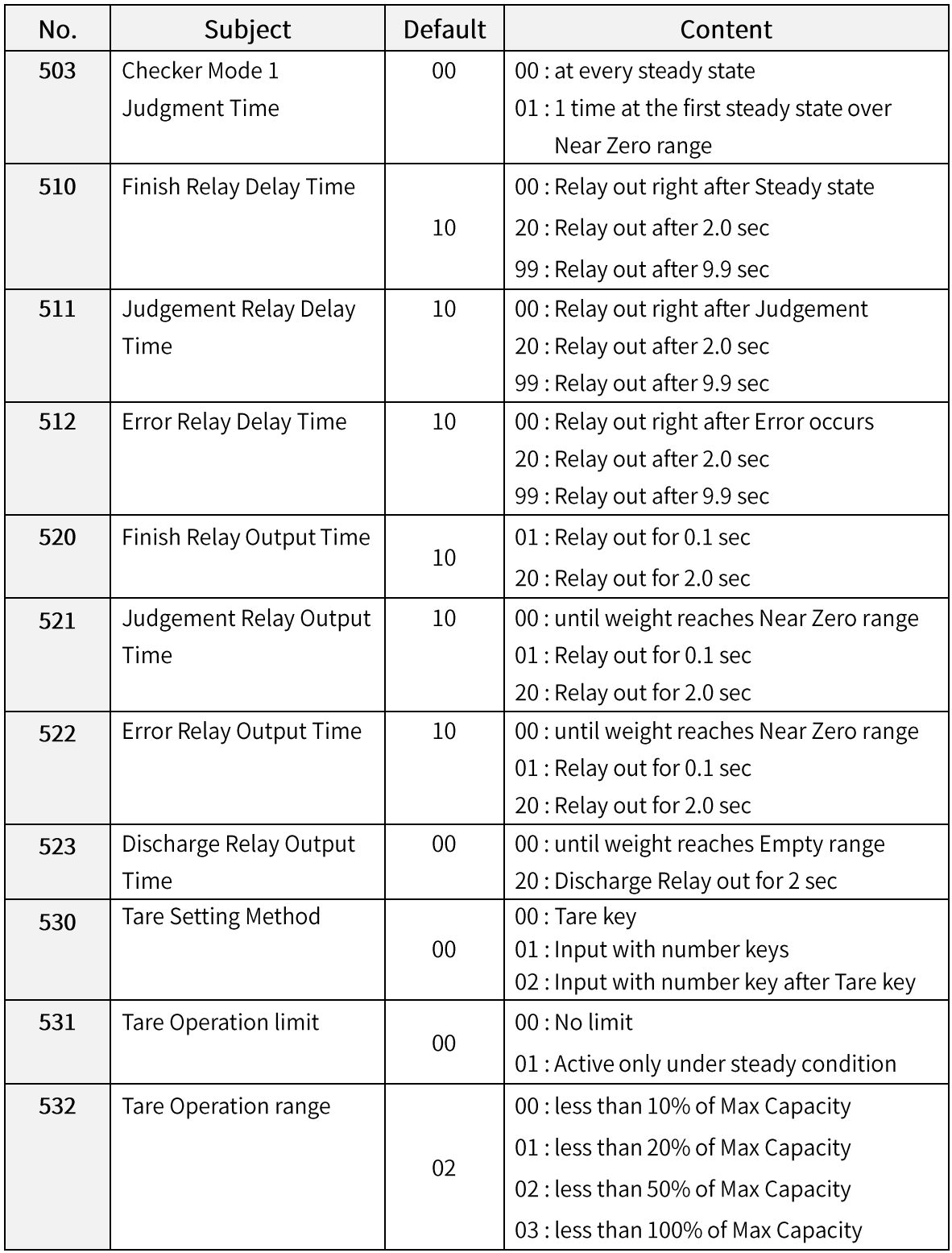

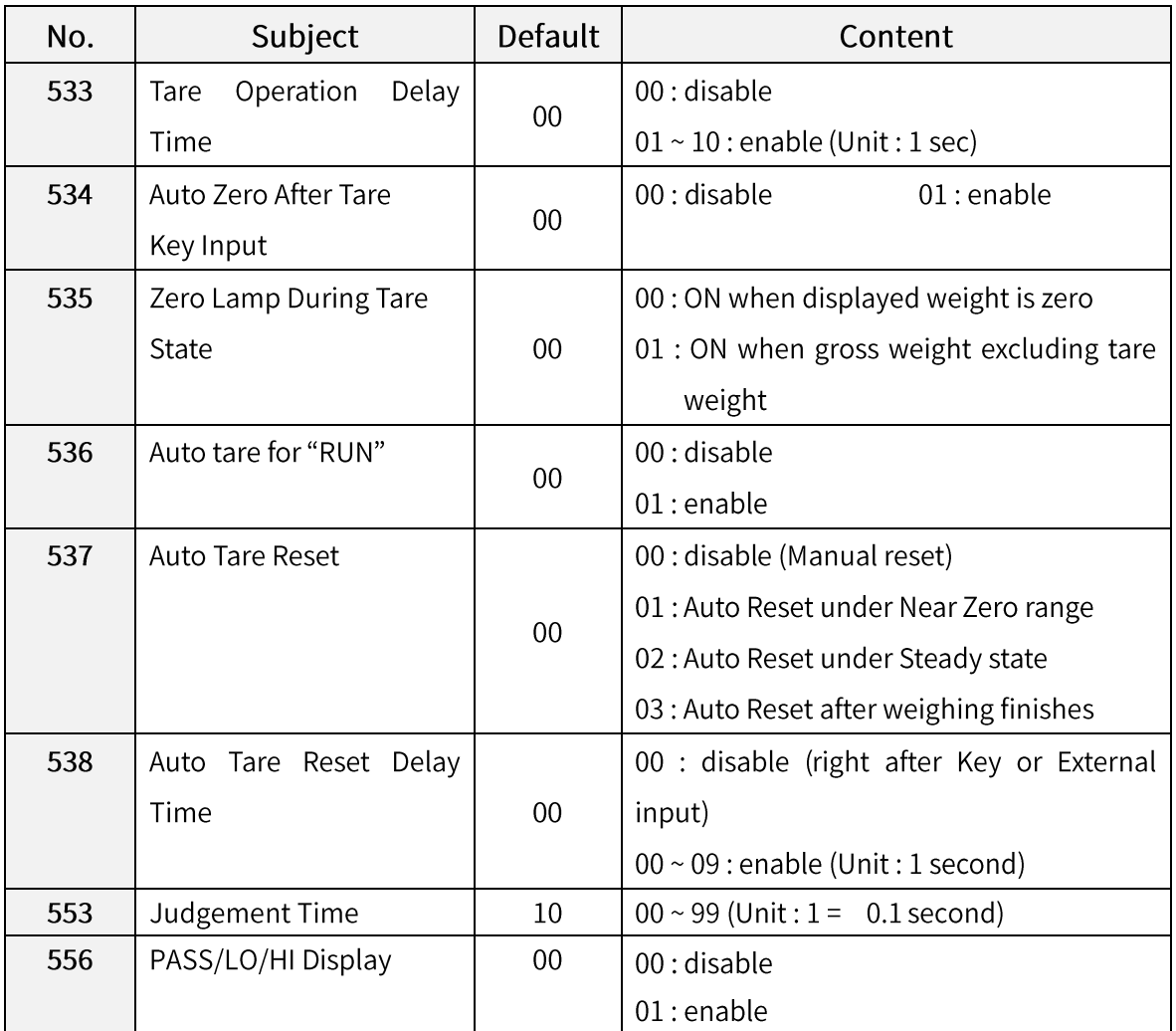

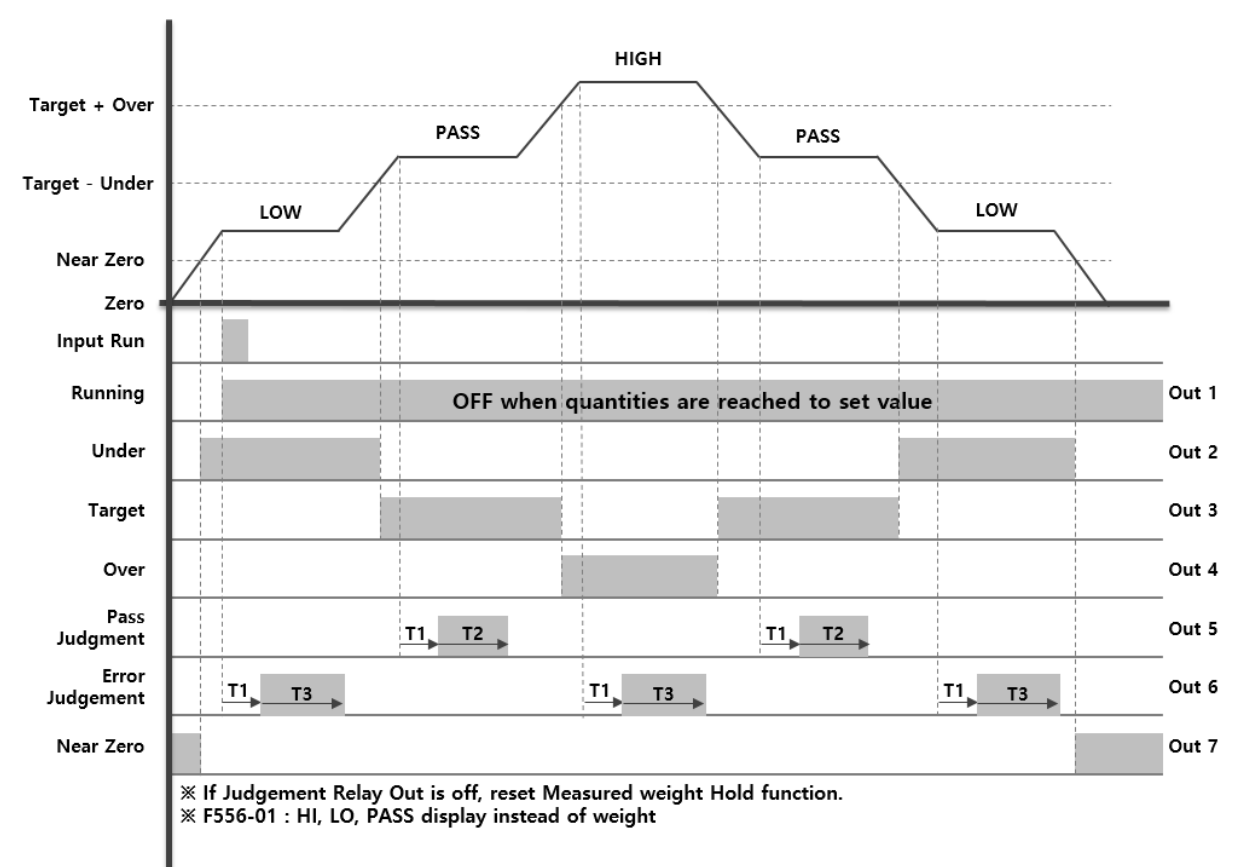

#### ◆ Weighing mode - F500-01 Checker mode 1

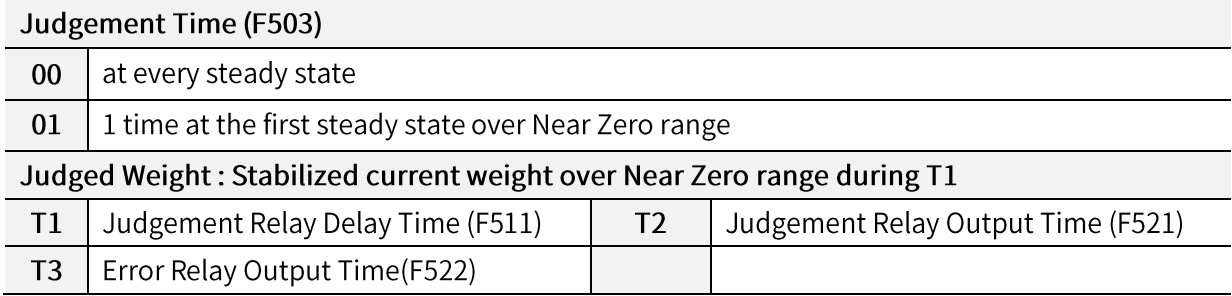

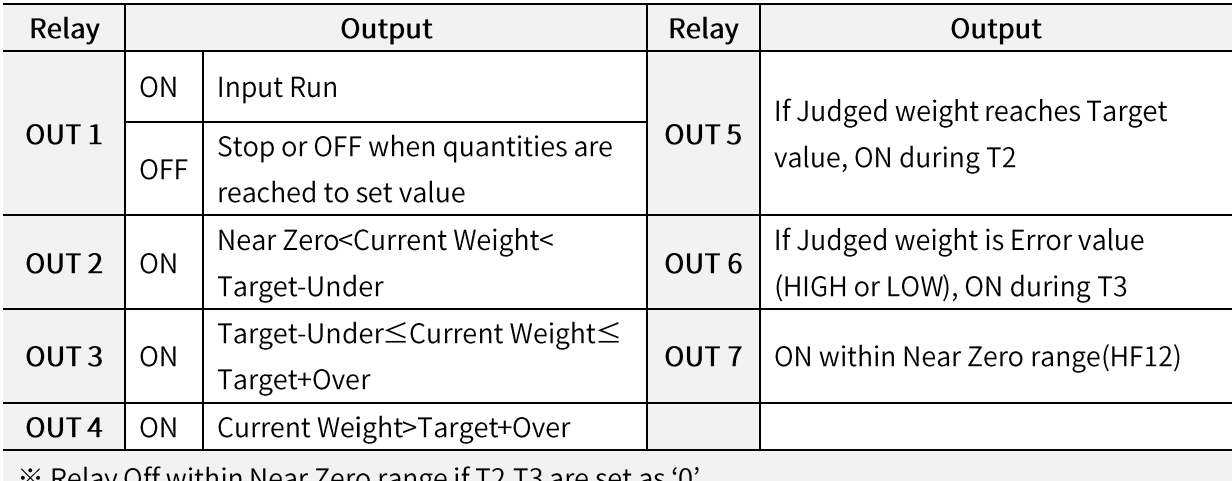

 $\gg$  Relay Off within Near Zero range if 12,13 are set as '0'.

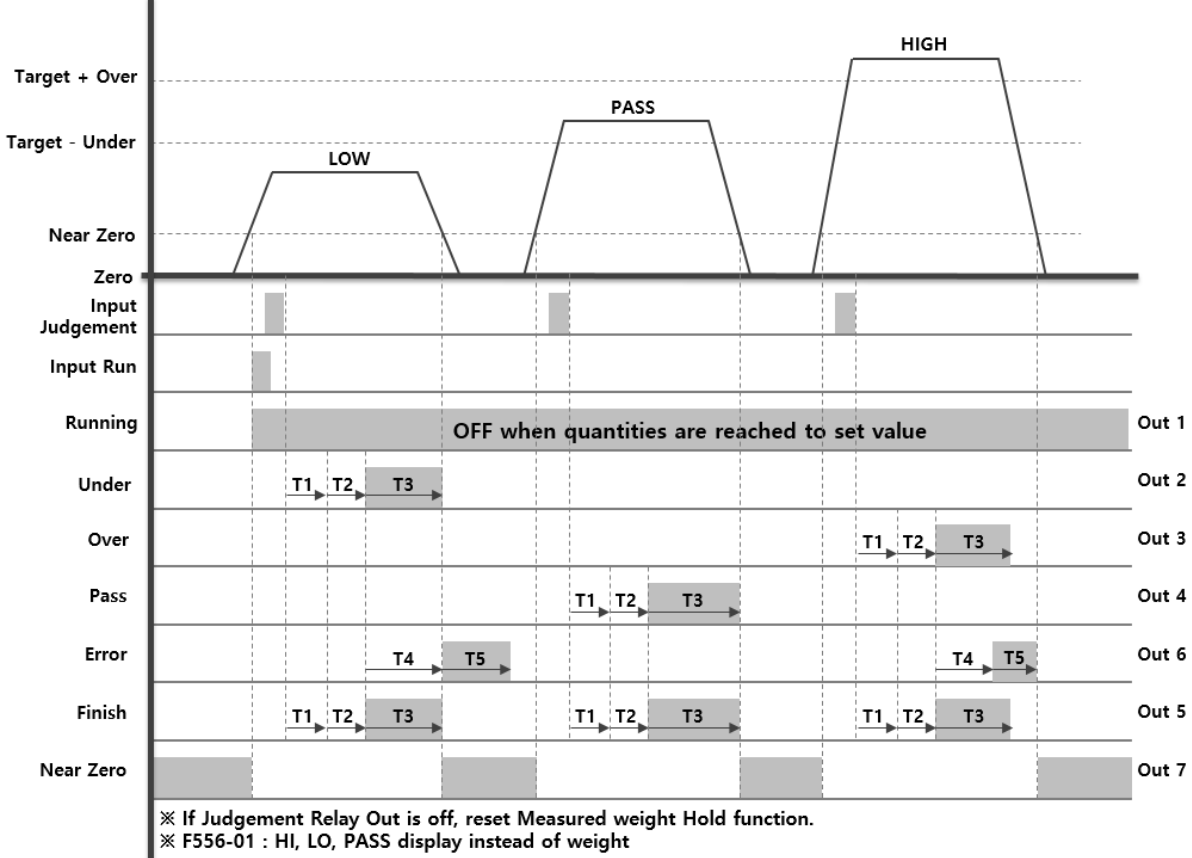

#### ◆ Weighing mode - F500-02 Checker mode 2

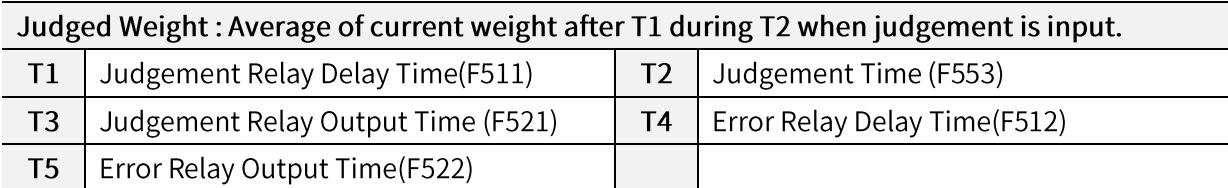

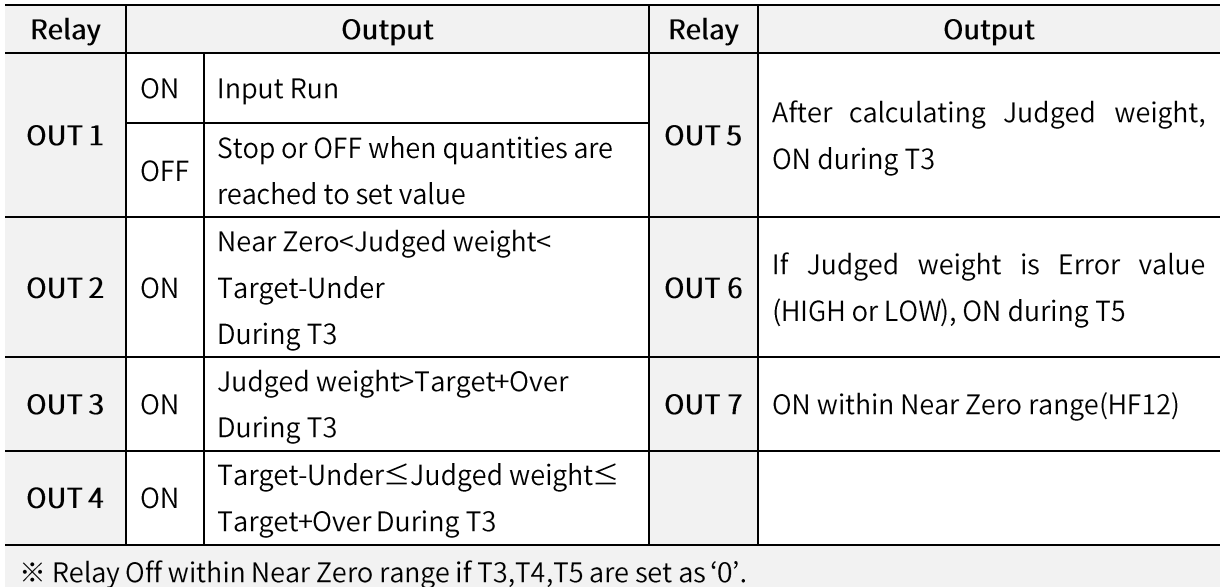

F

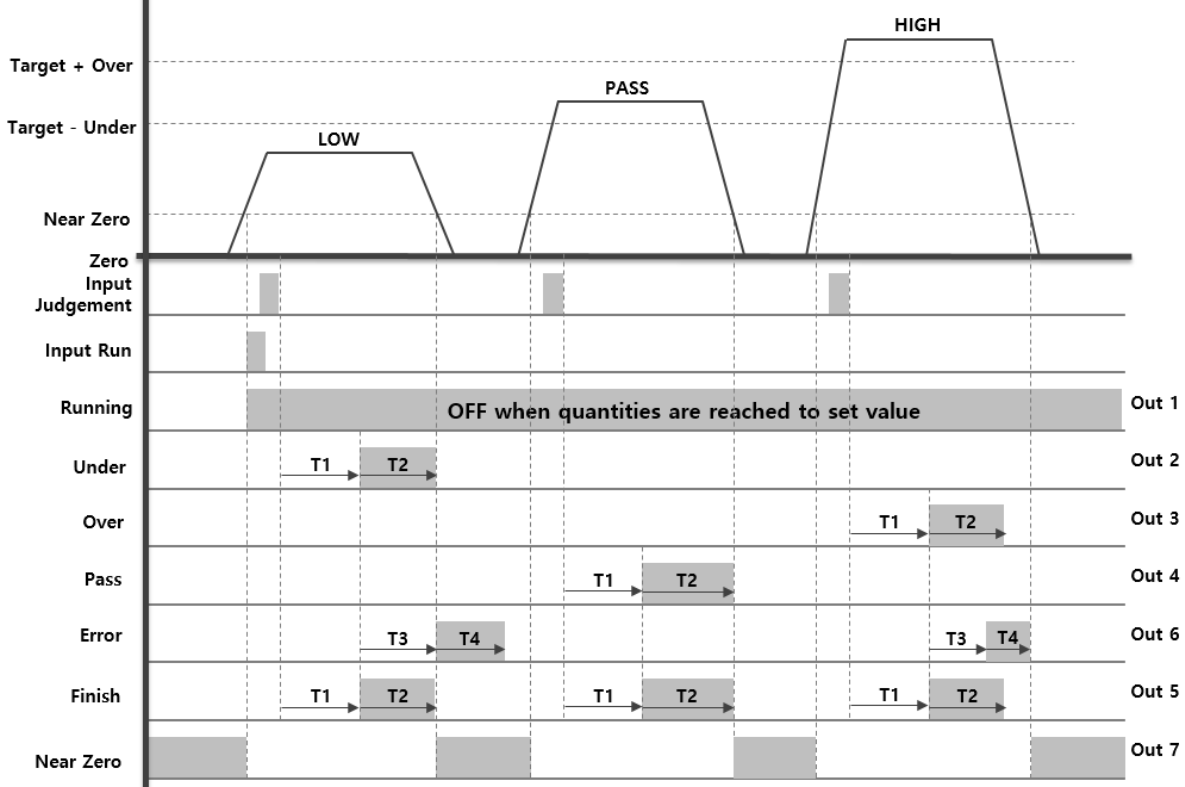

#### ◆ Weighing mode - F500-03 Checker mode 3

 $\%$  If Judgement Relay Out is off, reset Measured weight Hold function.<br> $\%$  F556-01 : HI, LO, PASS display instead of weight

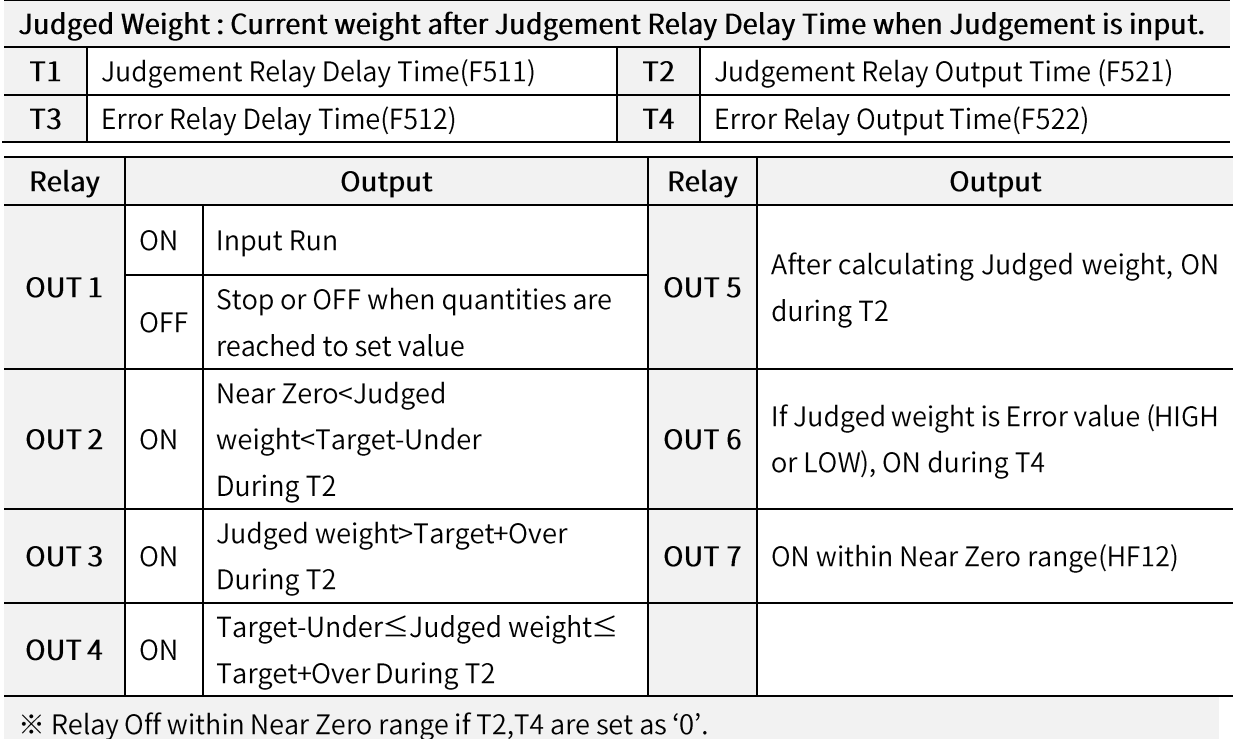

#### 5-4-3. Hidden Function Mode

#### **X How to enter Hidden Function Mode**

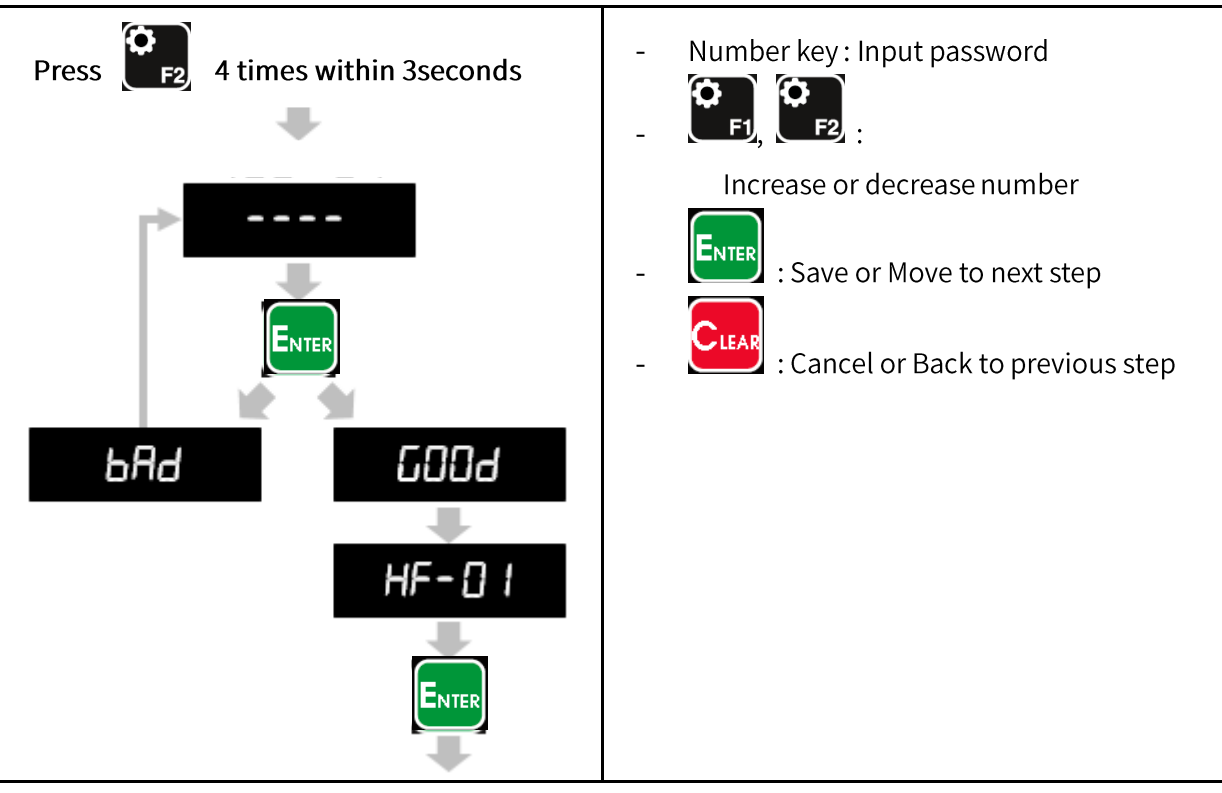

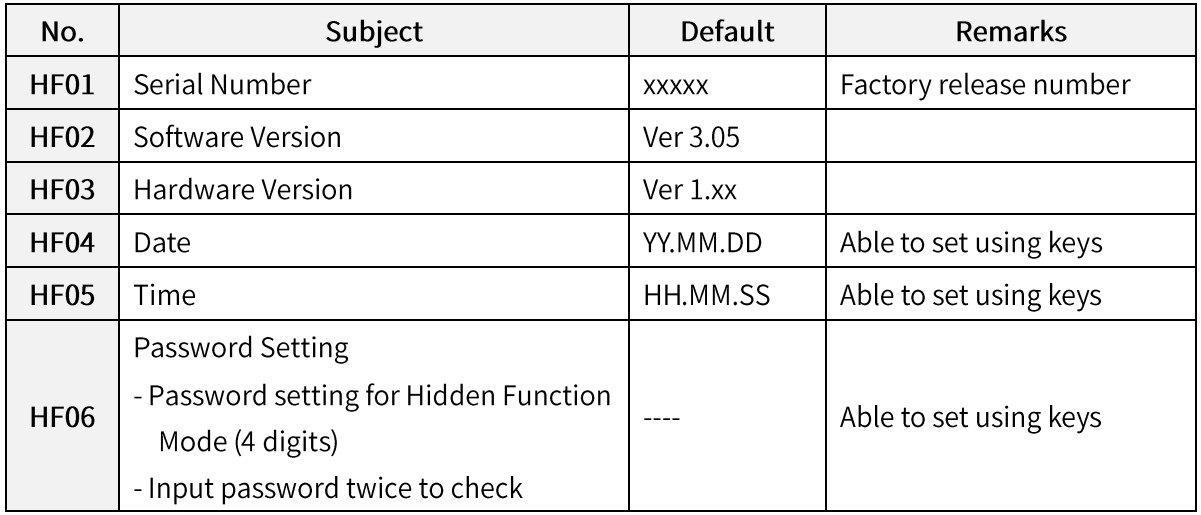

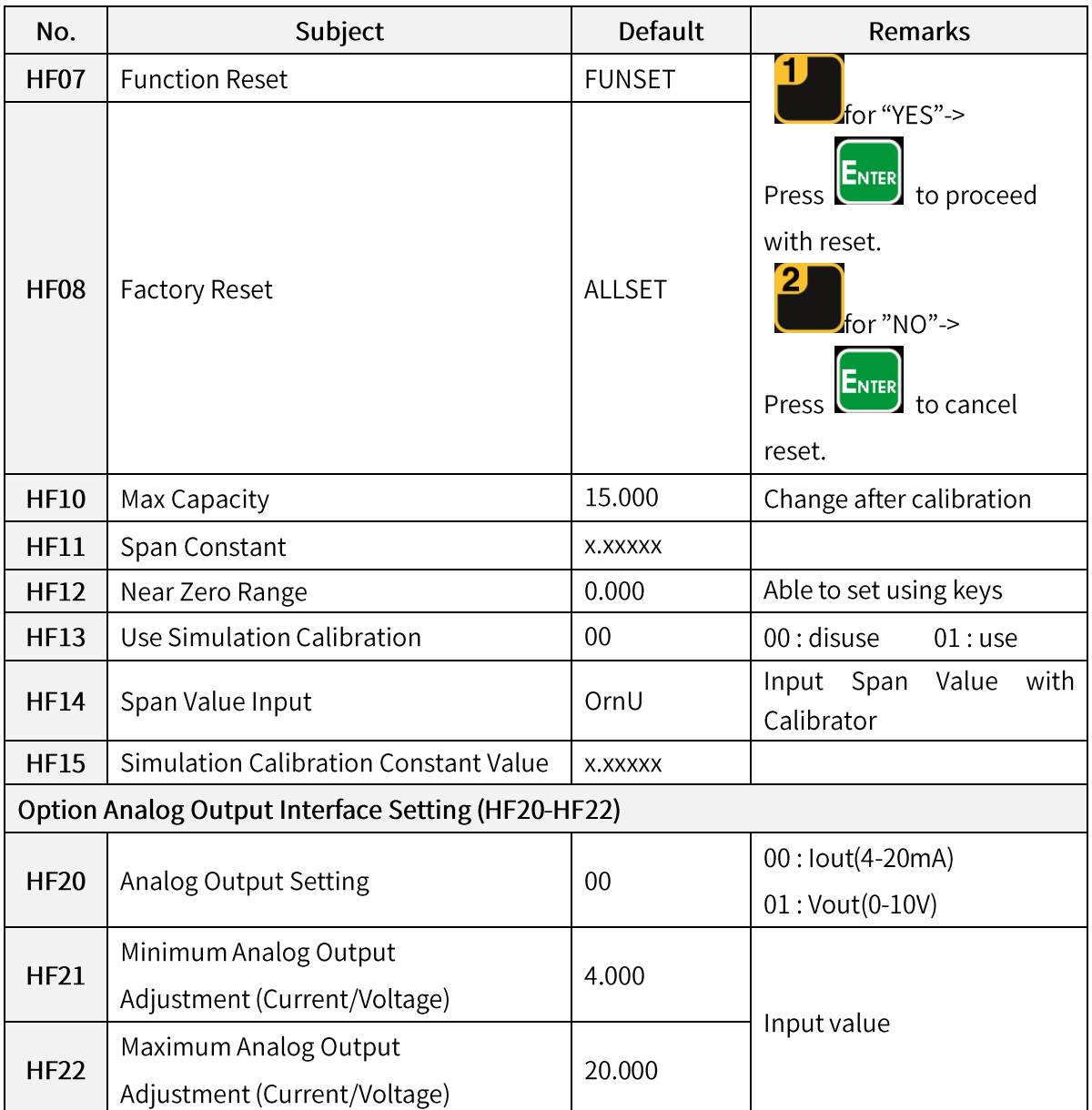

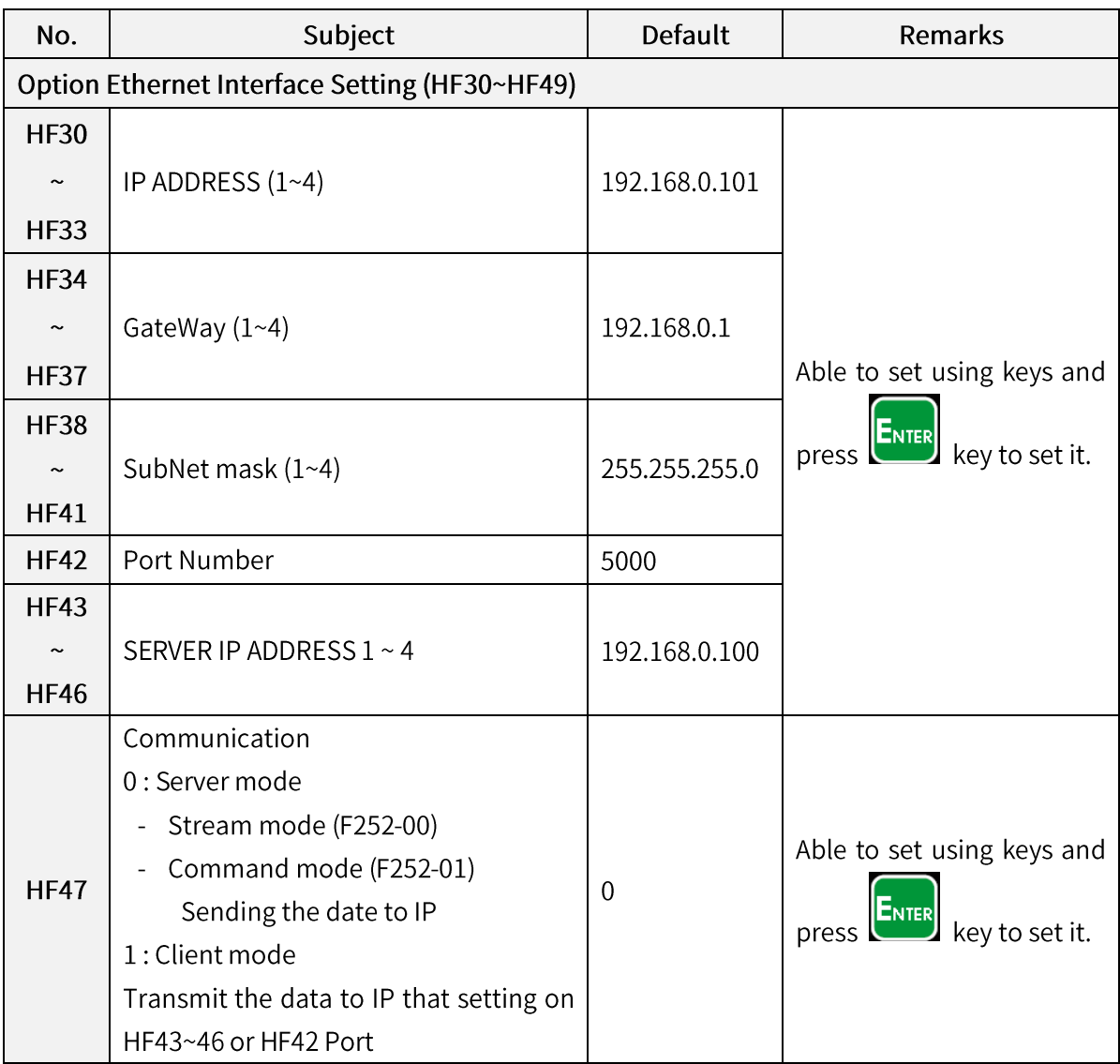
## 5-5. Test mode

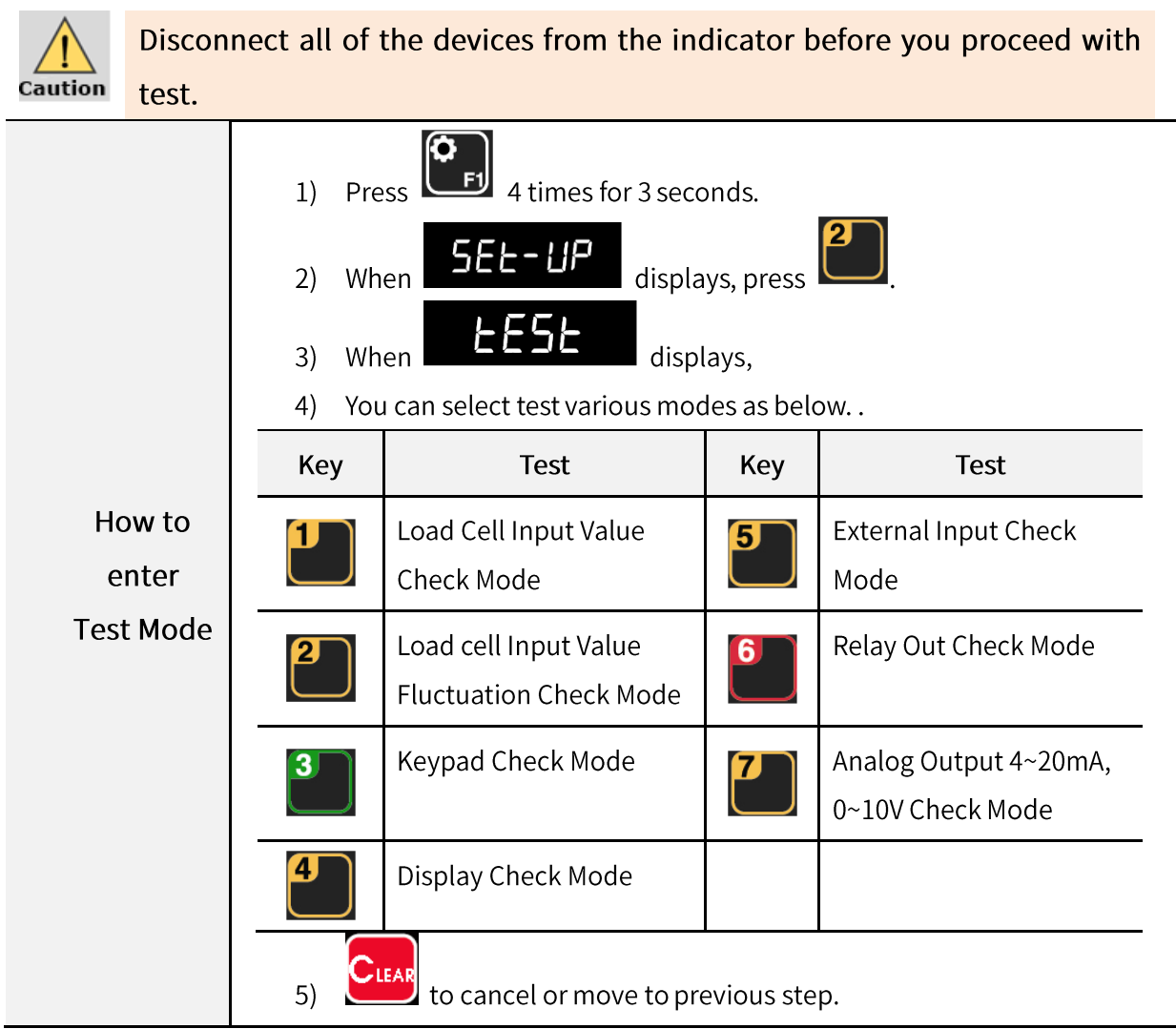

## 5-5-1. Load Cell Input Value Check Mode

4

- $\Box$  on the test mode to check value . 1) Press  $\blacksquare$ 
	- ※ This mode is to check analog input value converted to digital value. It is normal symptom that the last digit changes.

(-1,048,575~1,048,575 can be displayed)

\* If the value is fluctuating though there is nothing on the scale part or if there is no difference when you load something on the scale part, these may be because of broken load cell, cable connection error, or broken A/D converter of indicator.

## 5-5-2. Load Cell Input Value Fluctuation Check Mode

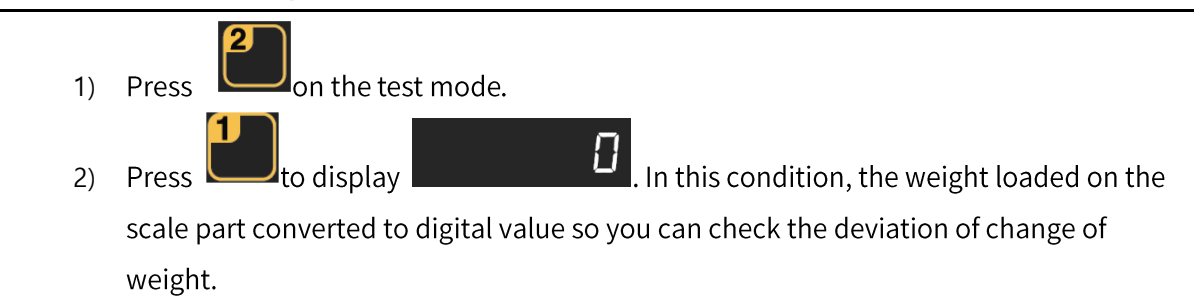

# 5-5-3. Keypad Check Mode

You can check key operation on display.

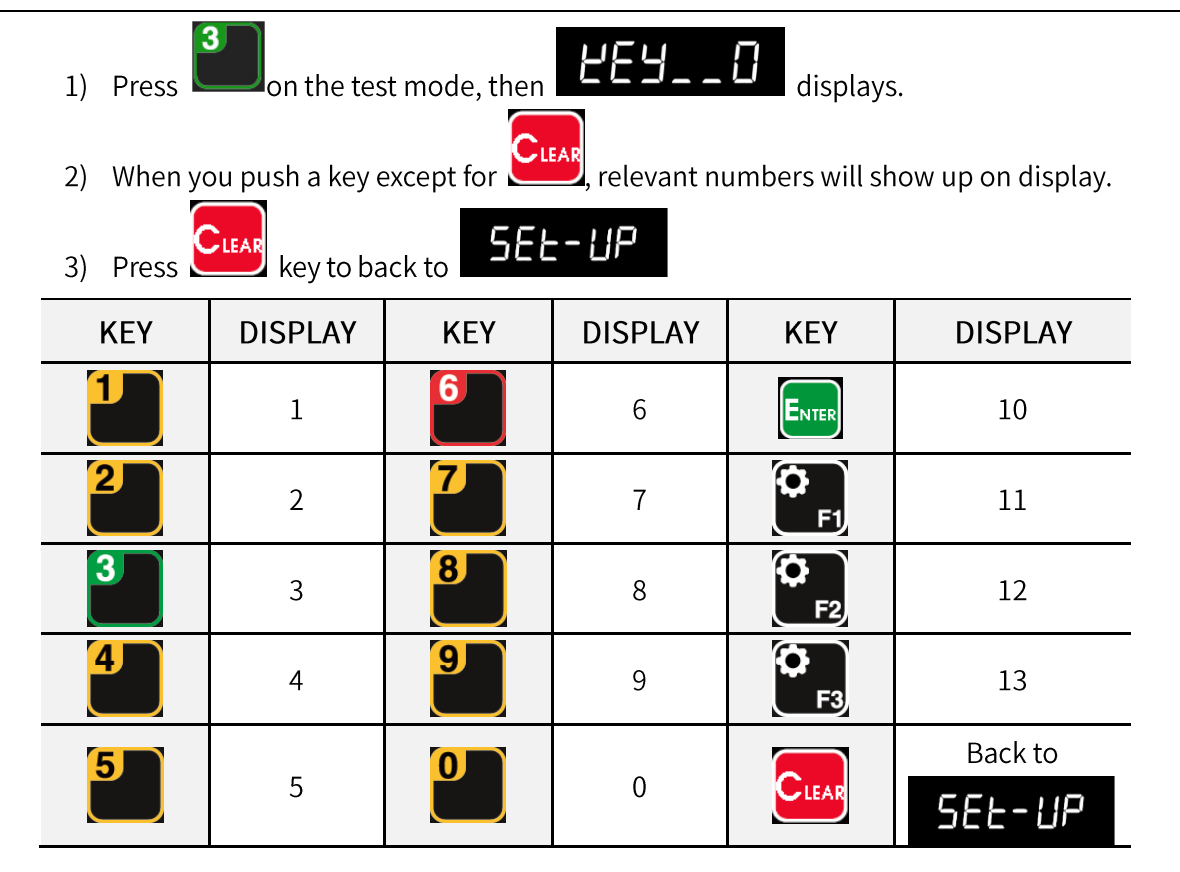

#### 5-5-4. Display Check Mode

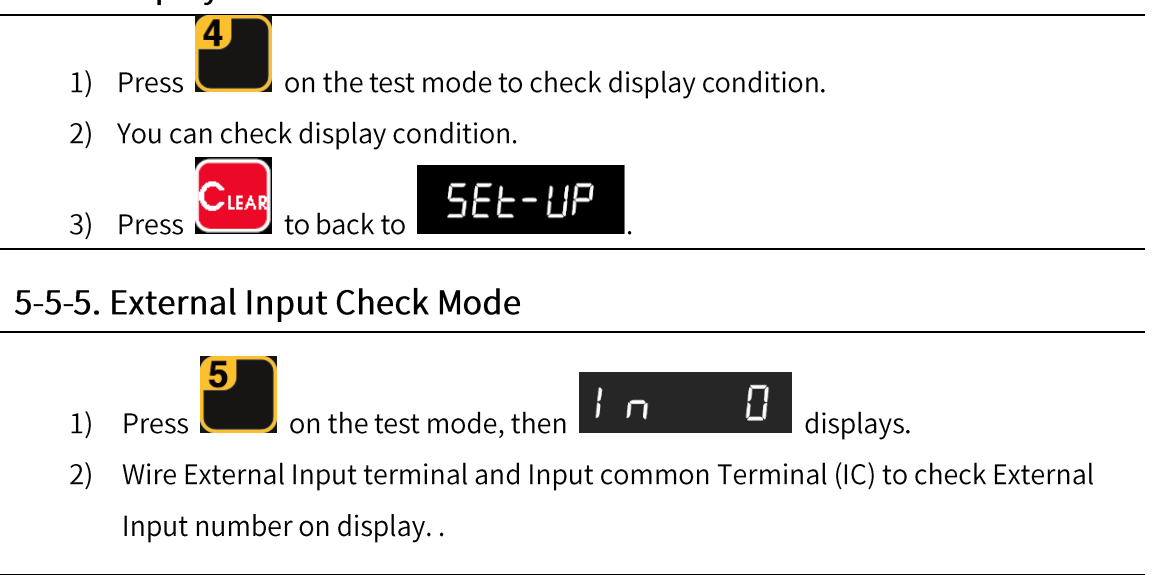

## 5-5-6. Relay Out Check Mode

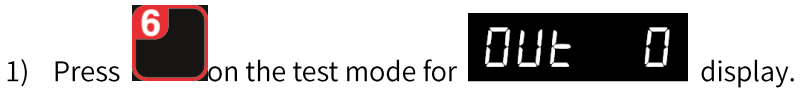

2) You can check selected relay output.

※ Disconnect all of the devices from indicator before you proceed with tests.

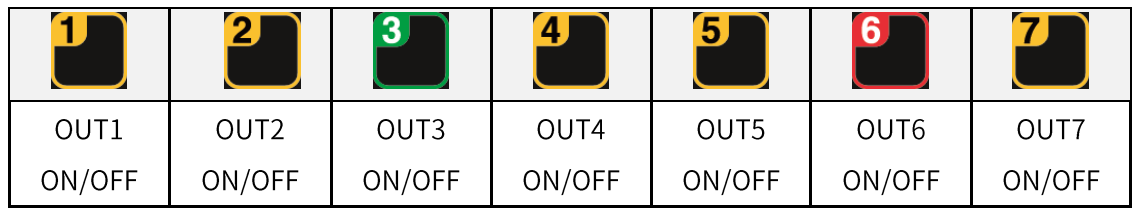

### 5-5-7. Analog Output 4~20mA, 0~10V Check Mode

7 1) Press on the test menu, then

A 4.000

will display.

- 2) You can proceed with simulation With indicator outputting virtual analog output from In00.000(0mA, 0V) to 23.000(23mA, 10V).
- 3) A means Analog output  $4 \sim 20$ mA, V means  $0 \sim 10V$ .
- ※ You can check analog output by 0.1 unit with arrow keys.

If input value is over the maximum, real output will be 100%.

EX) If the mode is  $4 \sim 20$  mA and you input 4.000, the real output will be 4mA.

If the mode is 4~20mA and you input 20.000, the real output will be 20mA.

If the mode is  $0 \sim 10V$  and you input 4.700, the real output will be 4.7V.

If the mode is  $0 \sim 10V$  and you input 10.000, the real output will be 10V.

# 6. Option card

# 6-1. Serial interface

## 6-1-1. Serial interface OP-01: RS422

RS422 Interface is available for long-distance communication (within 1km) since it is strong against electric noise. You can connect up to 32EA of devices like PC, PLC, Printer through Multi-Drop Method.

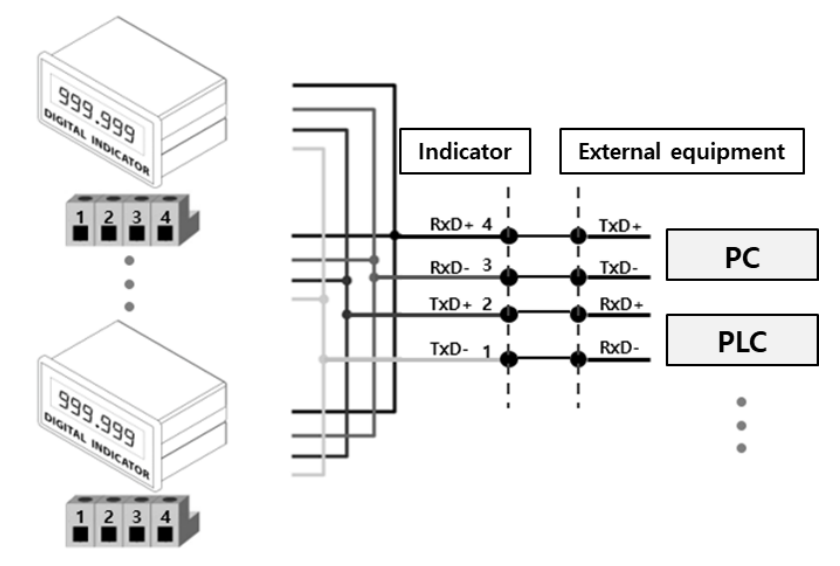

## 6-1-2. Serial interface OP-02: RS485

RS485 Interface is available for long-distance communication (within 1km) since it is strong against electric noise. Although this Interface is slow compared to RS422, but you can connect up to 32EA of devices like PC, PLC, Printer through Multi-Drop Method.

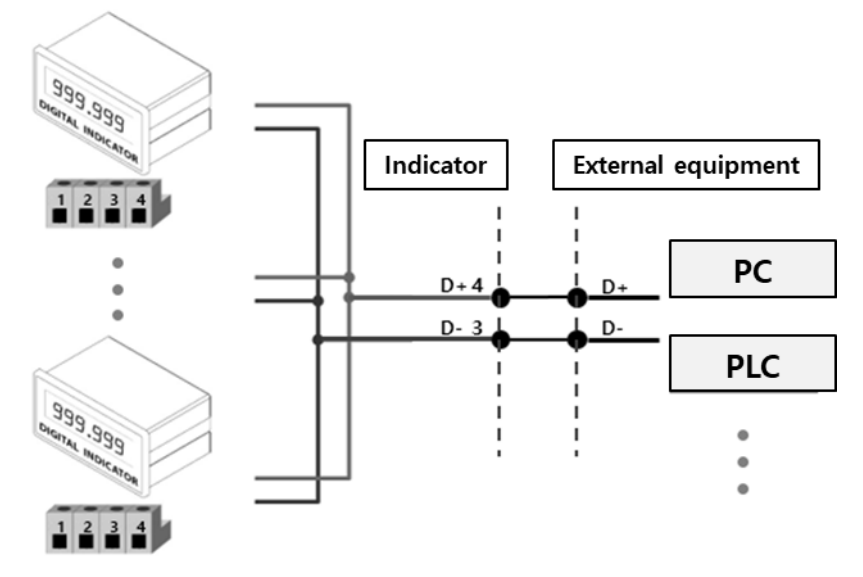

## 6-1-3. Serial interface OP-03: RS232C

RS232C Interface is adequate for short distance communication like PC, PLC, printer, external display and etc since it is weak in electric noise.

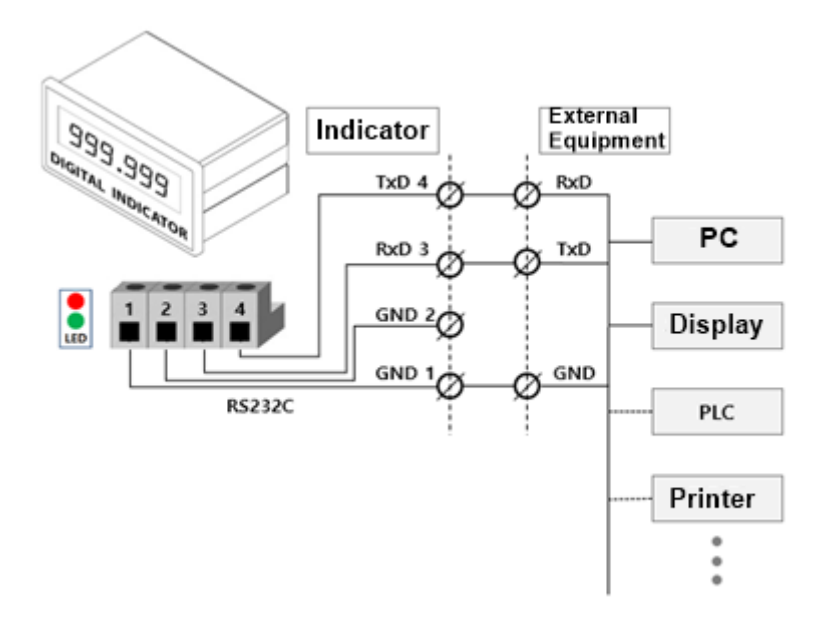

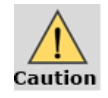

Since Serial Interface is vulnerable to electric noise, Use twisted shielded cable to minimize communication disruption.

# 6-2. Ethernet Interface

## 6-2-1. Ethernet Interface: OP-04

Connect Indicator to External Devices like PC through Ethernet Interface.

(Baud rate: 10/100Mbps)

Function 252-00 (Stream mode) Function 252-01 (Command mode) Function 252-03 (Modbus TCP/IP)

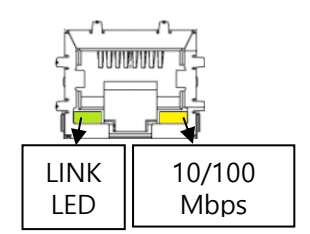

# 6-3. Analog output

Caution

#### **※ How to select Analog Output (lout or Vout)**

- (1) Switch lout or Vout through a deep switch installed inside of Indicators or option cards.
- (2) Select Analog Output option on HF13 and save the setting value.

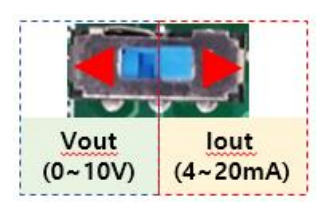

# 6-3-1. Analog Current Output (4~20mA) : OP-05

Analog Output Interface 4~20m transmit displayed weight data to the external devices like PC, recorder, PLC, external display, etc through current output.

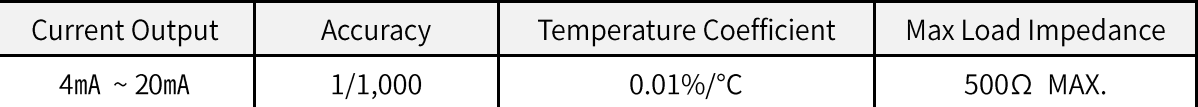

- Analog Output does not work during calibration or Ad-Err.

- If it stop working, the last value maintains.

- It in not adequate for the system which demands high-accuracy over 1/1,000.

1) Circuit Composition and Connection

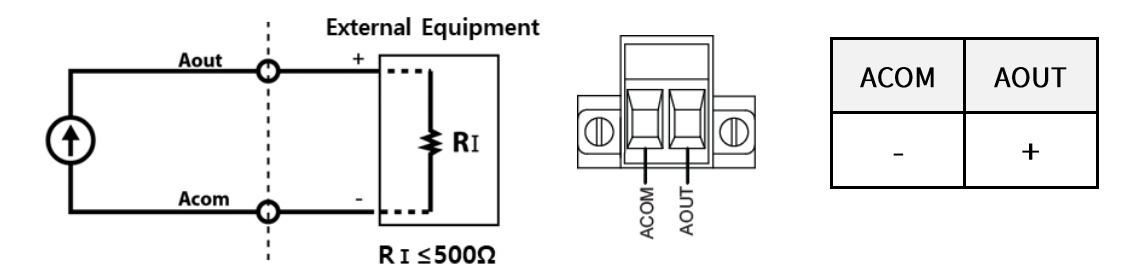

Analog Current Output Interface transmit analog current(4~20mA) commensurate with the displayed weight

#### 2) Analog Current Output Adjustment (HF20-00)

- ① Default is: 4mA output for Zero, 20mA output for Max Capacity.
- 2 If there is a gap in value caused by distance or environment, the way to adjust is as following 3.
- 3 How to adjust Analog Output
	- When the weight is zero but output is not 4mA, You can adjust the gap on HF21.
	- When the weight is Max Capacity but output is not 20mA, You can adjust the gap on

#### HF22.

### 6-3-2. Analog Voltage Output (0~10V)

Analog Output Interface 0~10V transmit displayed weight data to the external devices like PC, recorder, PLC, external display, etc through voltage output.

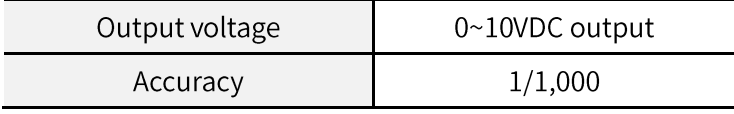

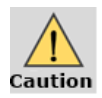

- Analog Output does not work during calibration or Ad-Err.

- If it stop working, the last value maintains.

- It in not adequate for the system which demands high-accuracy over 1/1,000.

1) Circuit Composition and Connection

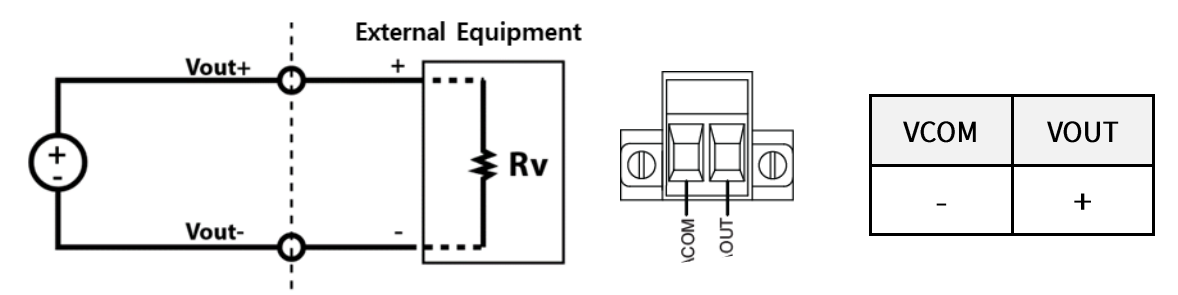

Analog Voltage Output Interface transmit analog voltage(0~10V) commensurate with the displayed weight

#### 2) Analog Voltage Output Adjustment (HF20-01)

- 1 Default is: 0V output for Zero, 10V output for Max Capacity.
- 2 If there is a gap in value caused by distance or environment, the way to adjust is as following 3.
- 3 How to adjust Analog Output
	- When the weight is zero but output is not 0V, You can adjust the gap on HF21
	- When the weight is Max Capacity but output is not 10V, You can adjust the gap on HF22

#### **※ How to select Analog Output (lout or Vout)**

- (1) Switch lout or Vout through a deep switch installed on option cards.
- (2) Select Analog Output option on HF20 and save the setting value.

# 6-4. Parallel interface

## 6-4-1. BCD IN interface (Part Number External Input card) : OP-07

BCD IN Interface is to enter part number of indicator from external equipment such as PC.

#### 1) Connector Pin

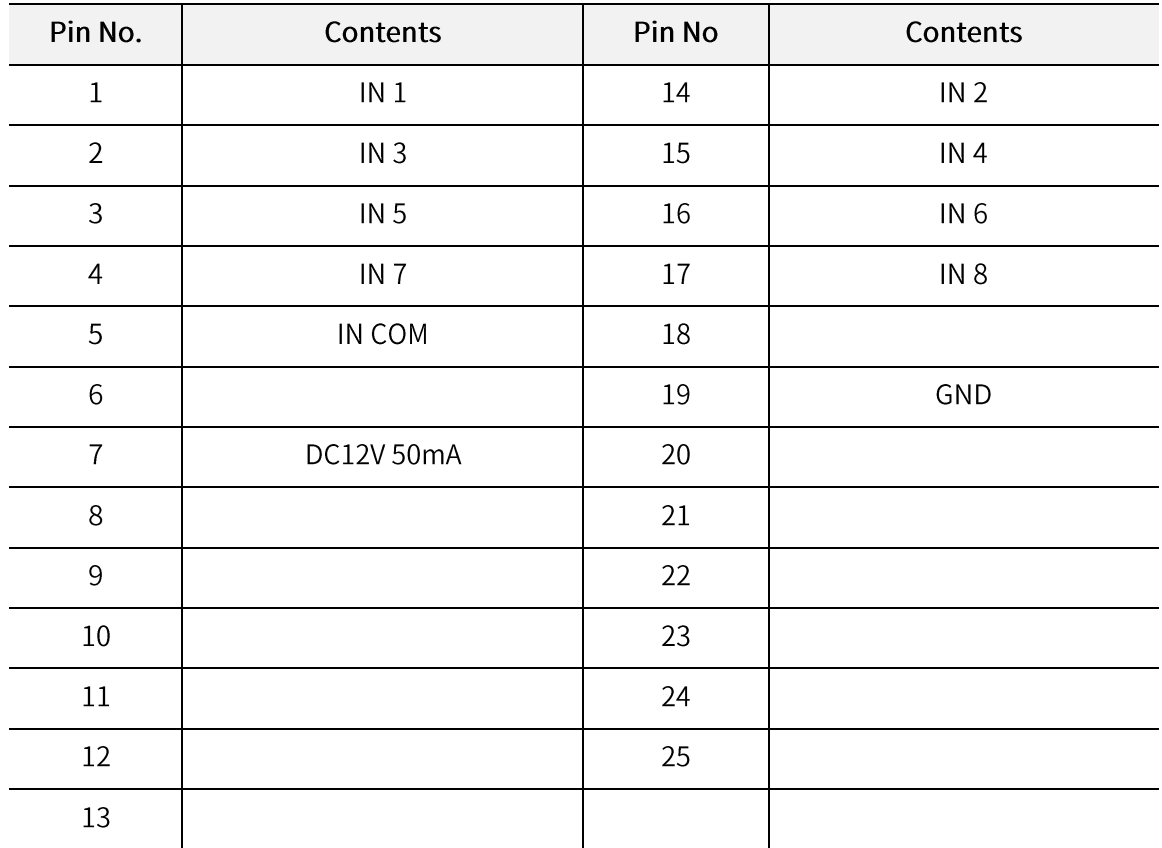

2) Connector specification : D-type 25p(Female)

3) Dry contact (Zero voltage point) for Input signal

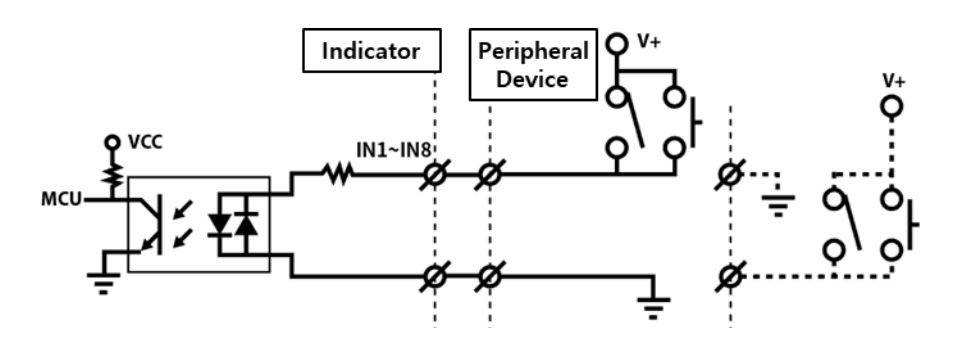

- PLC connection : Power No.7 (DC12V) and No.19(GND).
- Switch connection: Short No. 5 and No. 19, and use Pin No. 7 as INCOM terminal.

#### 6-4-2. BCD OUT interface: OP-08

BCD OUT parallel interface is output current weight as BCD code. This interface can be connected with PC, PL, external display or ETC.

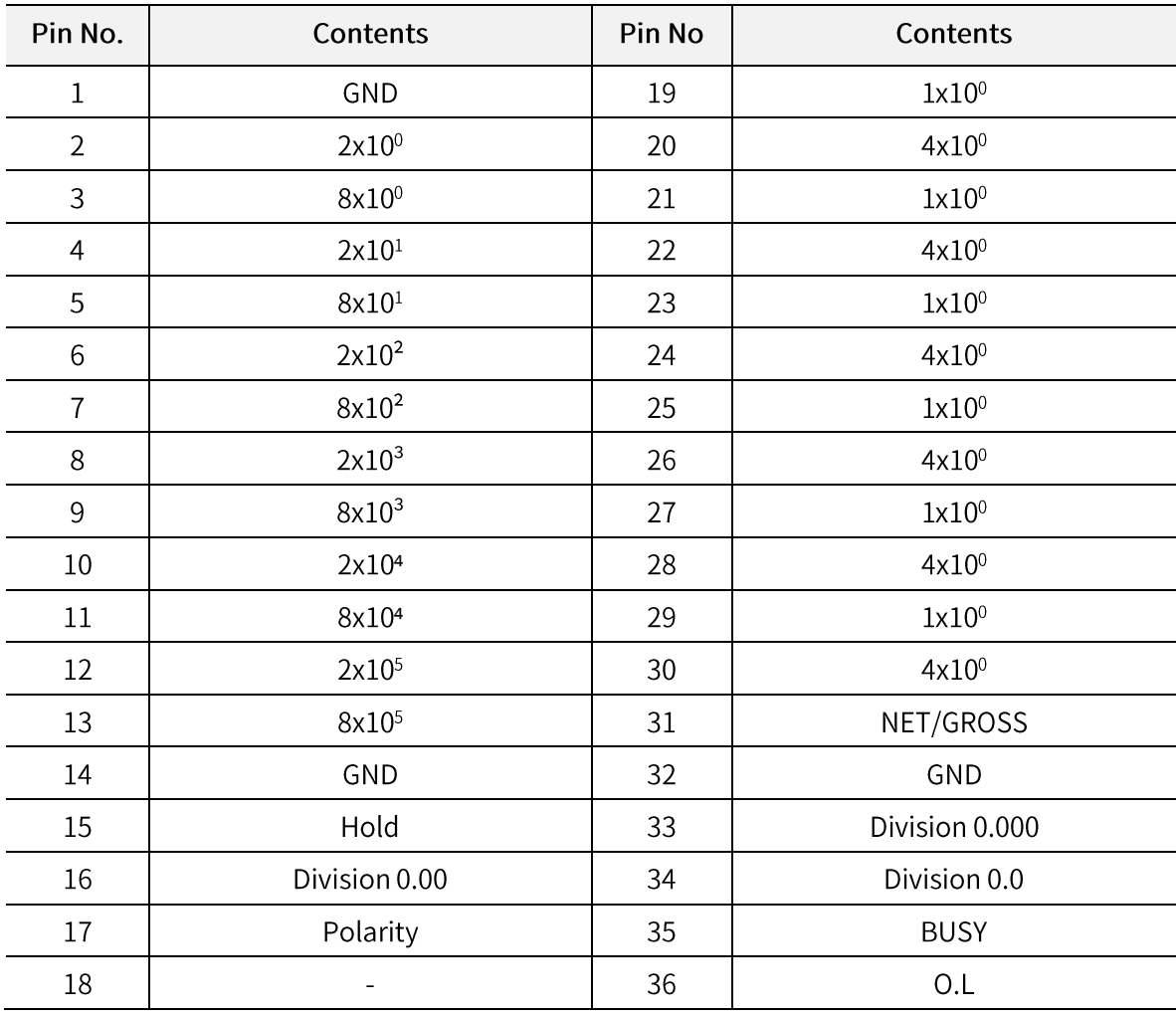

1) Connector pin

2) Connector specification: Champ 36(FEMALE)

3) BCD OUT output specification : Open-collector output

4) Hold Input has to be connected as open collector output and dry contact output. When Hold is input, BCD-OUT value will be hold.

5) BCD out time chart

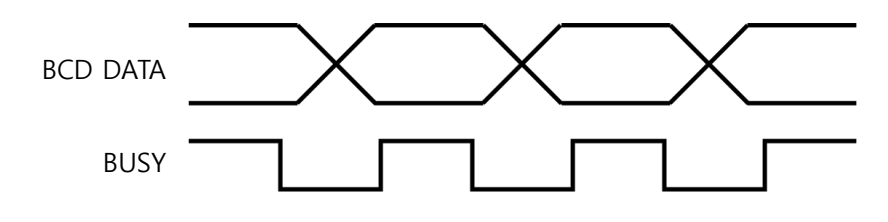

6) Signal logic

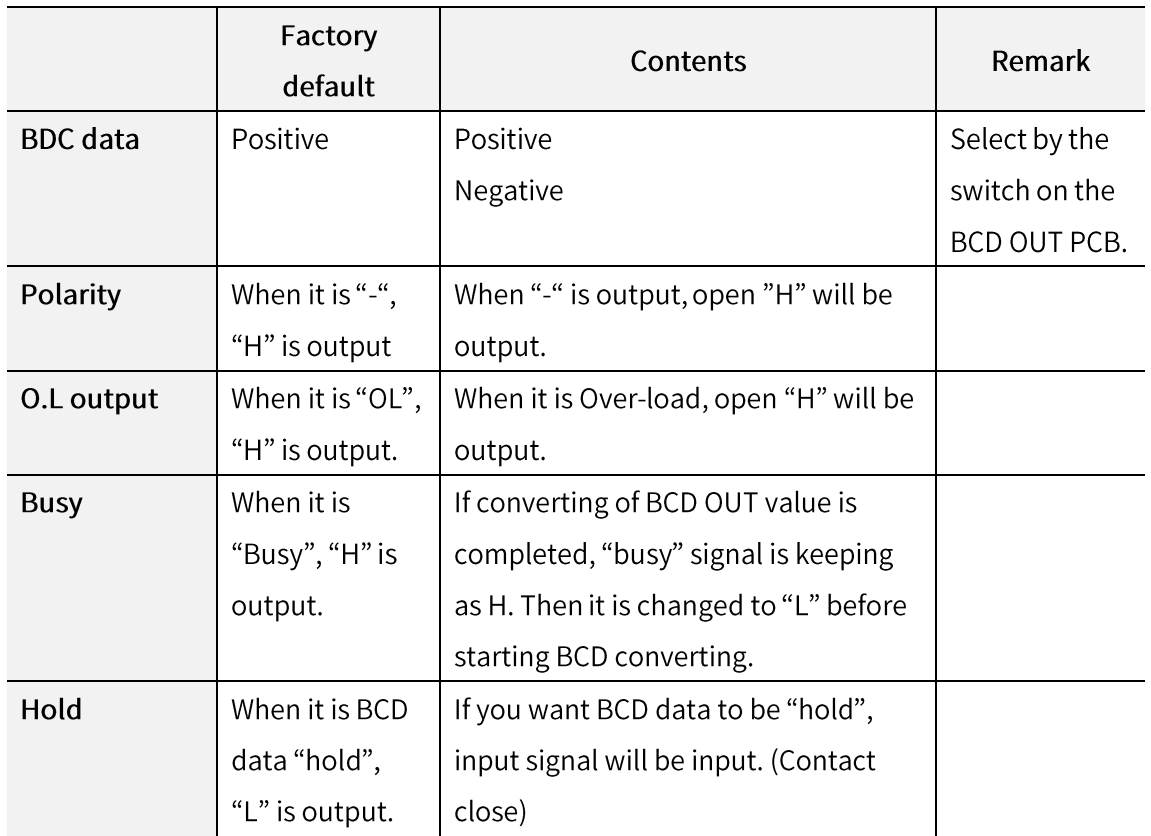

7) If you want BCD out card as TTL level or voltage source output, please contact to SEWHA CNM Co., Ltd. (Customized product)

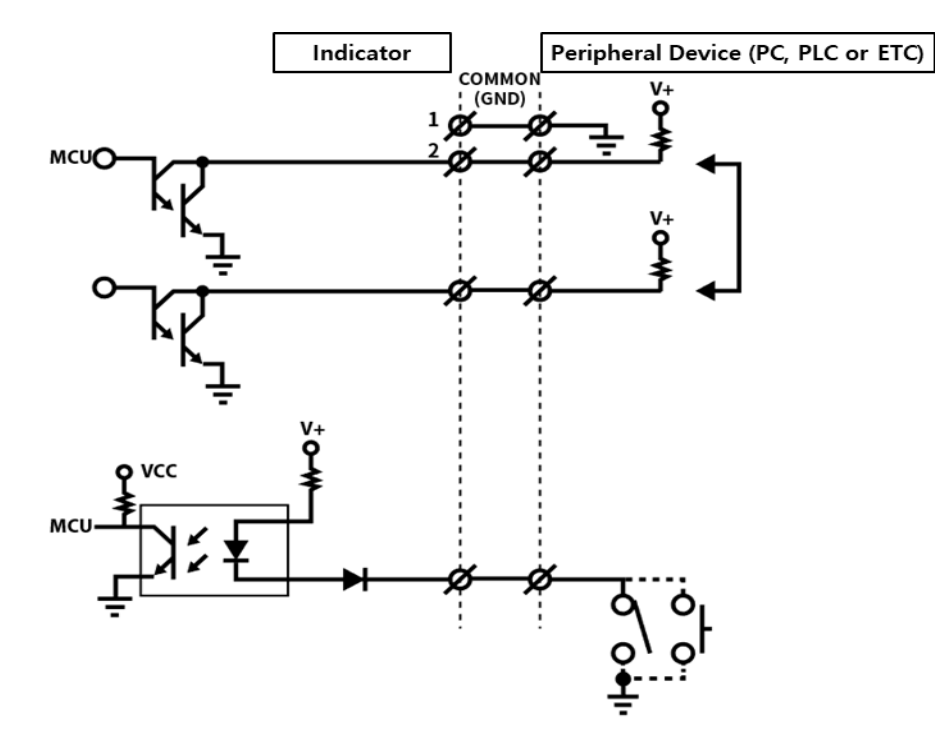

# 6-5. Data Storage Device (SD memory card)

# 6-5-1. Data Storage Device (SD memory card) : OP-09

Data storage device saves the weight data according to F102 setting.

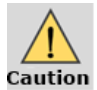

SD memory card has to be installed in Option 2 location.

## 1) Weighing Data Format (File name: N + Creation date)(ex: N160114)

Save data on SD memory card according to F102 setting.

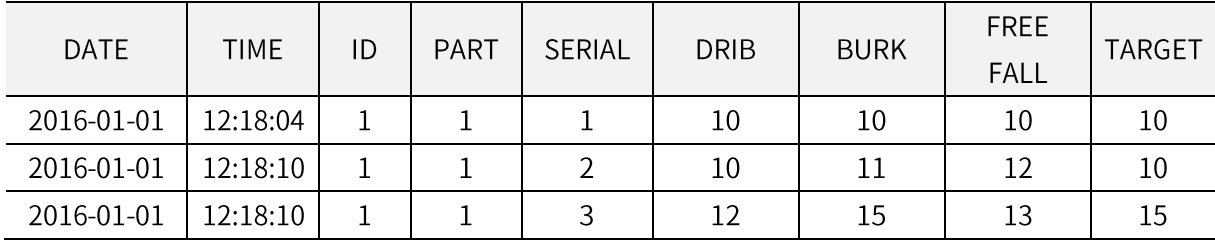

2) Sub-total weighing data format (File name: S + Creation date)(ex : S160114)

Save Sub-total weight data on SD memory card when input "Print Sub-total"

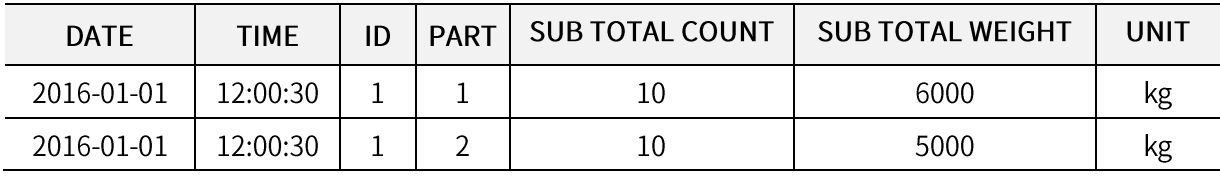

3) Sub-total1 weighing data format (File name: SA + Creation date)(ex: S160114)

When input Print Sub-total, save sub-total weight on SD memory card.

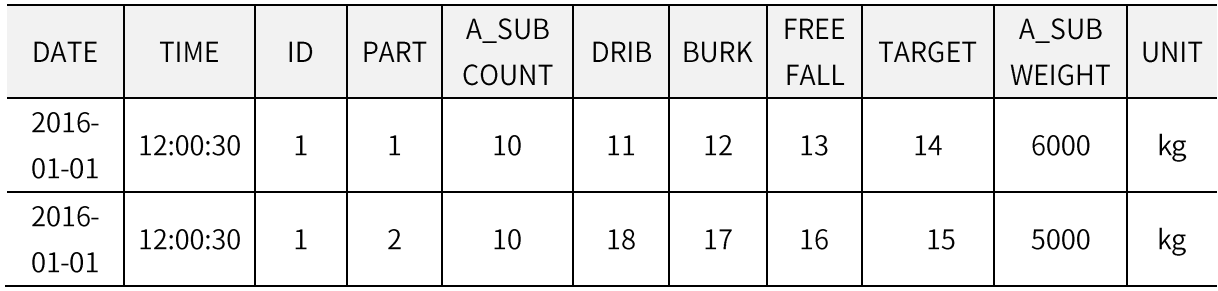

| <b>DATE</b>  | <b>TIME</b>    | <b>TOTAL</b><br><b>COUNT</b> | <b>TOTAL</b><br><b>PASS</b> | <b>TOTAL</b><br><b>UNDER</b> | <b>TOTAL</b><br><b>OVER</b> | <b>TOTAL</b><br><b>WEIGHT</b> | <b>UNIT</b> |
|--------------|----------------|------------------------------|-----------------------------|------------------------------|-----------------------------|-------------------------------|-------------|
|              |                |                              | <b>COUNT</b>                | <b>COUNT</b>                 | <b>COUNT</b>                |                               |             |
| 2016-01-01   | 12:27:30       | 17                           | 12                          | $\overline{2}$               | 3                           | 4622                          | kg          |
| ID           | <b>PART</b>    | <b>COUNT</b>                 | <b>PASS</b>                 | <b>UNDER</b>                 | <b>OVER</b>                 | <b>SUB</b>                    | <b>UNIT</b> |
|              |                |                              | <b>COUNT</b>                | <b>COUNT</b>                 | <b>COUNT</b>                | <b>WEIGHT</b>                 |             |
| $\mathbf{1}$ |                | 5                            | 3                           | 1                            | 1                           | 1400                          | kg          |
| 1            | $\overline{2}$ | 8                            | 7                           | $\mathbf 0$                  | 1                           | 2400                          | kg          |
|              |                |                              |                             |                              |                             |                               |             |
|              | 3              | $\overline{2}$               | $\overline{2}$              | $\mathbf 0$                  | $\overline{0}$              | 1000                          | kg          |

4) Total weighing data format (File name: T + Creation date) (ex : T160114)

#### 5) SD Memory Specification

 $\overline{a}$ 

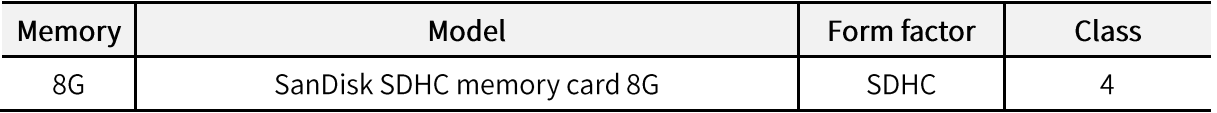

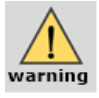

Recommend you to use the specified SD memory card.

Back up the files and format the SD memory regularly since USB Memory  $\overline{\phantom{a}}$ has capacity.

Right-click on the removable disk drive, run the format, select FAT32 in the file system, and press Start.

# 6-6. Option card combination

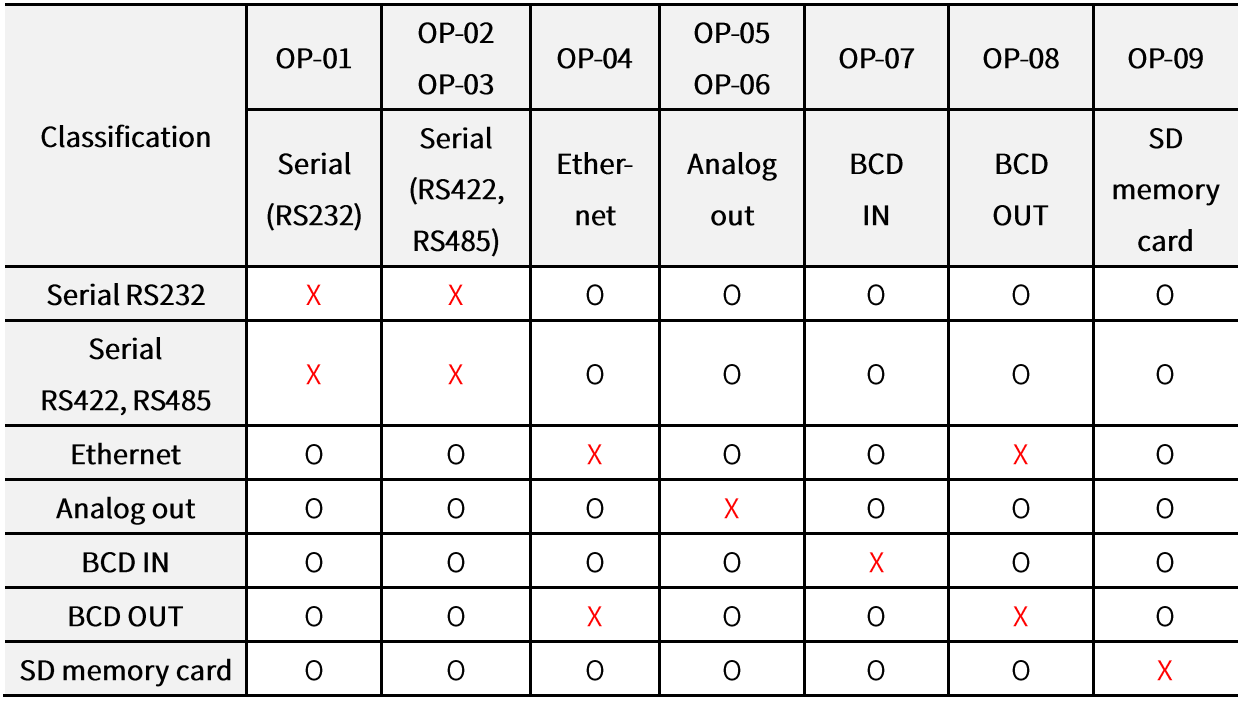

Maximum 2EA of option card can be installed. Below combination is available.

# 7. Communication Data Format

# 7-1. Stream Mode

# 7-1-1 Format 1 (excluding ID number) - 18 byte

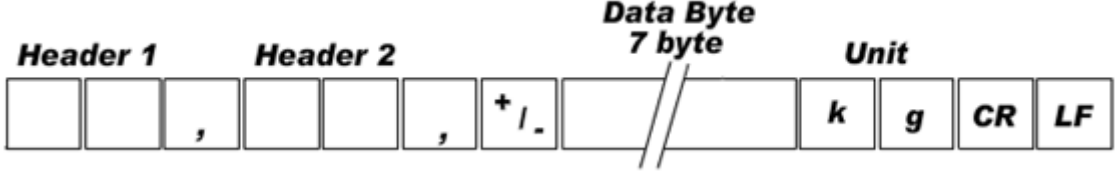

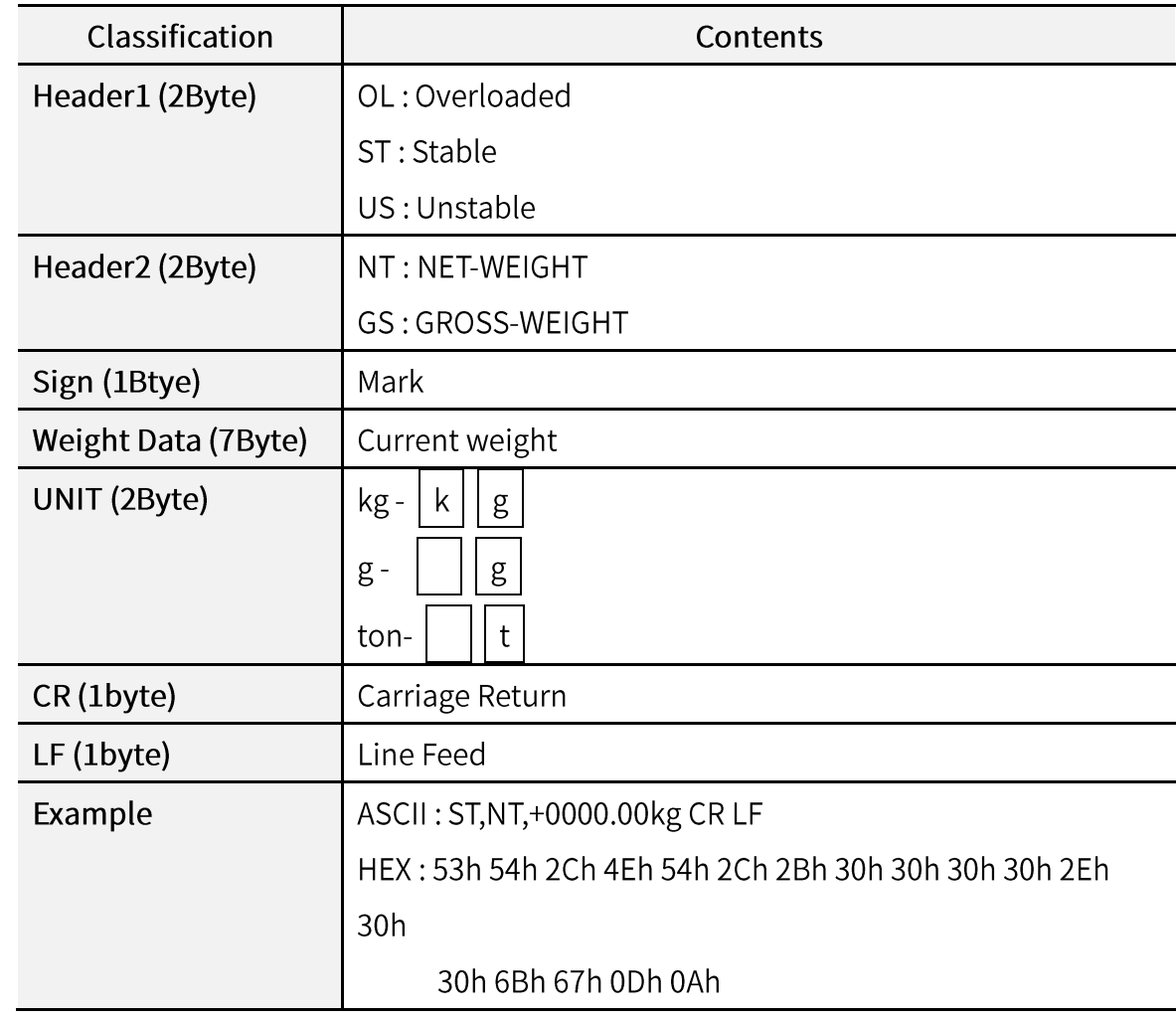

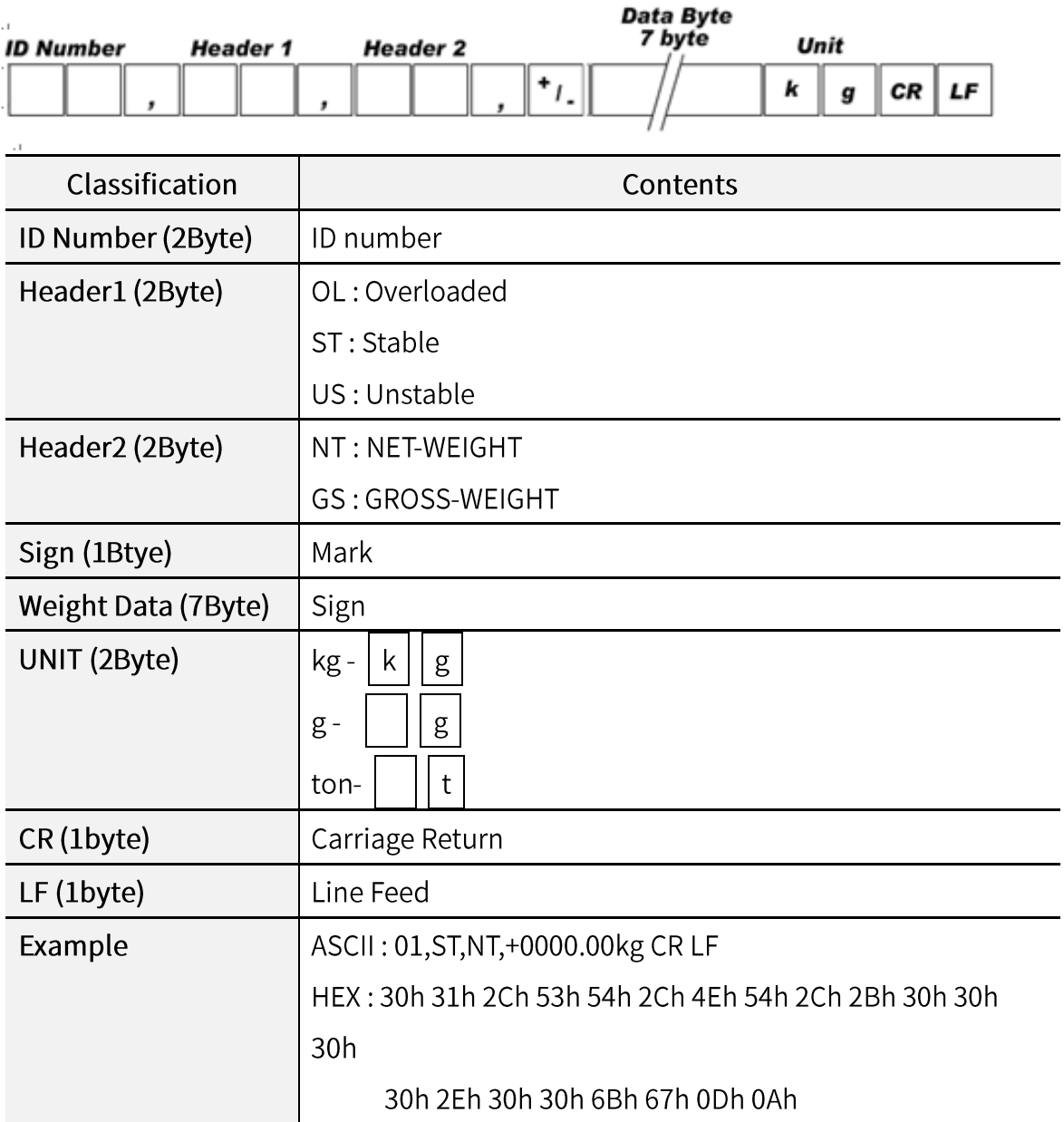

# 7-1-2. Format 2 (including ID number) - 21 byte

# 7-1-3. Format 3 (including ID number) - 17 byte

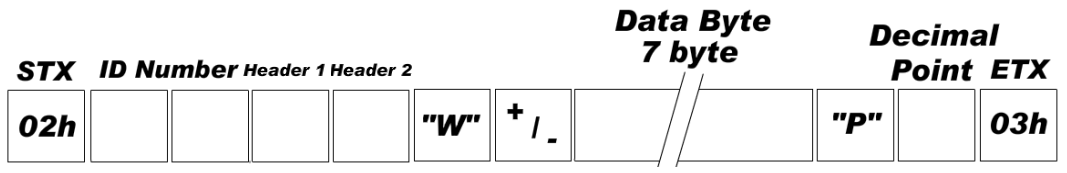

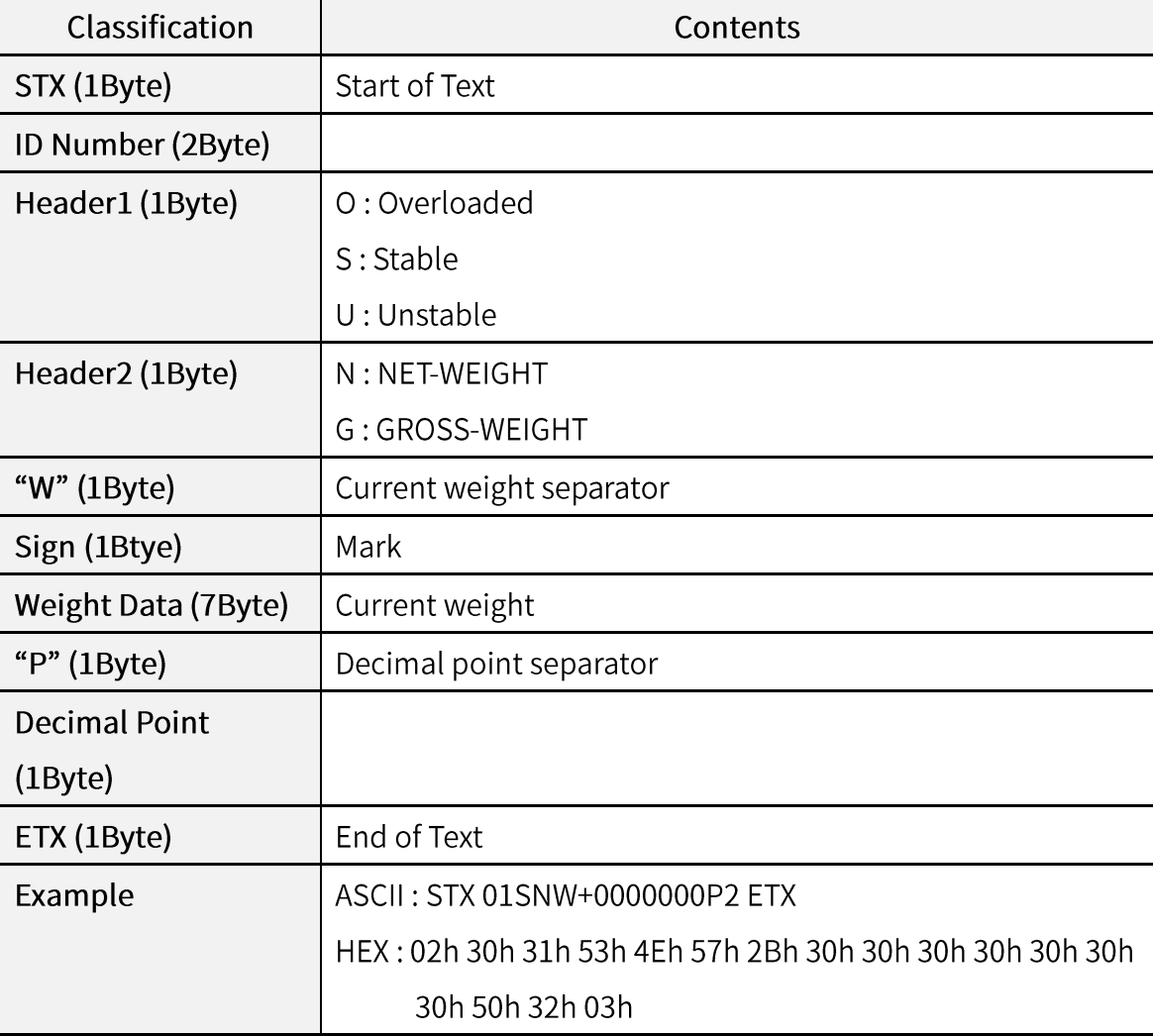

# 7-1-4. Format 4 (including ID number) - 22 byte

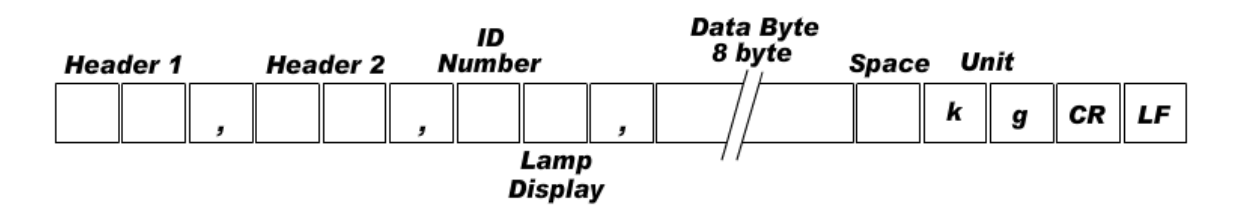

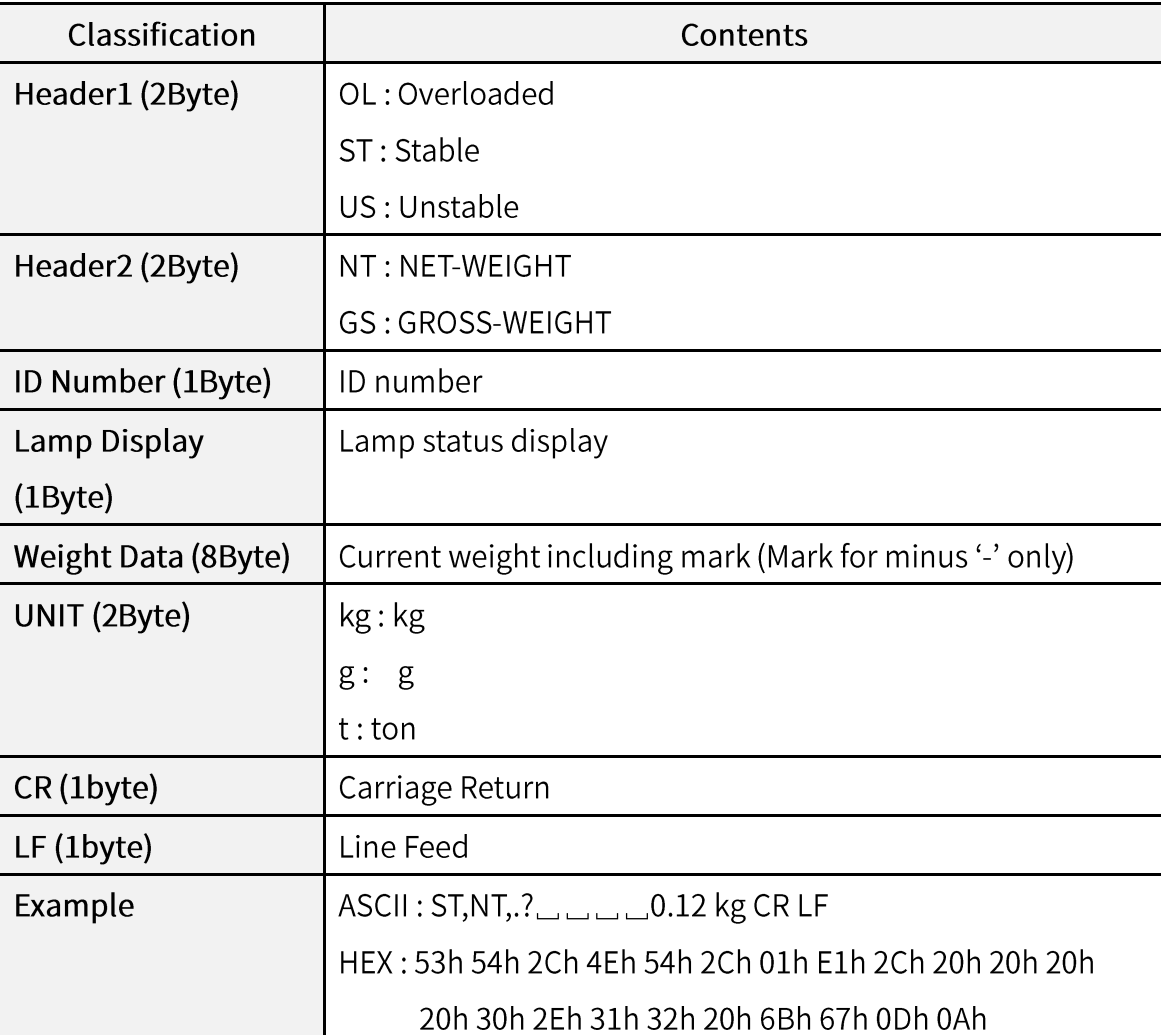

\* Lamp display

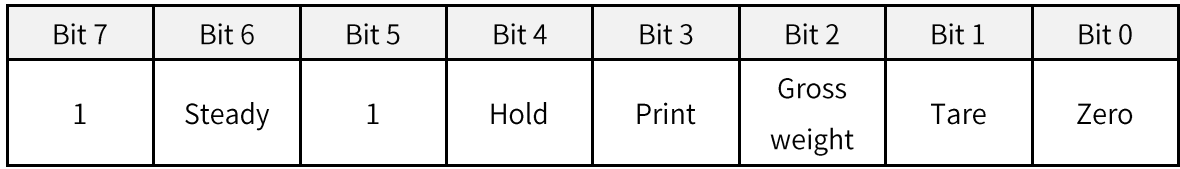

7-1-5. Format 5 (Part number, Judged value, for checker mode) - 15 byte

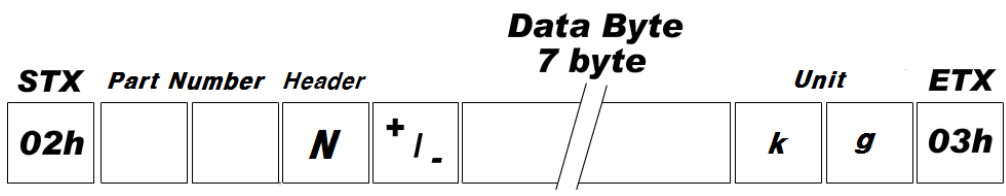

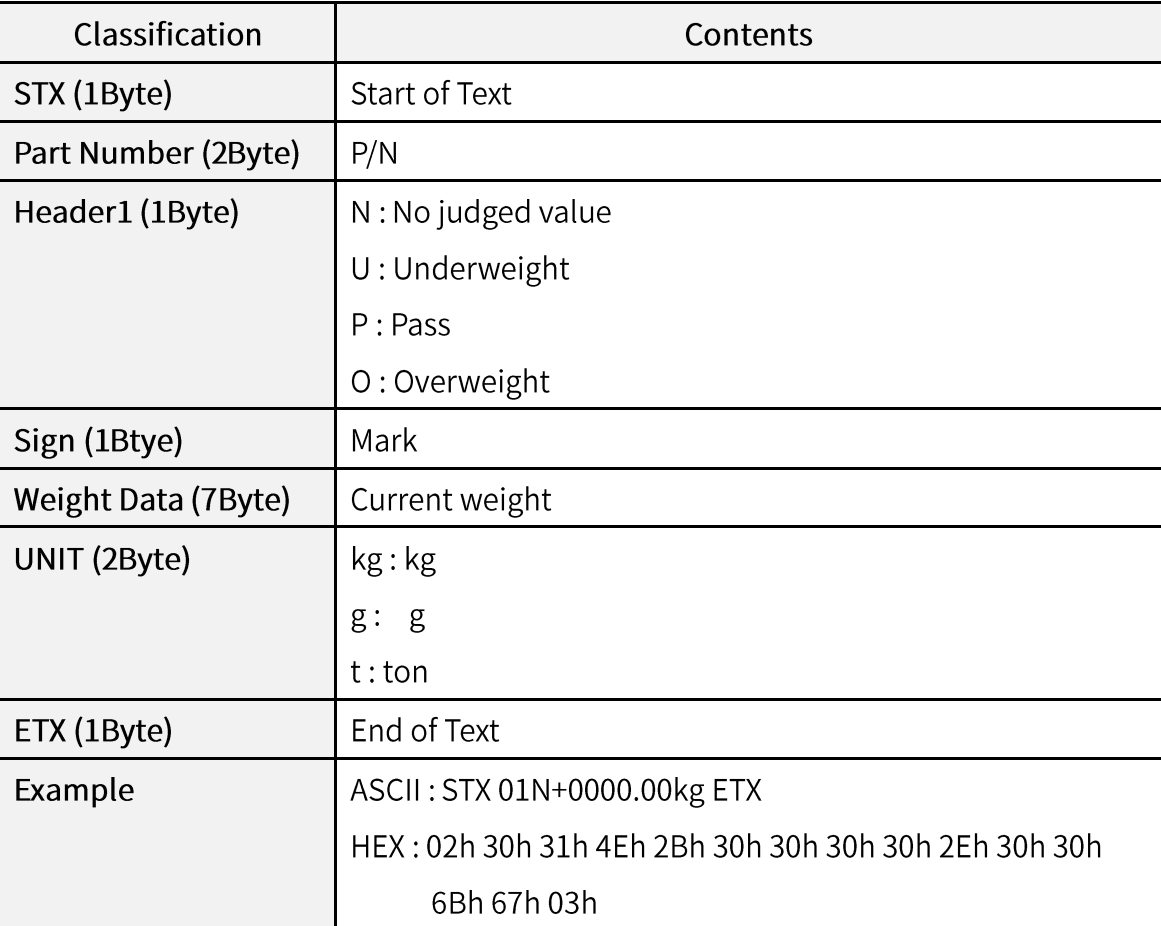

# 7-2. Command mode

Command judgement judges data 06h (ACK), 15h (NAK) and Error Code which starts with 02h(STX) and ends with 03h(ETX).

## 7-2-1. Read mode

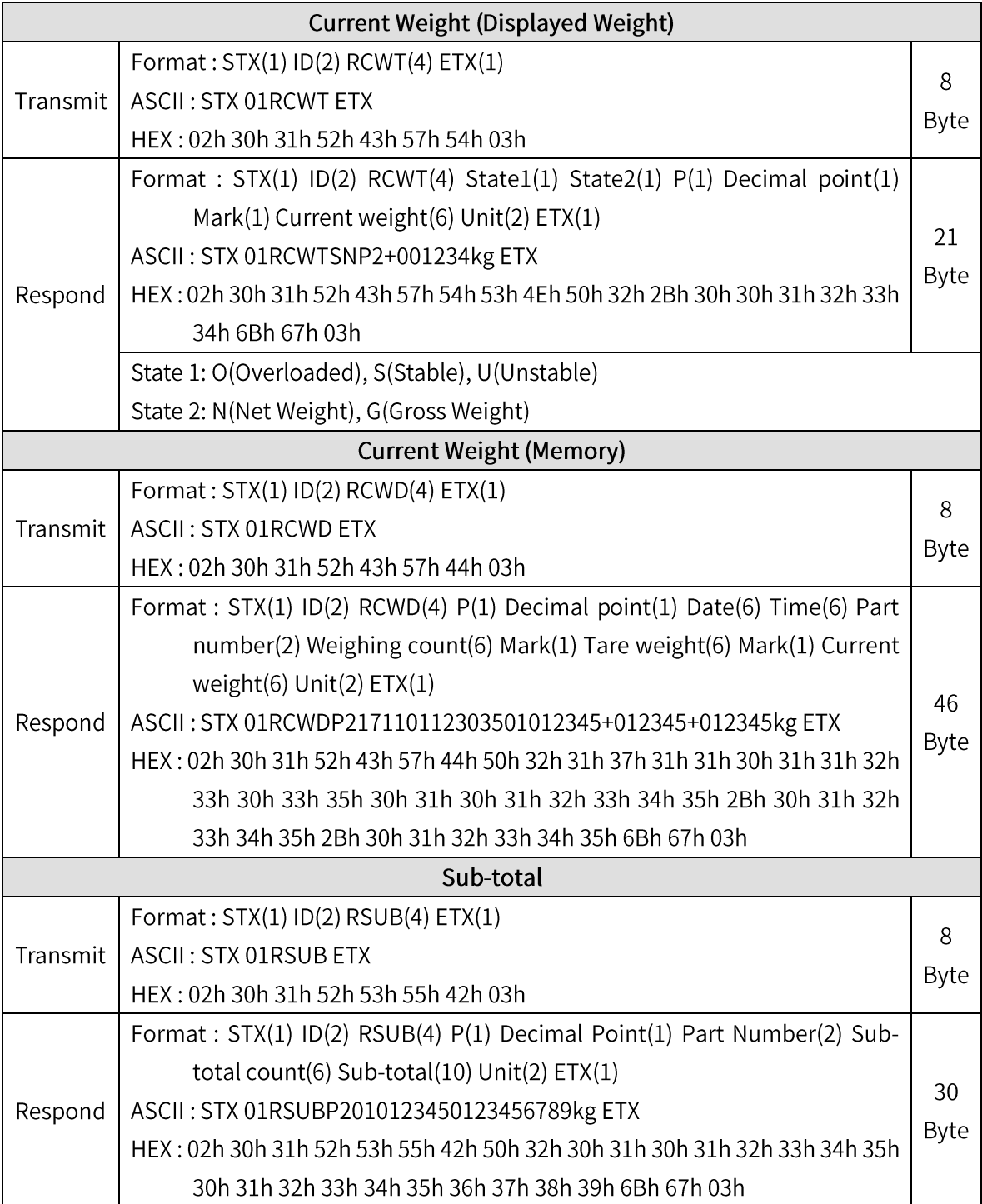

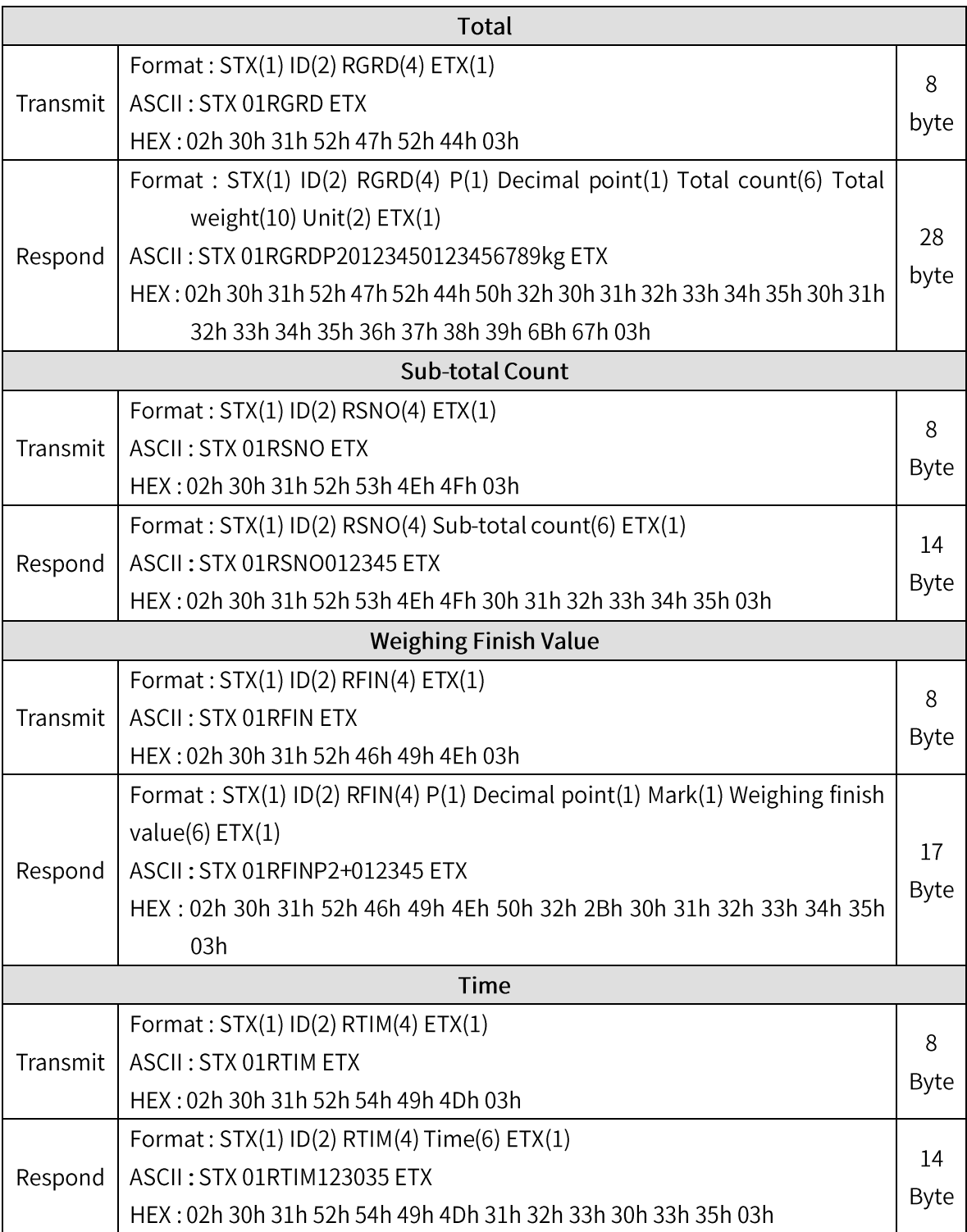

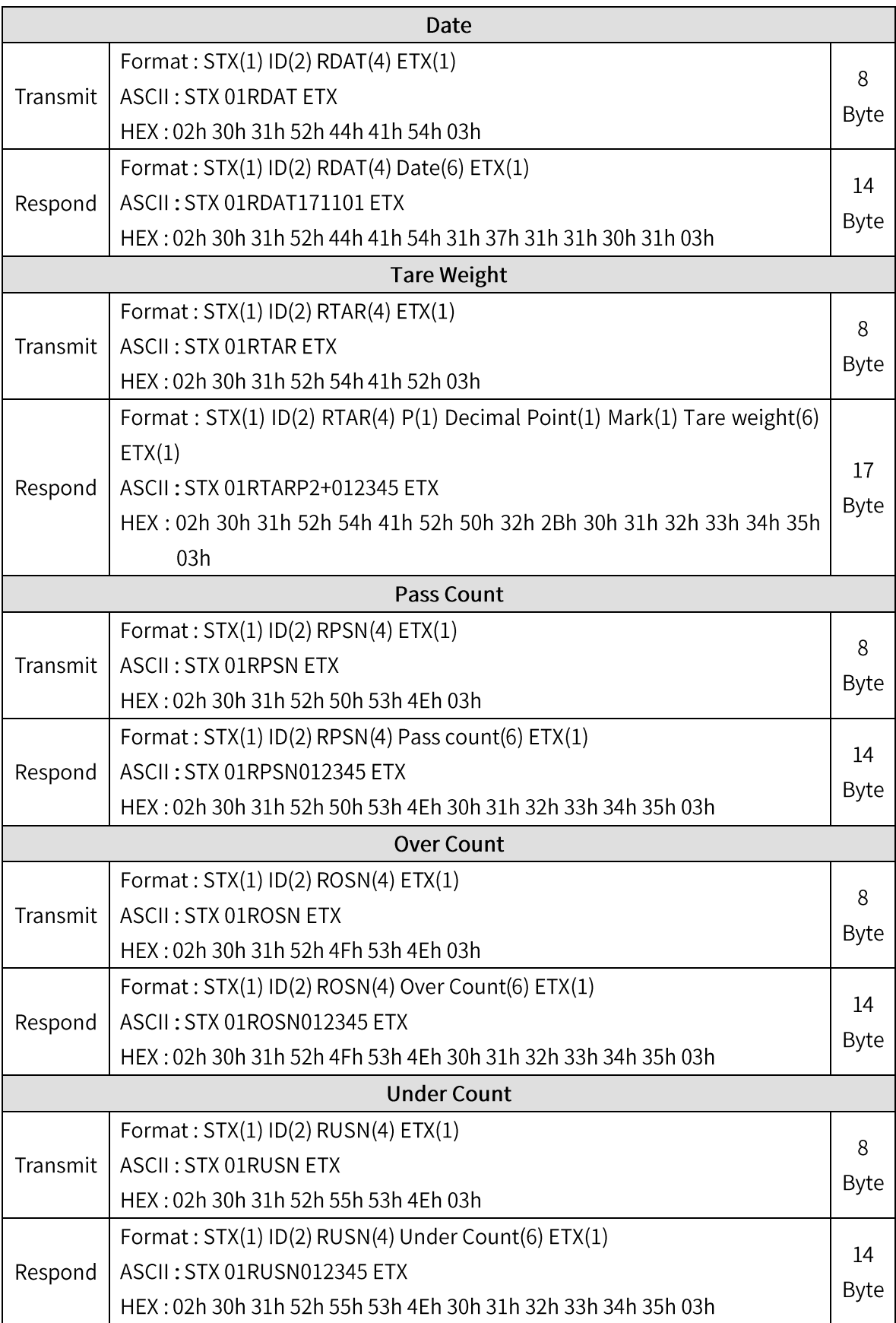

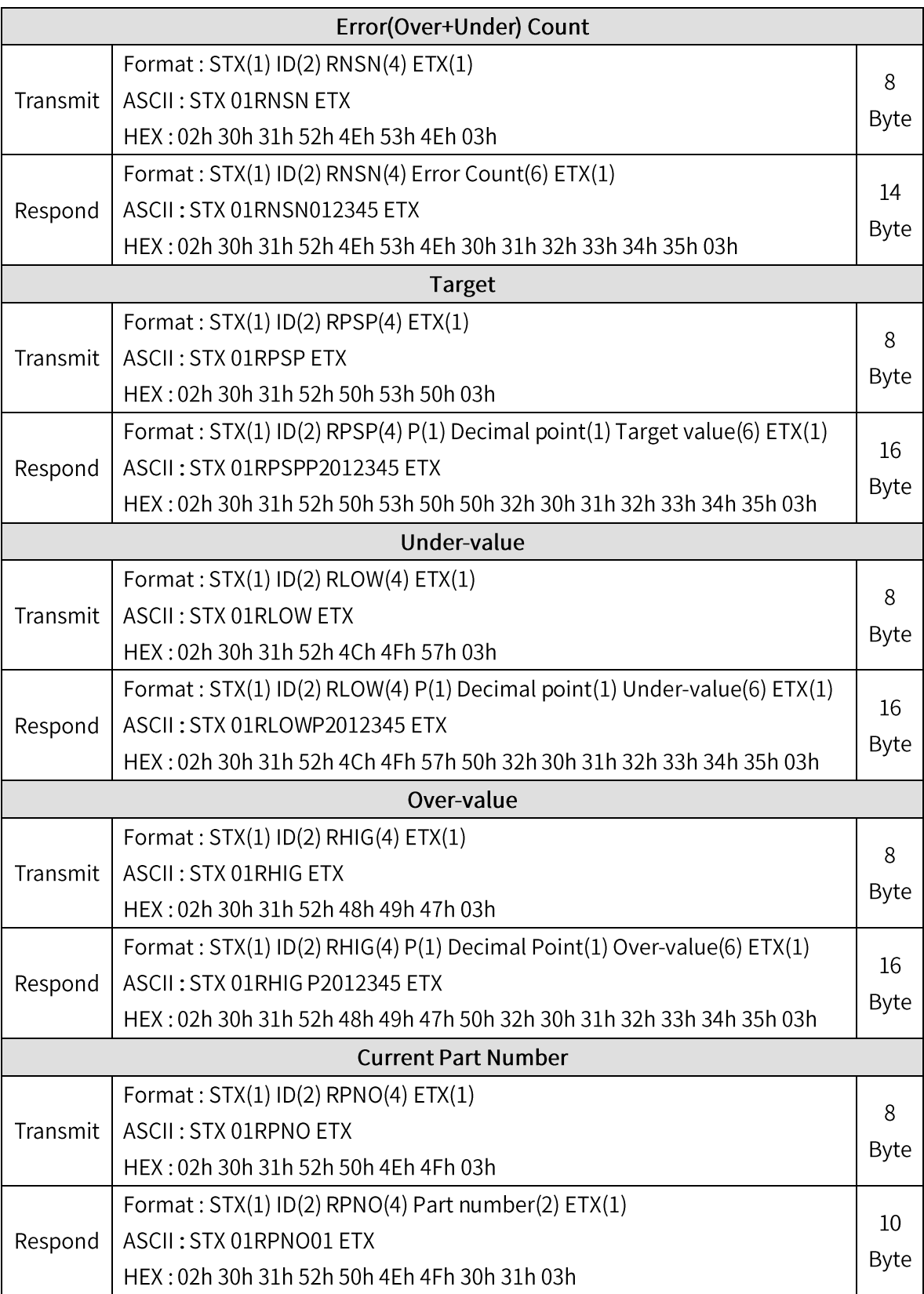

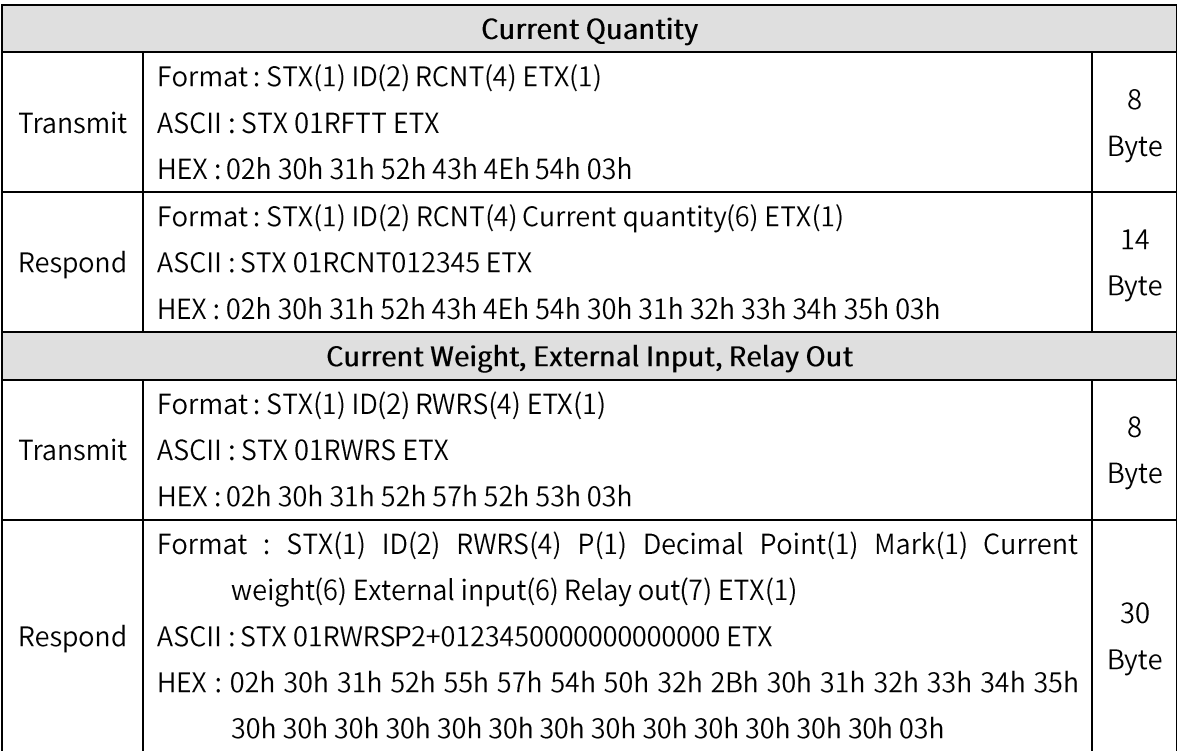

## 7-2-2. Write mode

## -Transmit(normal): STX + ID(2Byte) + ACK + ERROR\_CORD (1Byte) + ETX -Transmit(error): STX + ID(2Byte) + NAK + ERROR\_CORD (1Byte) + ETX

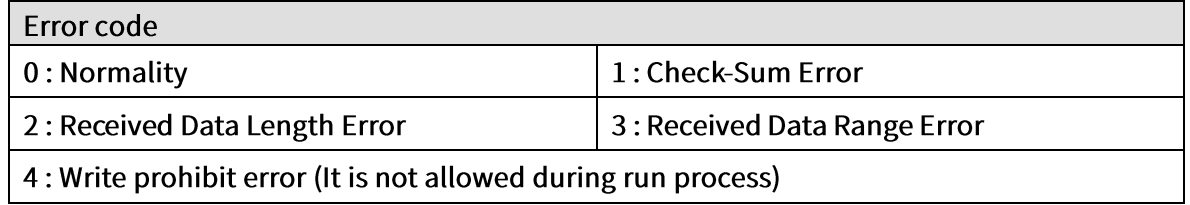

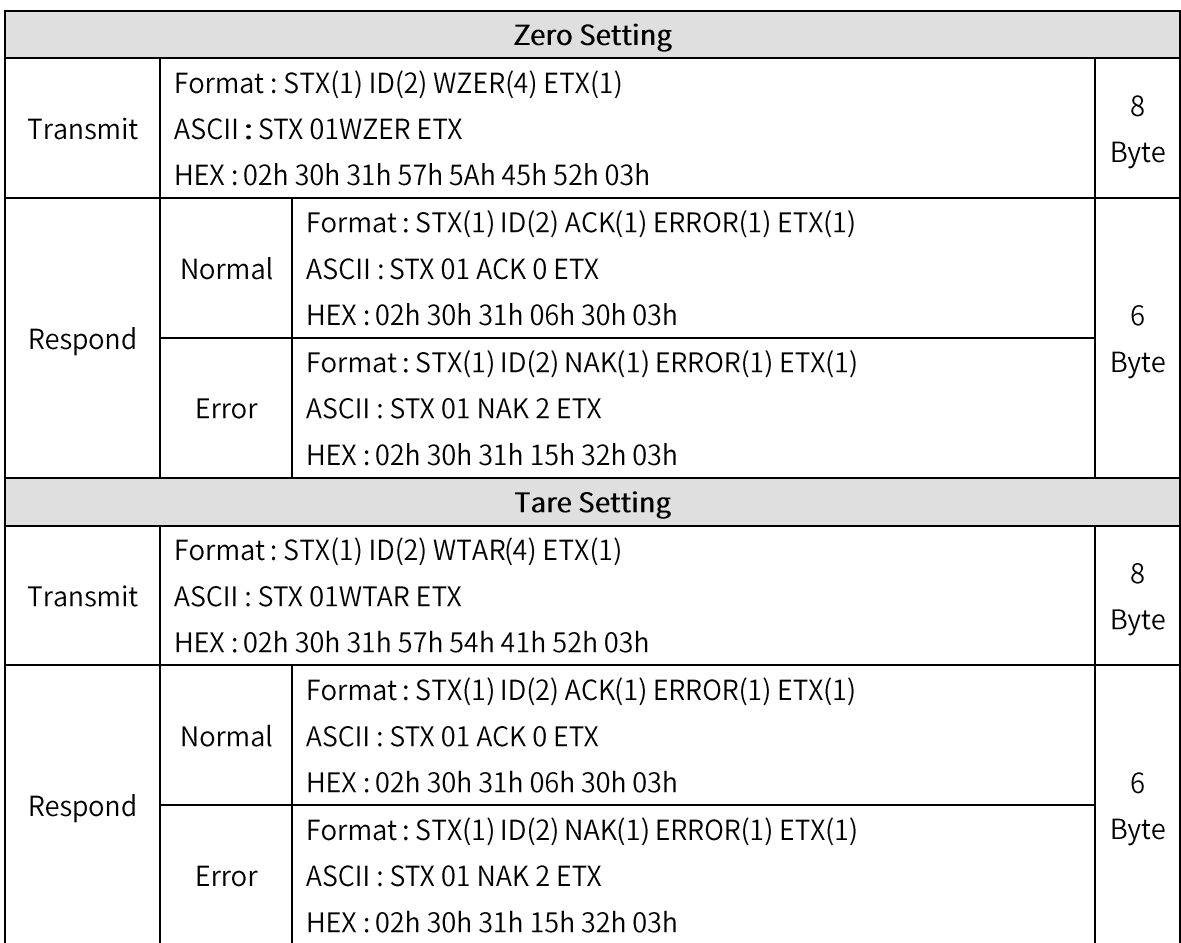

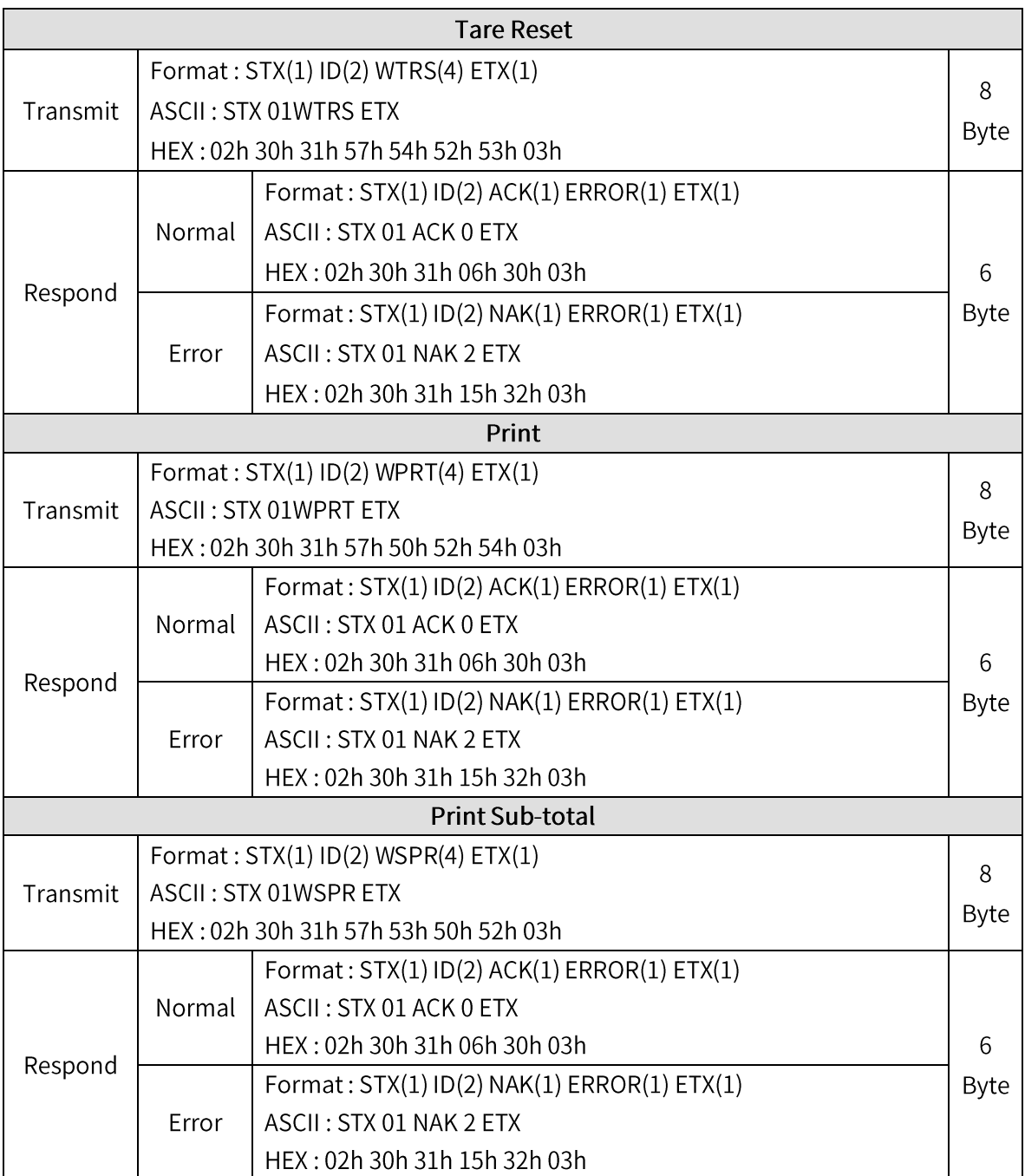

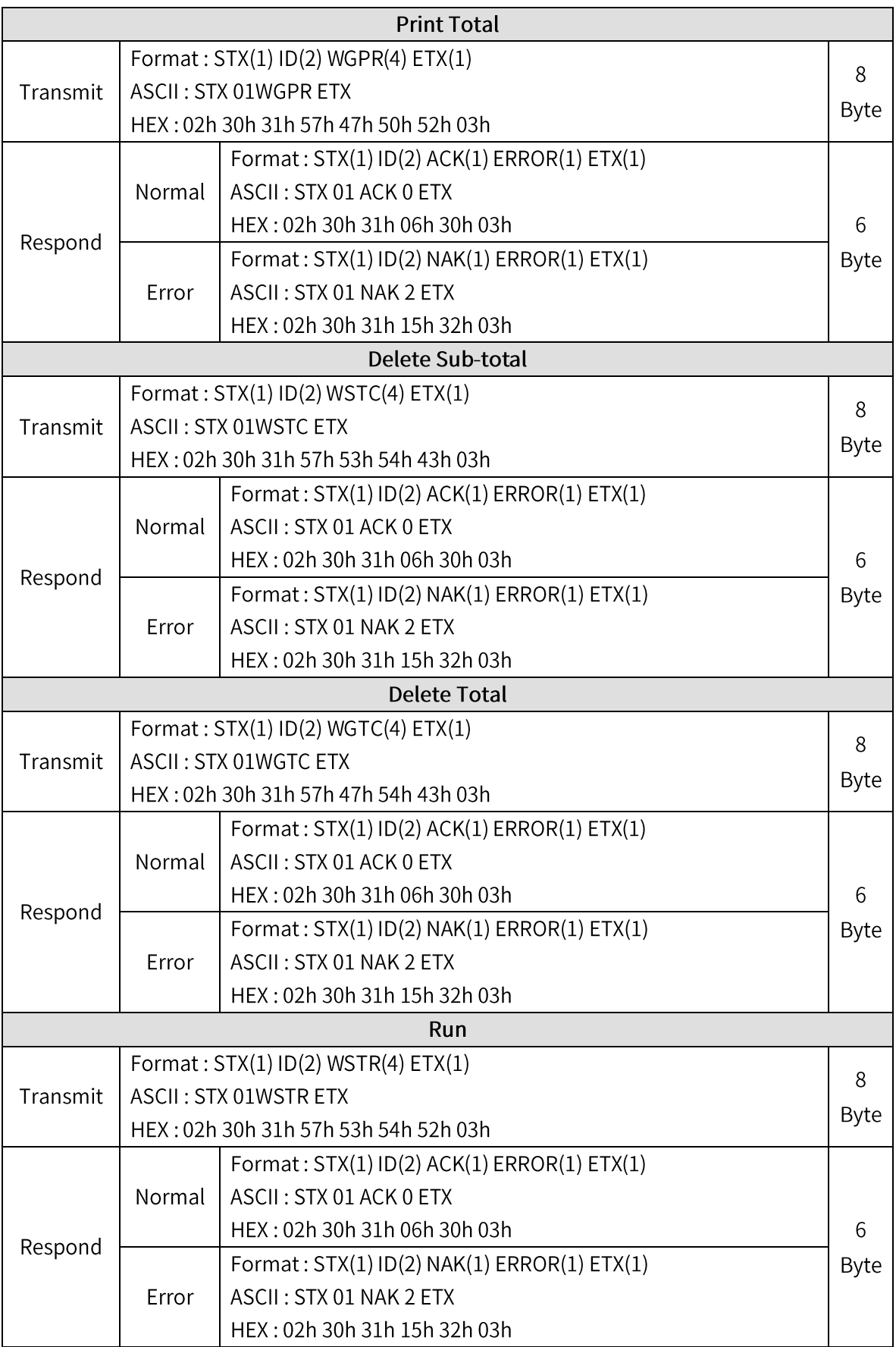

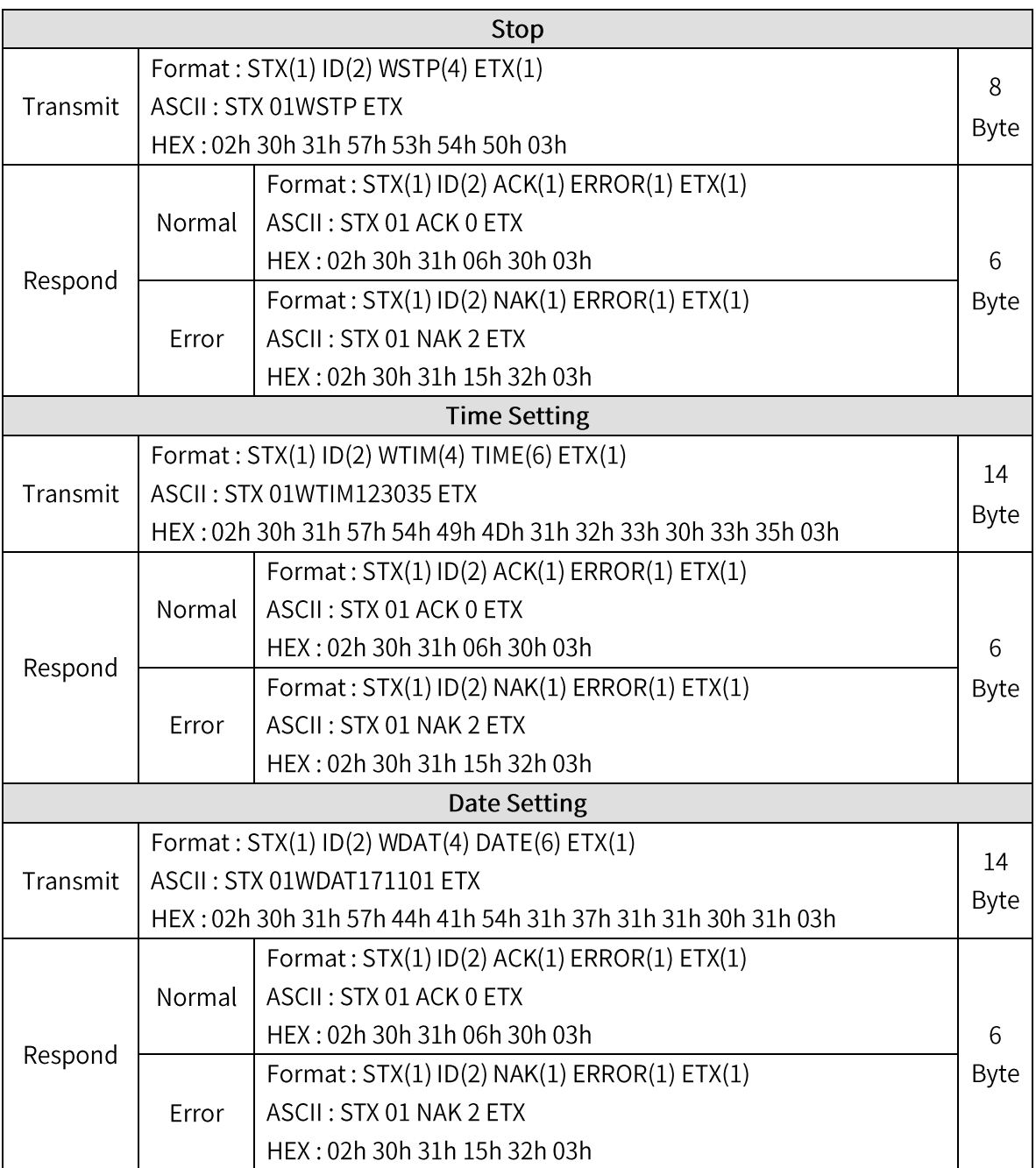

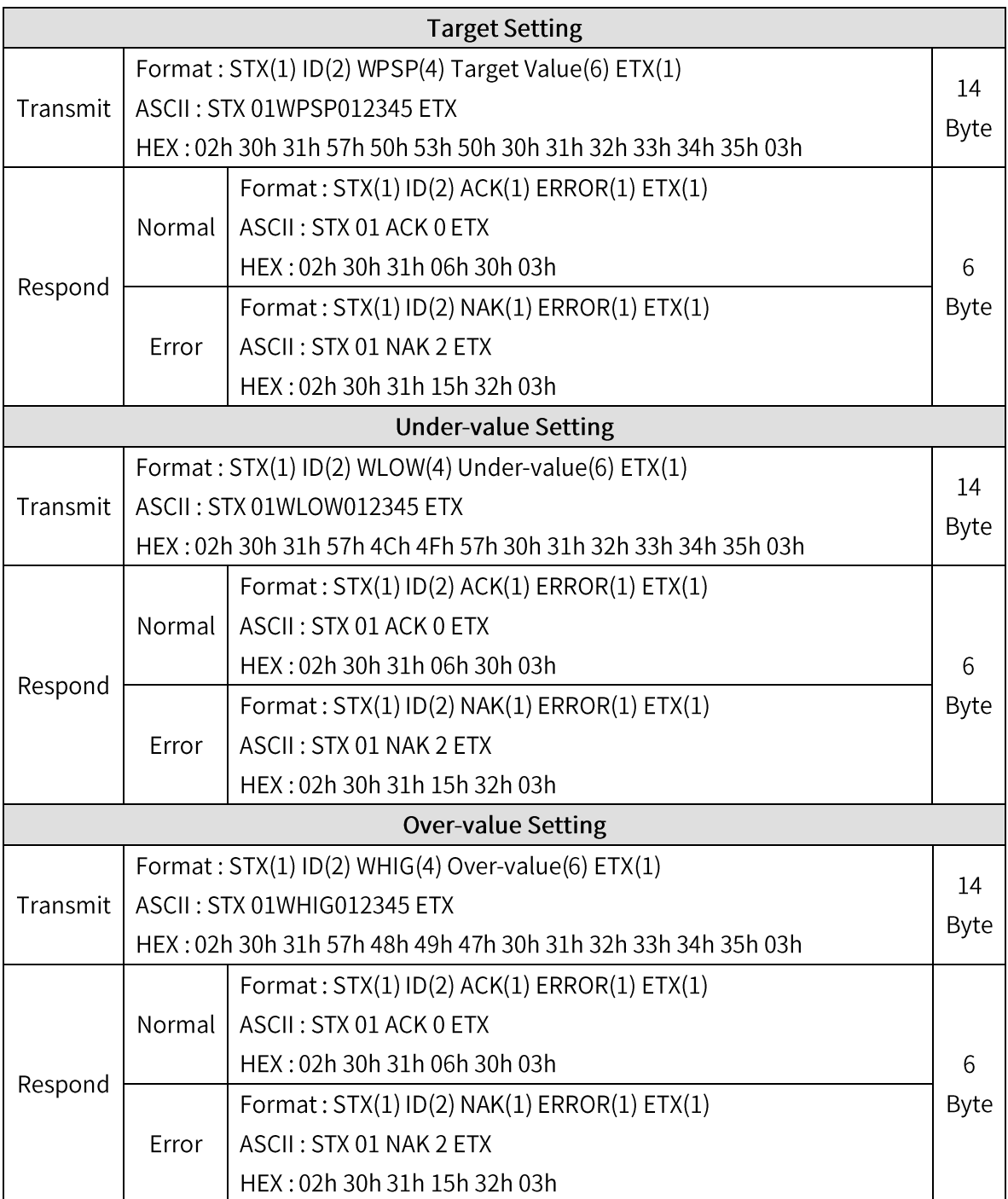

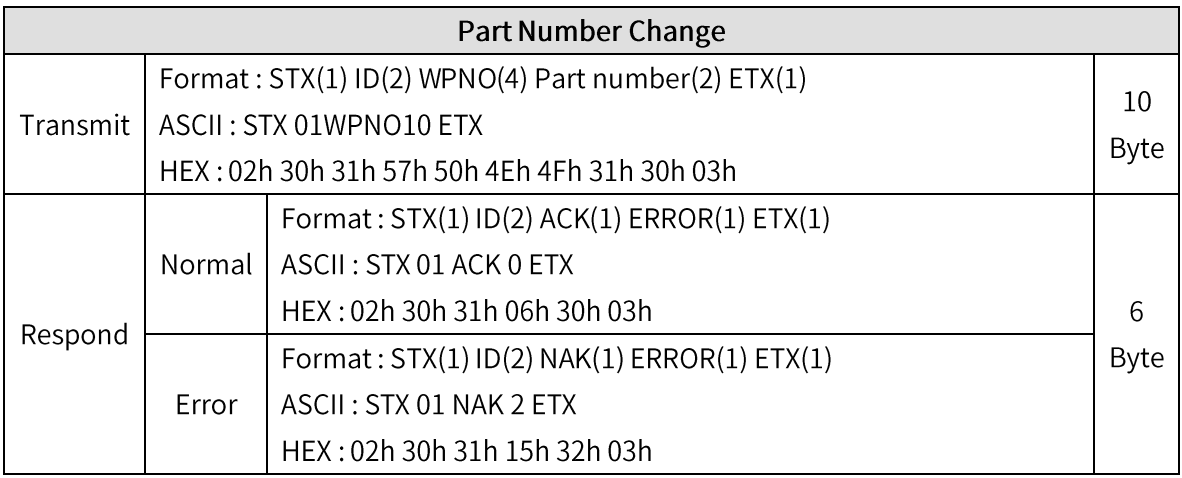

# 7-3. Command mode (compatible with SI4300)

# 7-3-1. Read command

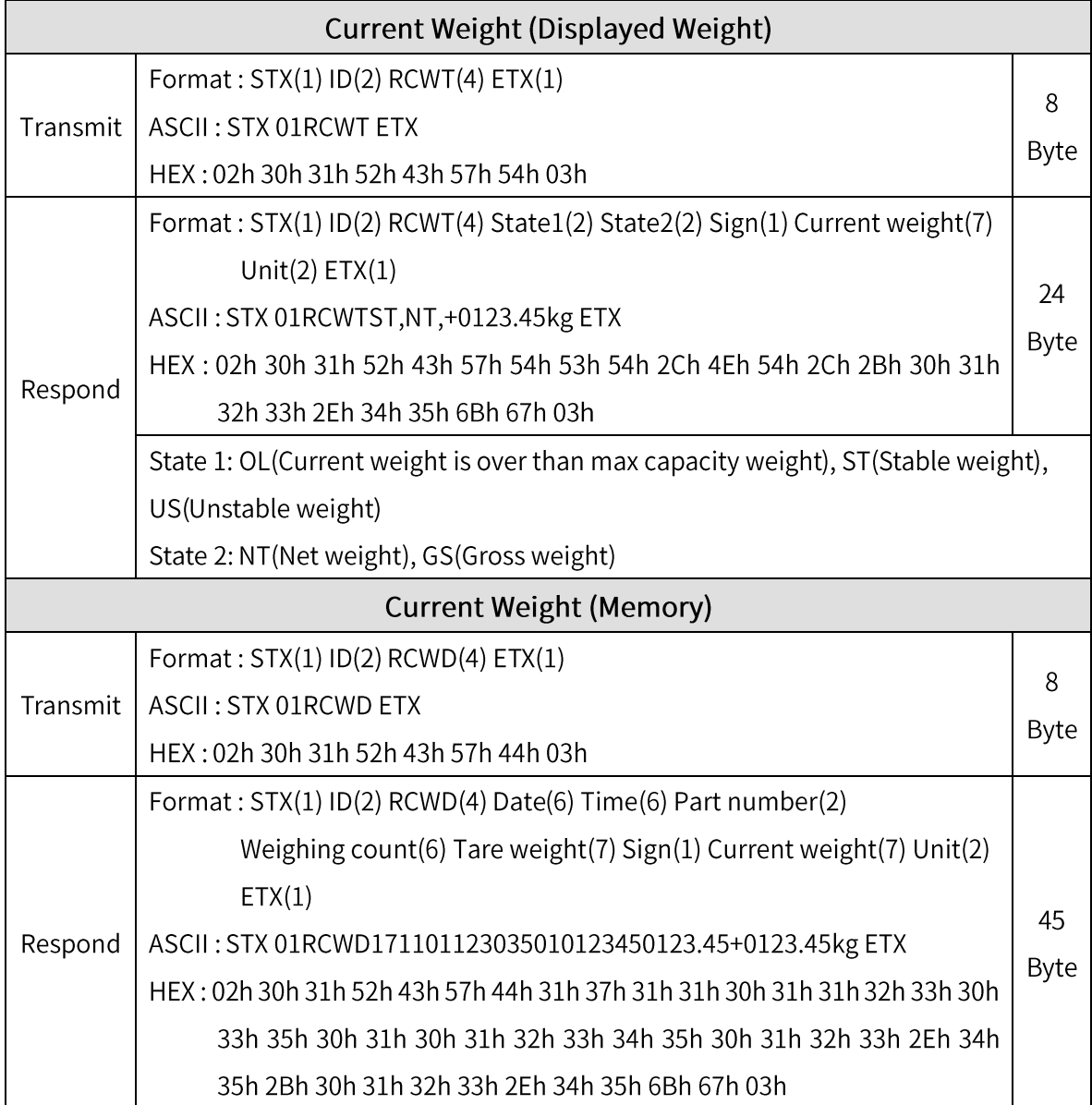

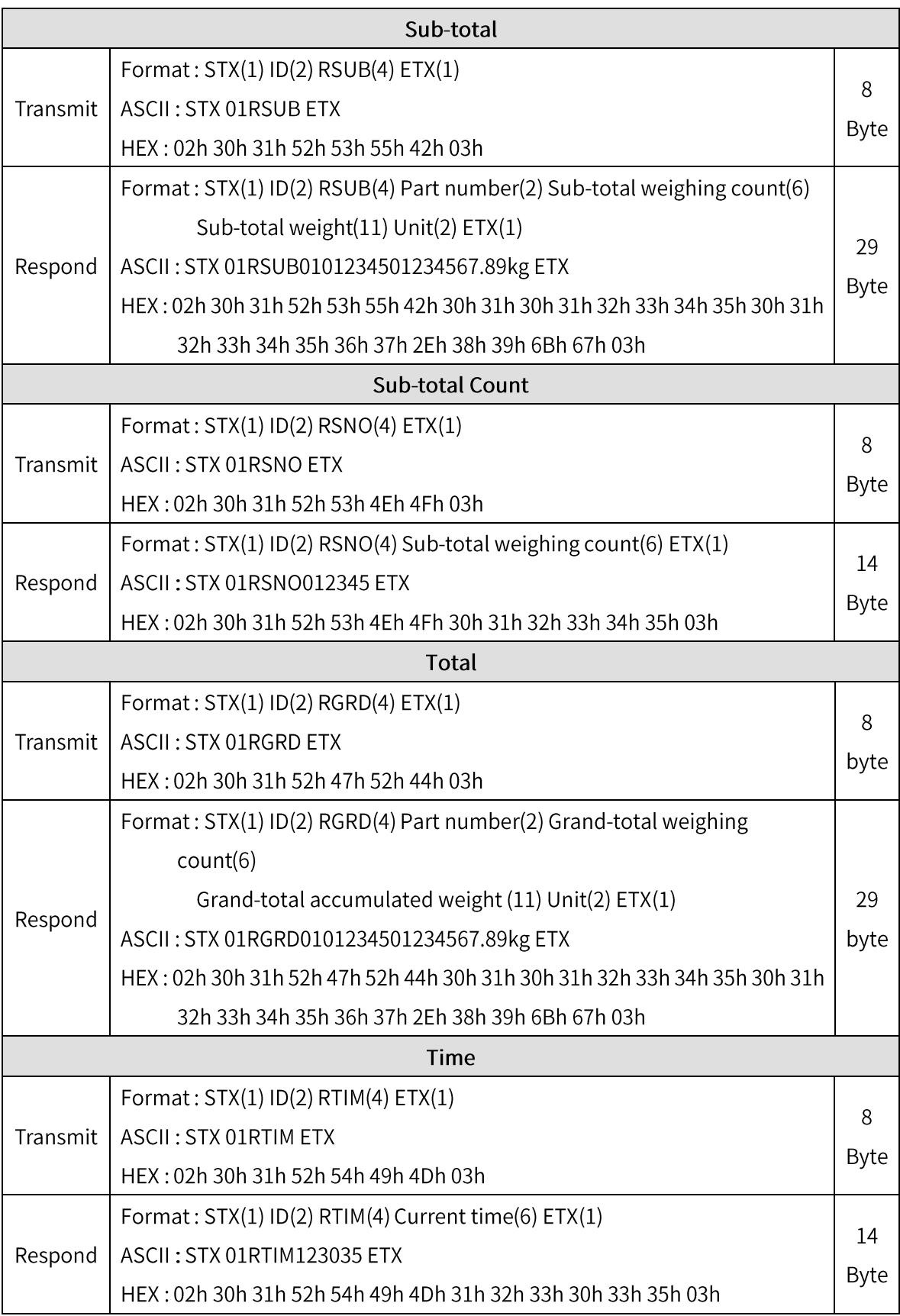

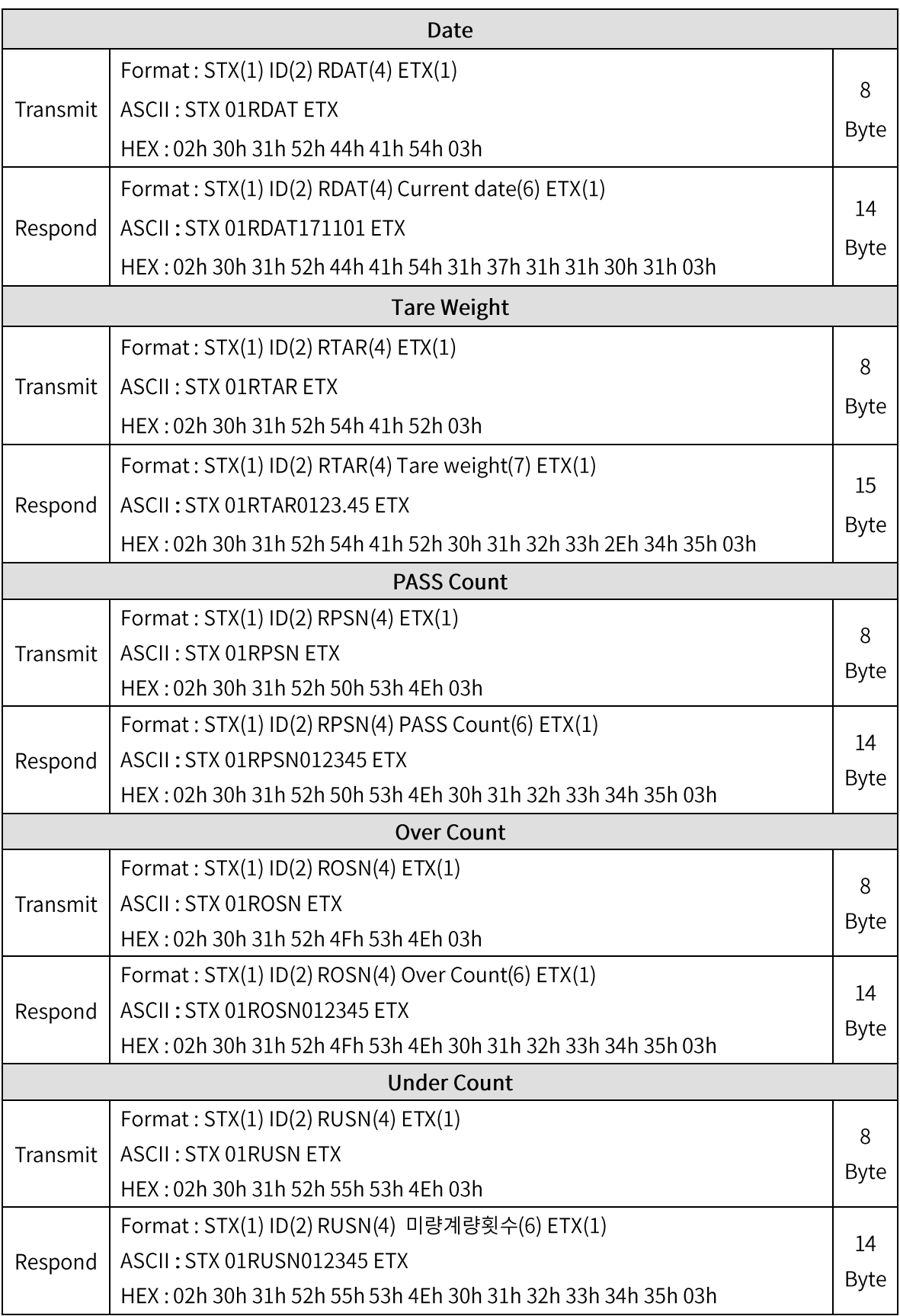

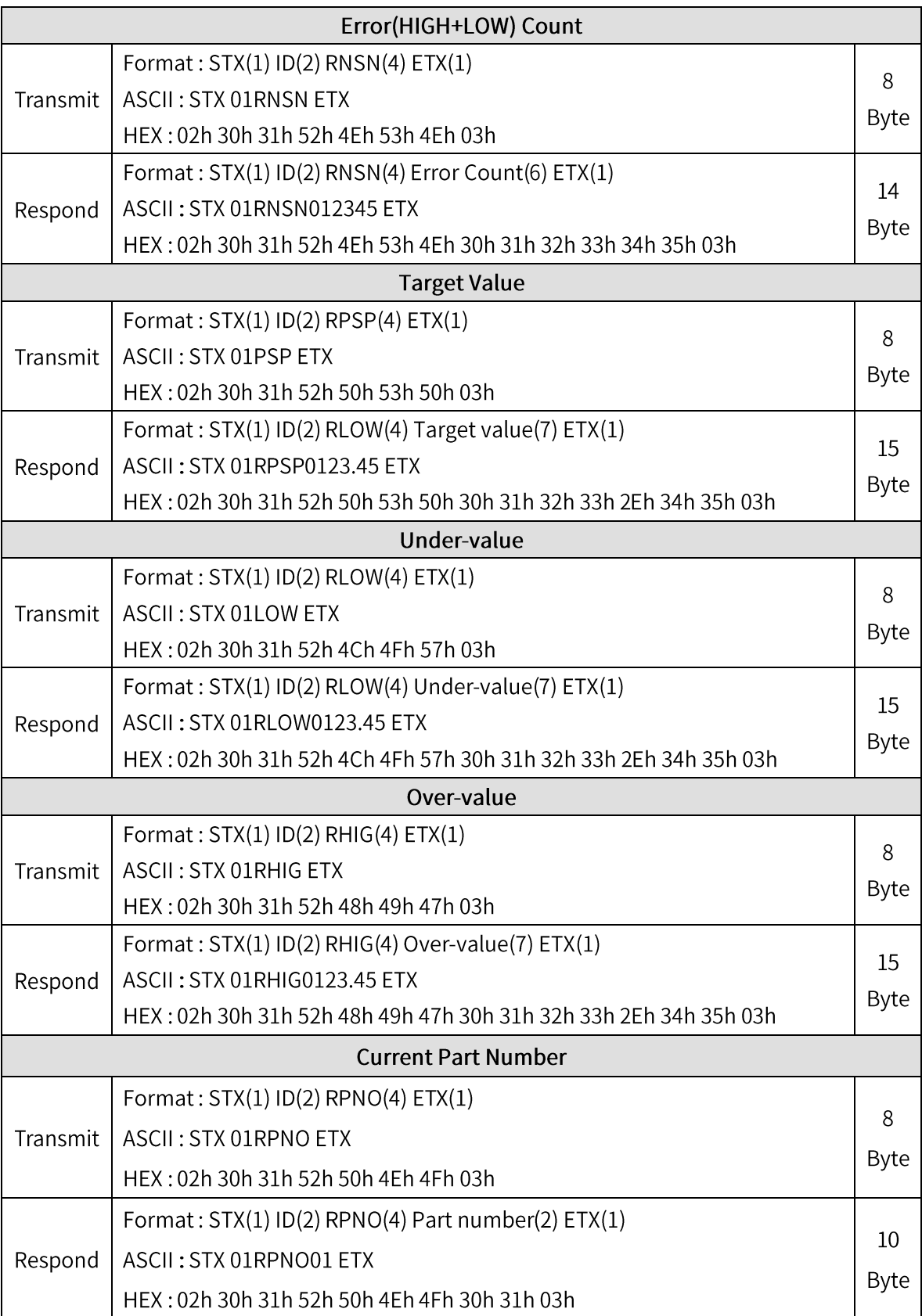

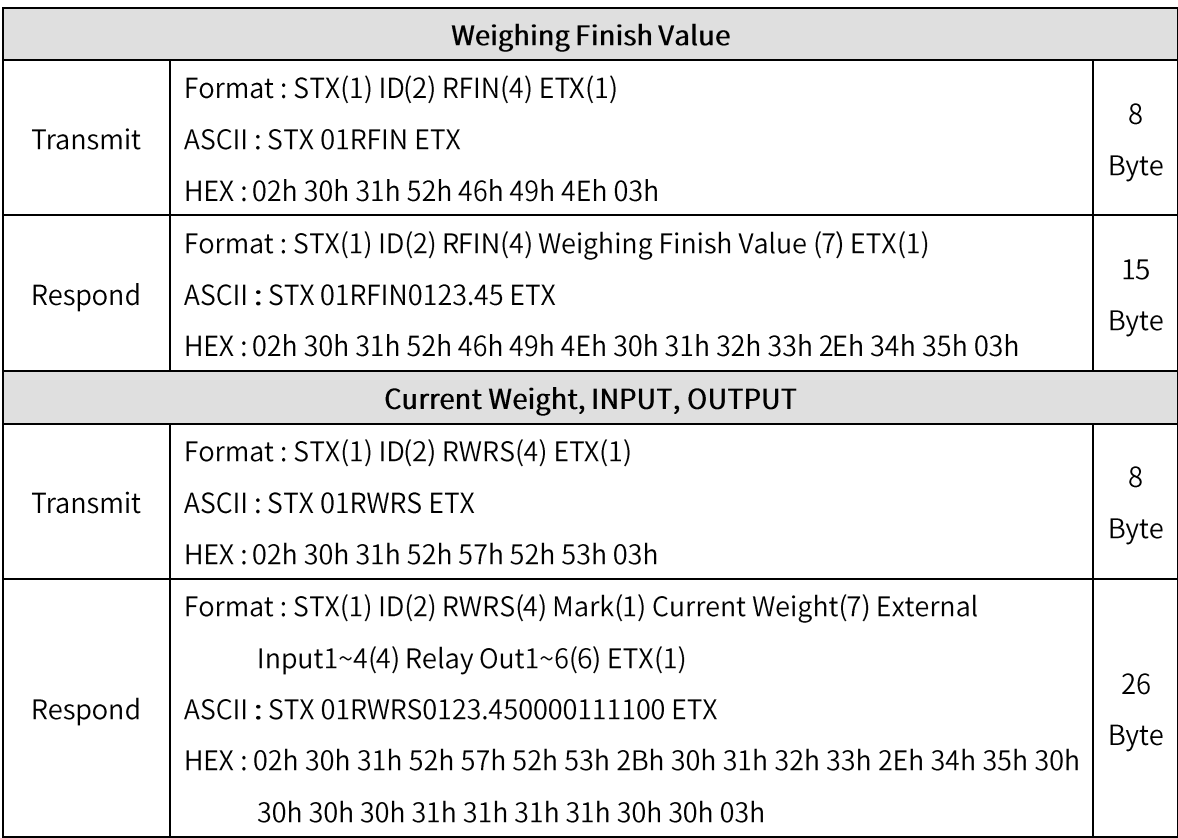

## 7-3-2. Write command

# -Transmit(normal): STX + ID(2Byte) + ACK + ETX

## -Transmit(error): STX + ID(2Byte) + NAK + ETX

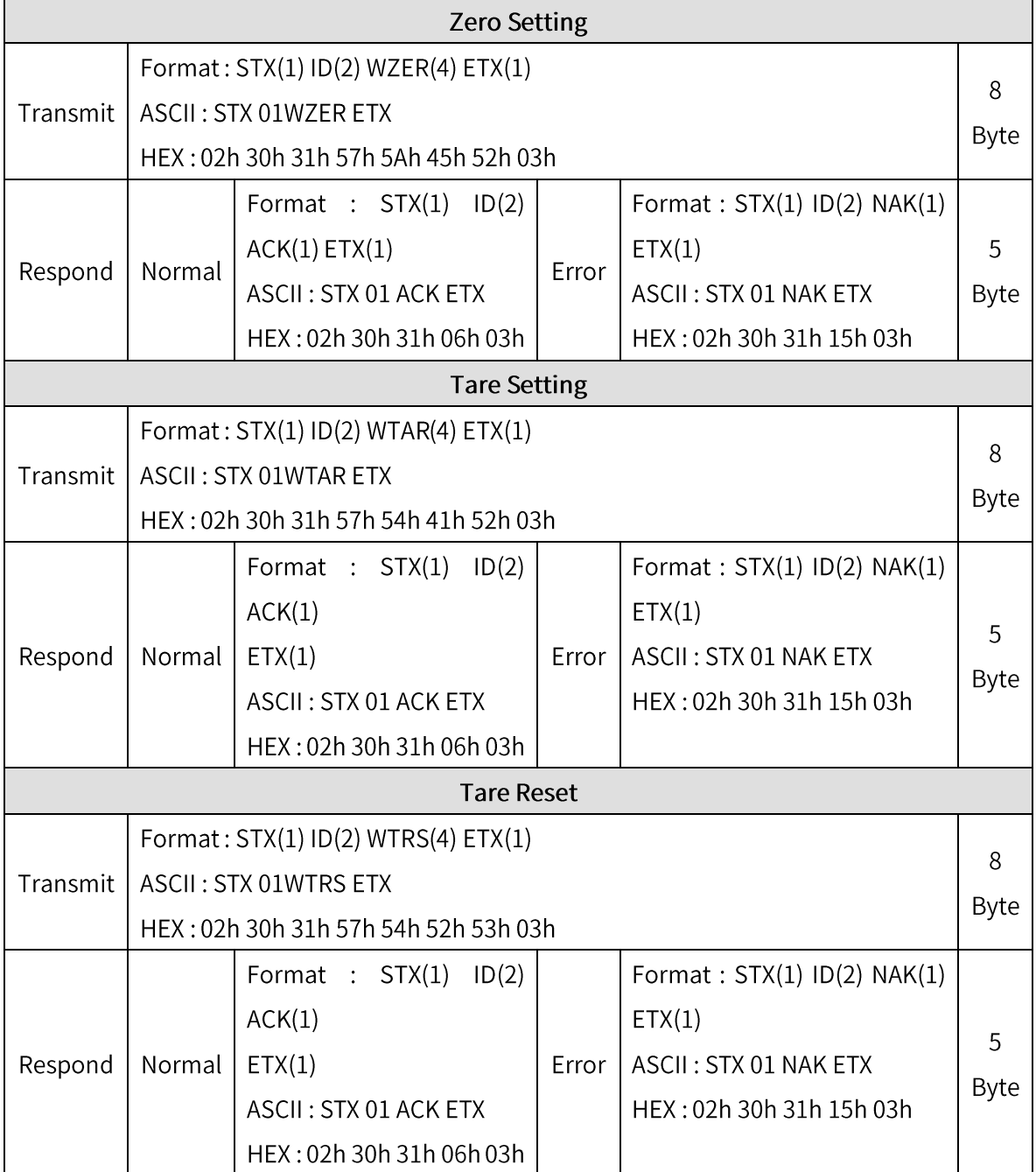
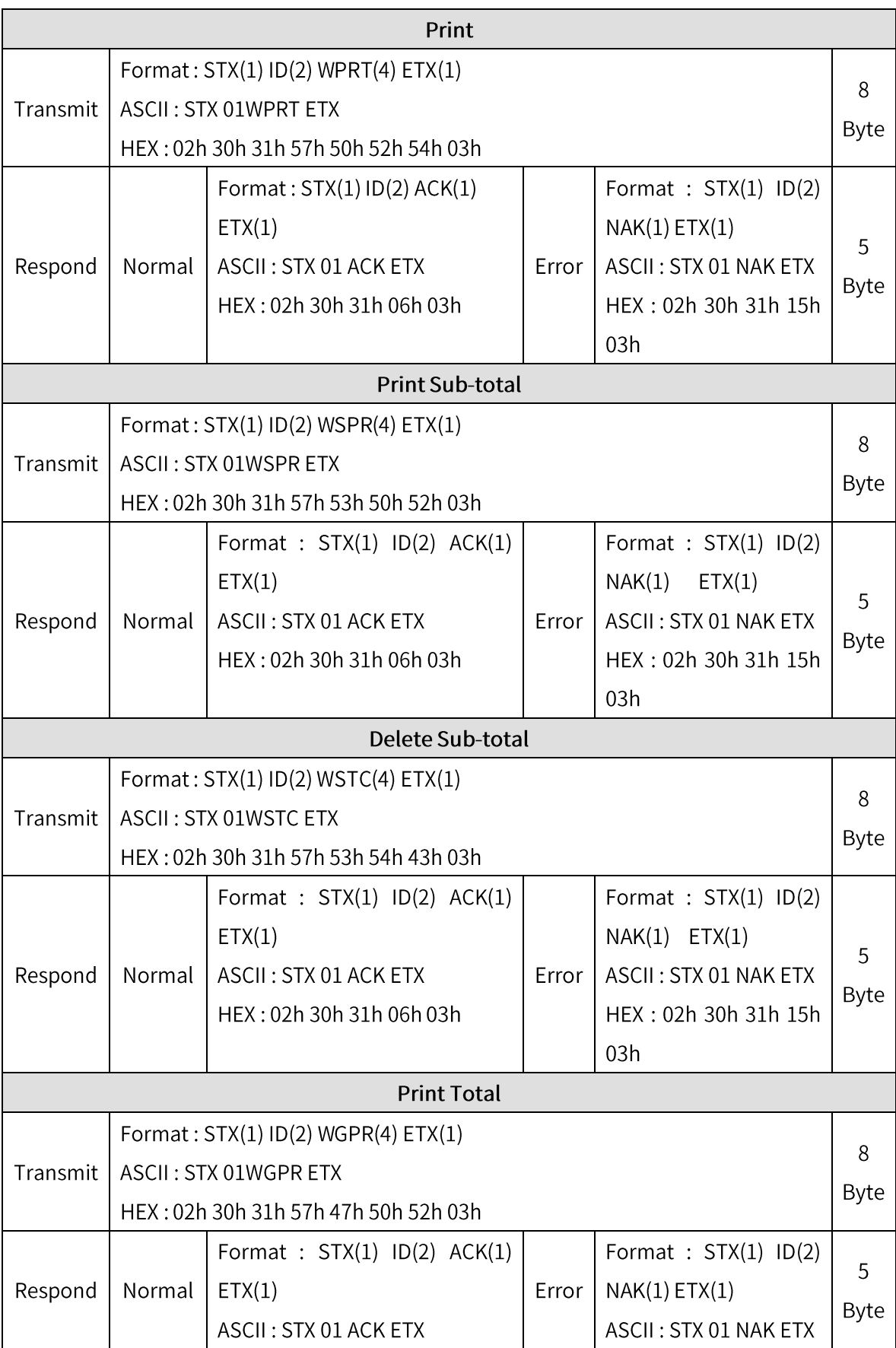

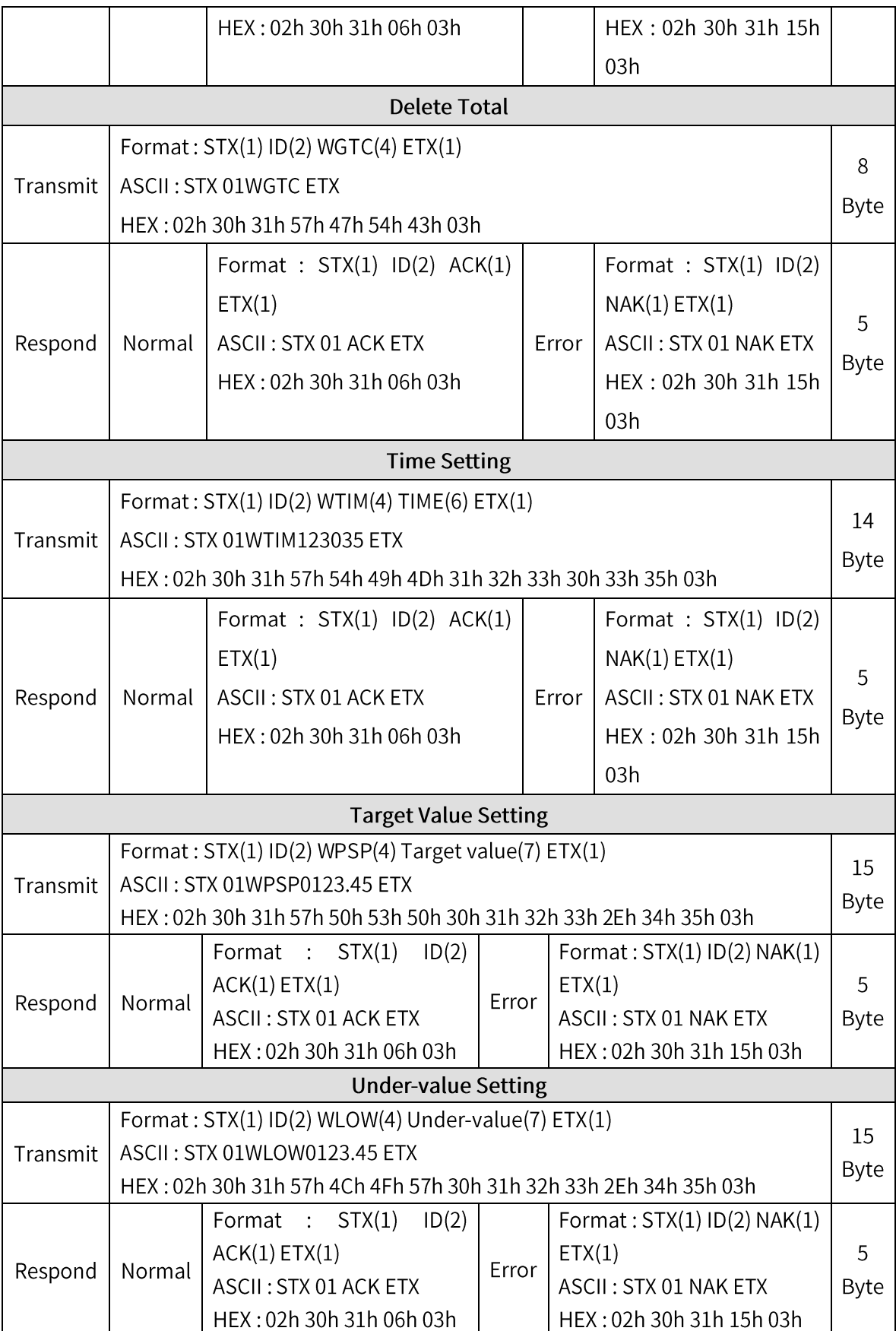

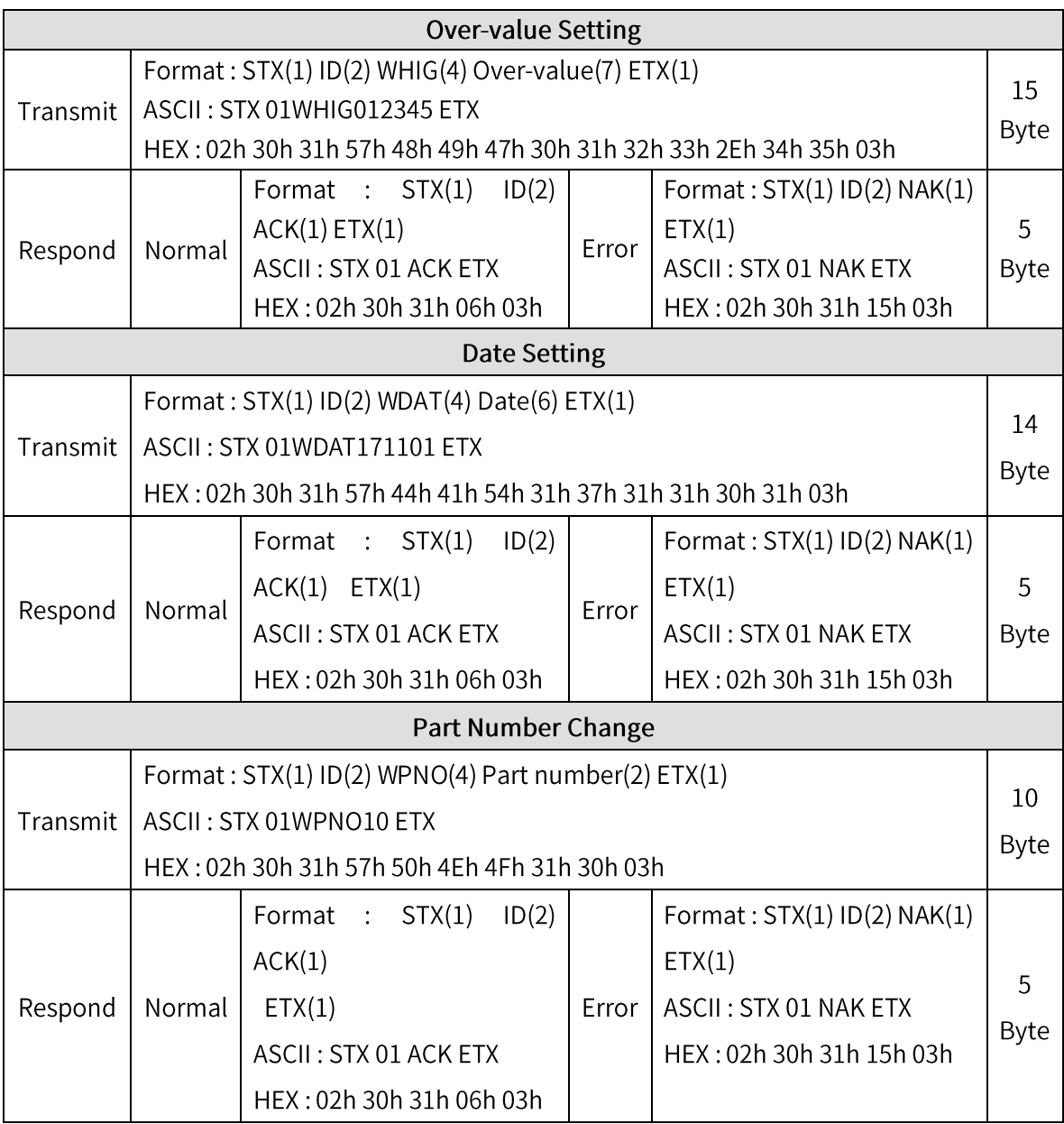

#### ※ **How to calculate CHECK SUM**

**Check sum is a remainder when Sum of HEX value of the data from STX to ETX and the value is into 100.**

**ex) The sum HEX value from STX to ETX(02,30,31,52,43,57,54,03) is 1A6h.**

 **Then, divide 1A6h by 100h(1A6h/100h) and the remainder is A6h.** 

**This value is converted to ASCII and transferred to 41(A) 36(6).**

**Command Judgement of Command mode judges and outputs 06h(ACK) and 15h(NAK), Error code between the data which starts with 02h(STX) and ends with 03h(ETX)** 

#### 7-4. Modbus

- **- RO : Read Only**
- **- RW : Read Write**
- **Setting value for Each Part Number cannot be over Max Capacity ex) If you want to set 35.00kg, input 3500 (0xDAC)**
- **- Input 6 digits to set Date and Time**
	- **ex) Input 140101 (0x22345) for 2014 January 1st Input 155017 (0x25D89) for 3:50:17 pm**
- **- Refer to Memory Register Table below for lamp, error, digital input, standard key, special key.**
- **- Modbus Function Codes**
	- **'03' (0x03) : Read Holding Registers**
	- **'04' (0x04) : Read Input Registers**
	- **'06' (0x06) : Write Single Registers**
	- **'16' (0x10) : Write Multiple Registers**
- **- CRC Check Method is CRC-16.**

#### 7-4-1. Data Address Map

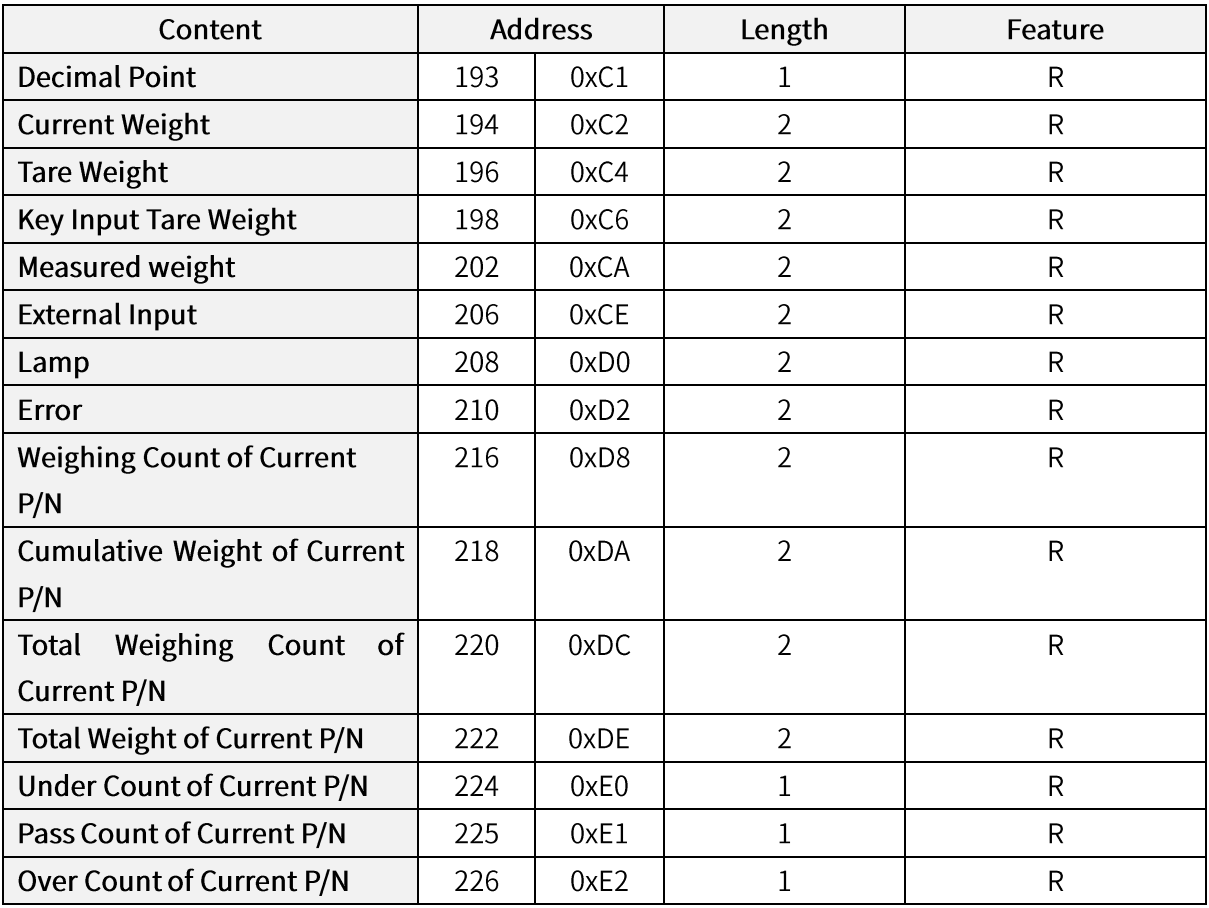

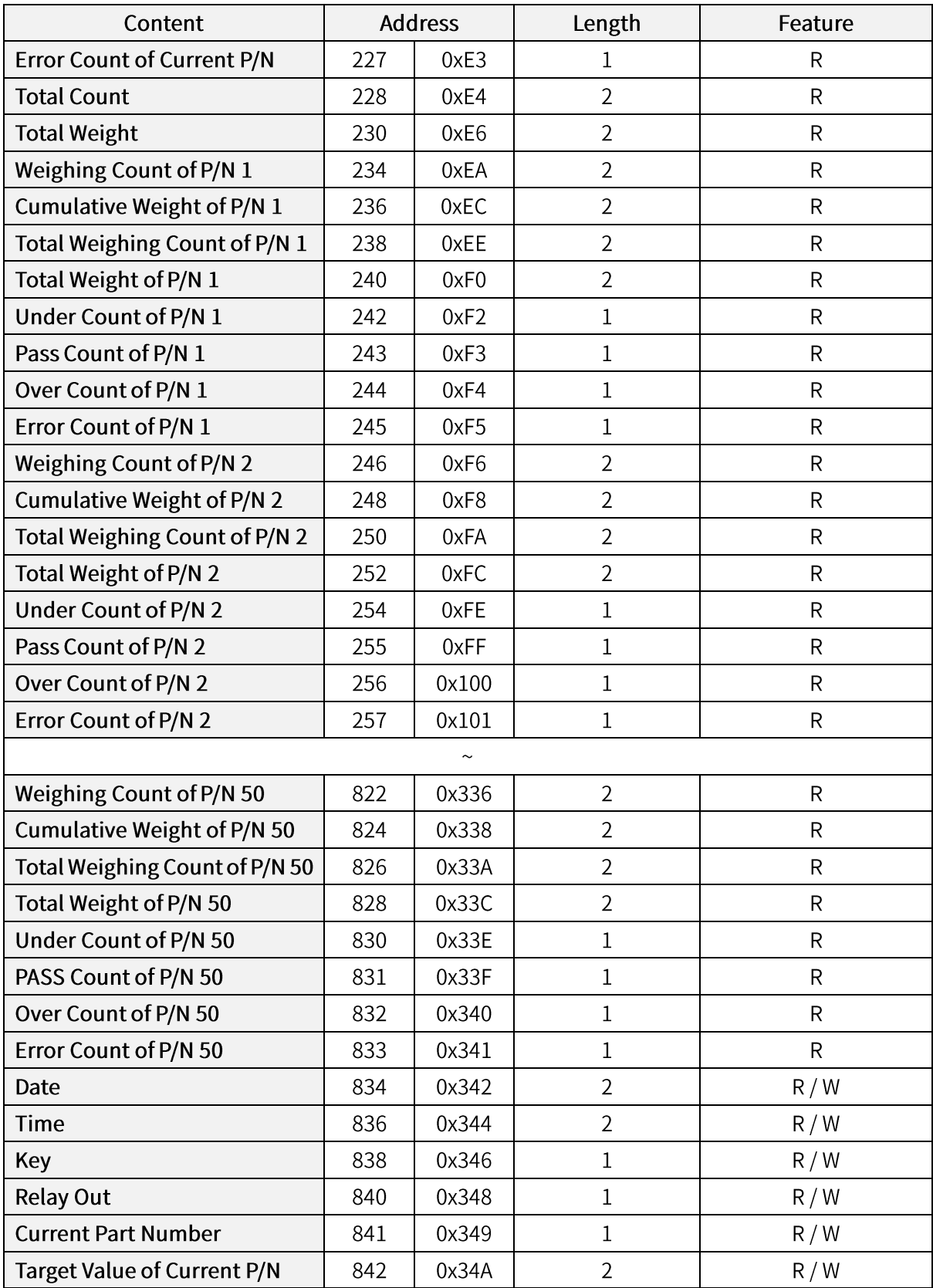

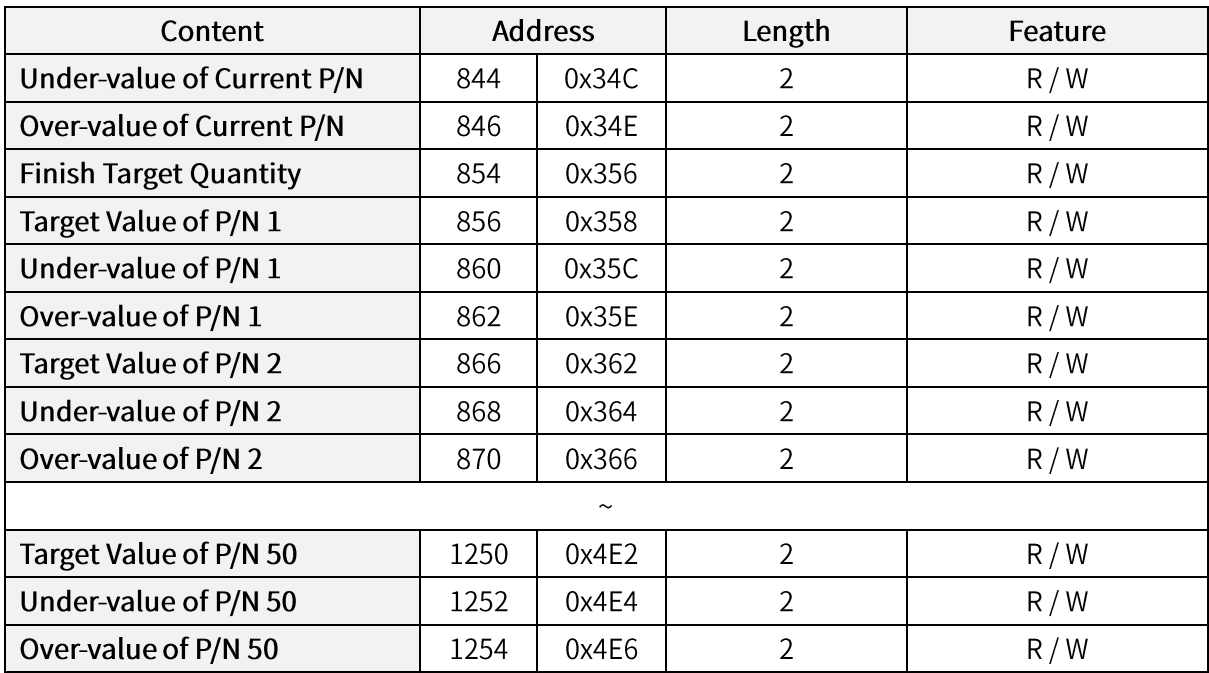

## 7-4-2. External Input Data Map

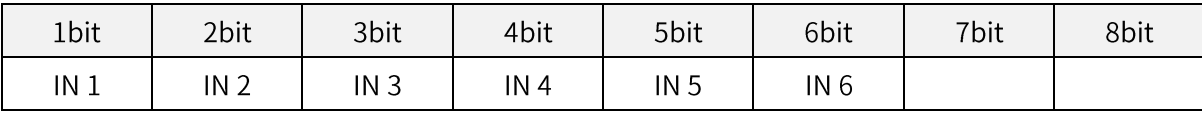

### 7-4-3. Lamp Data Map

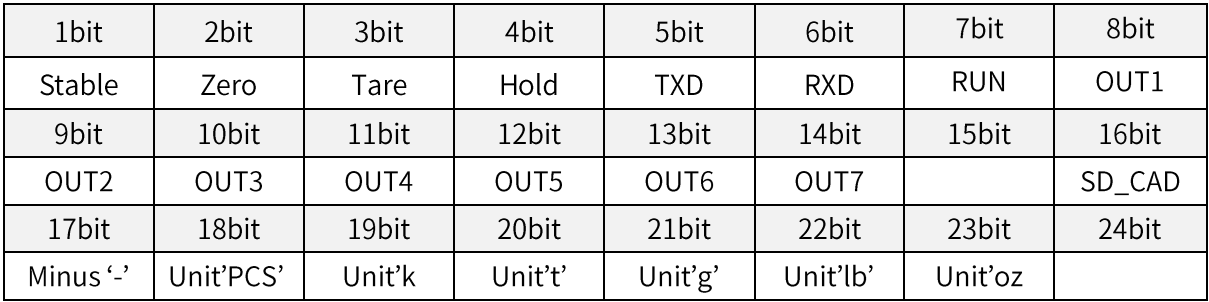

## 7-4-4. Key Data Map

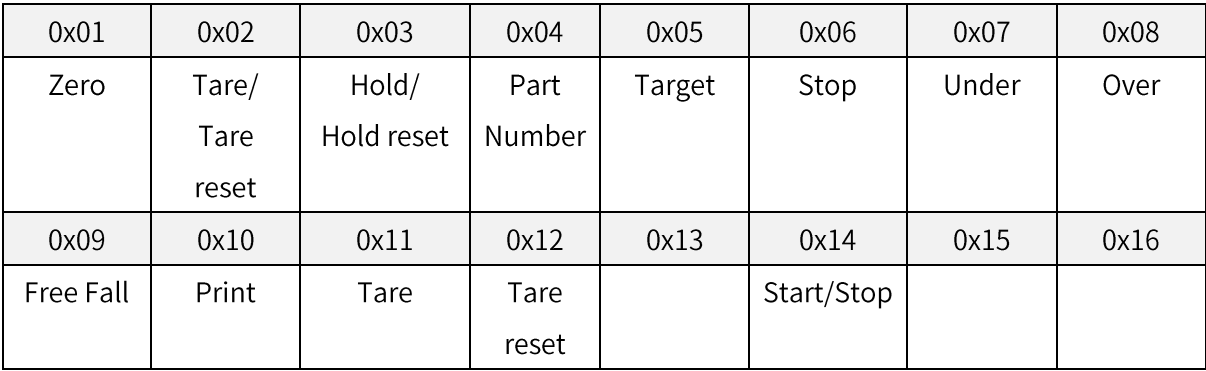

### 7-4-5. Relay Out

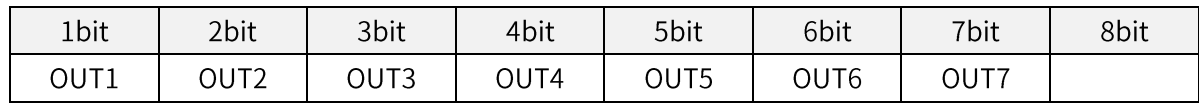

### 7-5. Print format

It can be connect the indicator to all kinds of Serial Interface printers, but recommend you to use SE7200, SE7300 (30 columns) since the print format is programmed and fixed with the models.

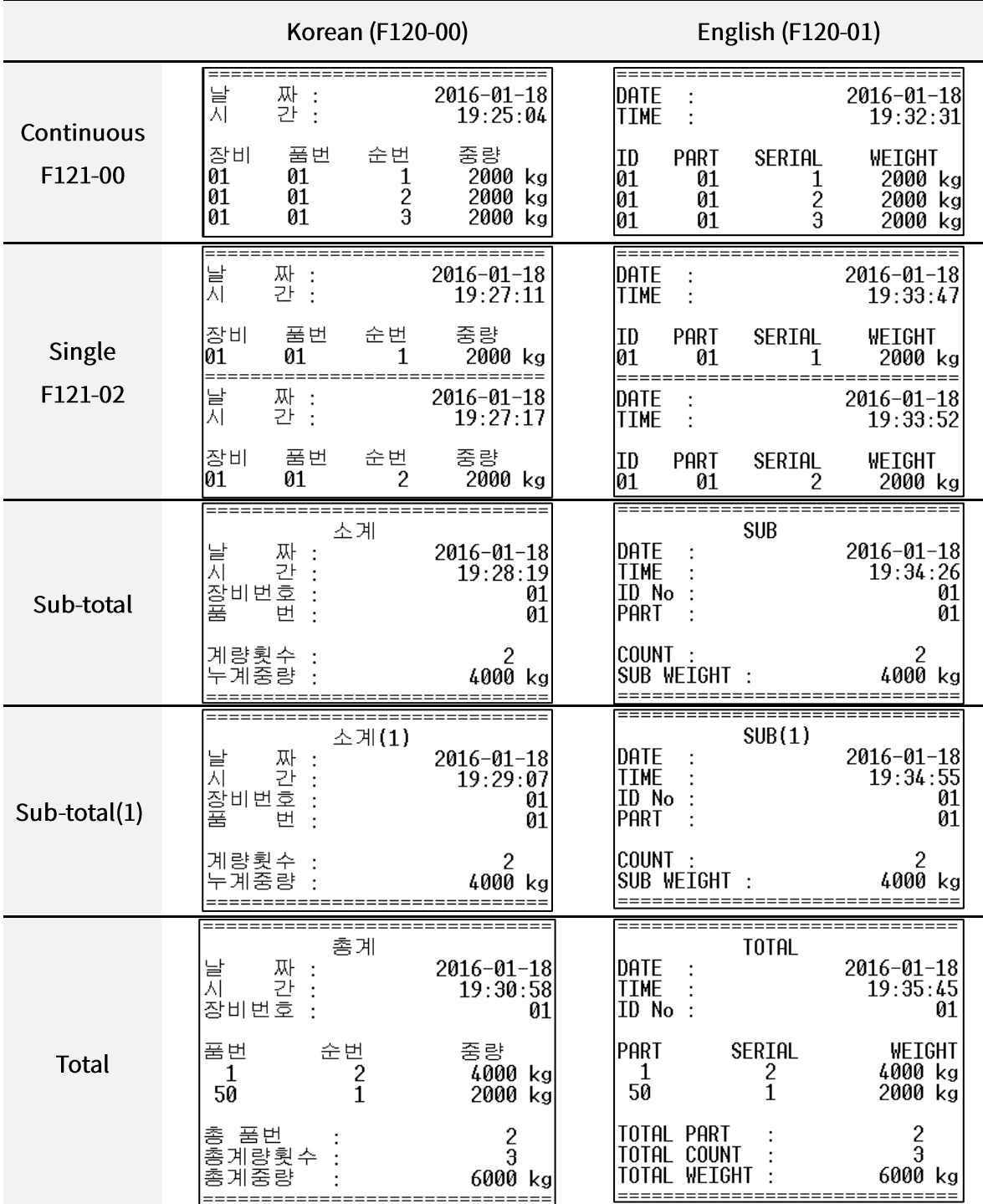

**Date and Time will be printed when it is number first in spite of Continuous format setting.** 

# 8. Error & treatment

# 8-1. Error during Load Cell Installation

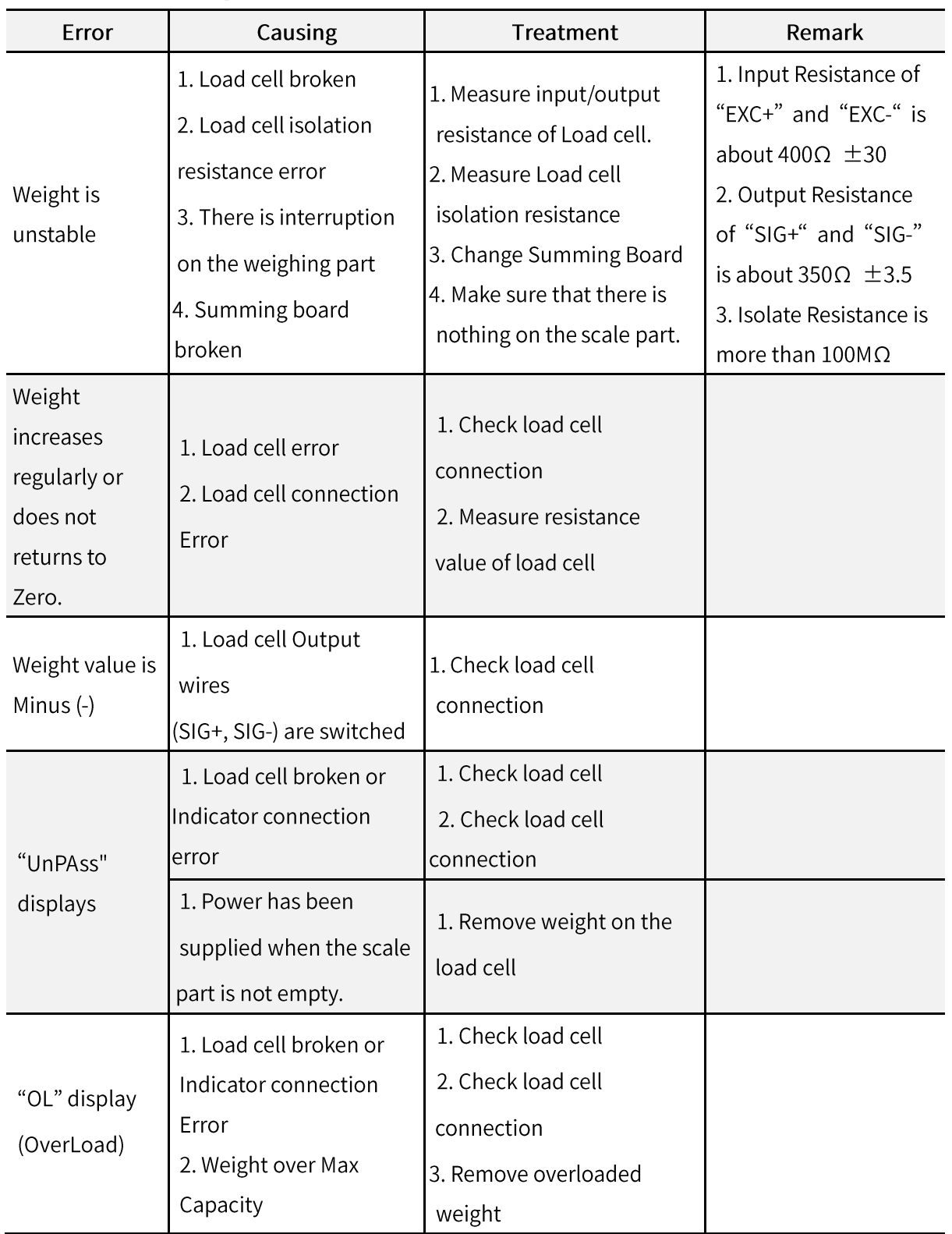

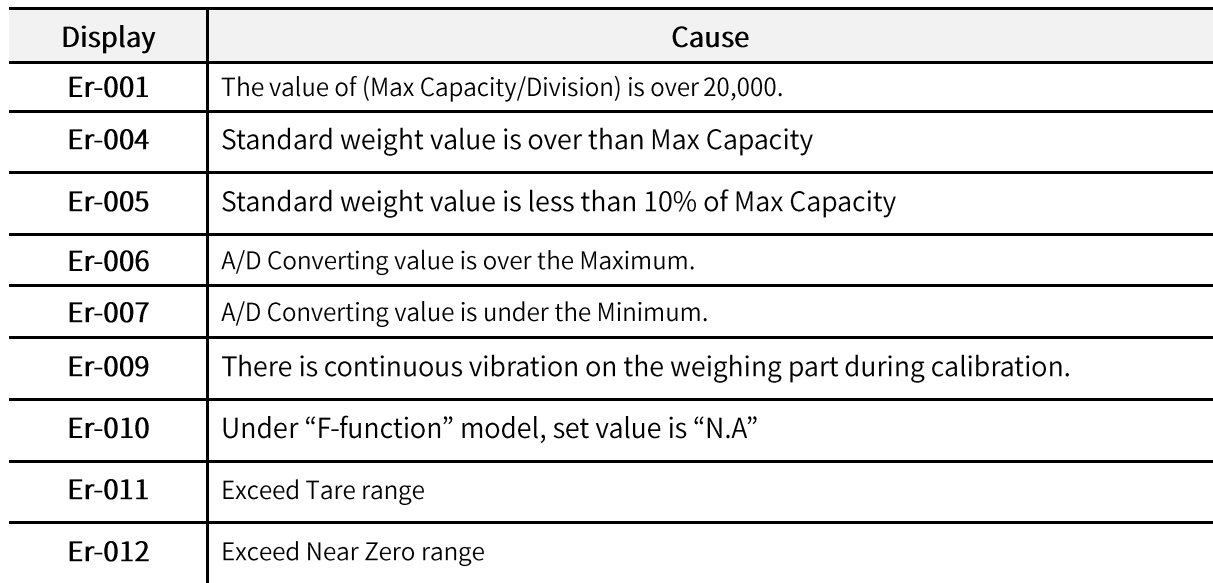

# 8-2. Error during Calibration

## 8-3. Error and Treatment

Following is weighing process error and the indicator cannot measure precise weight in these cases.

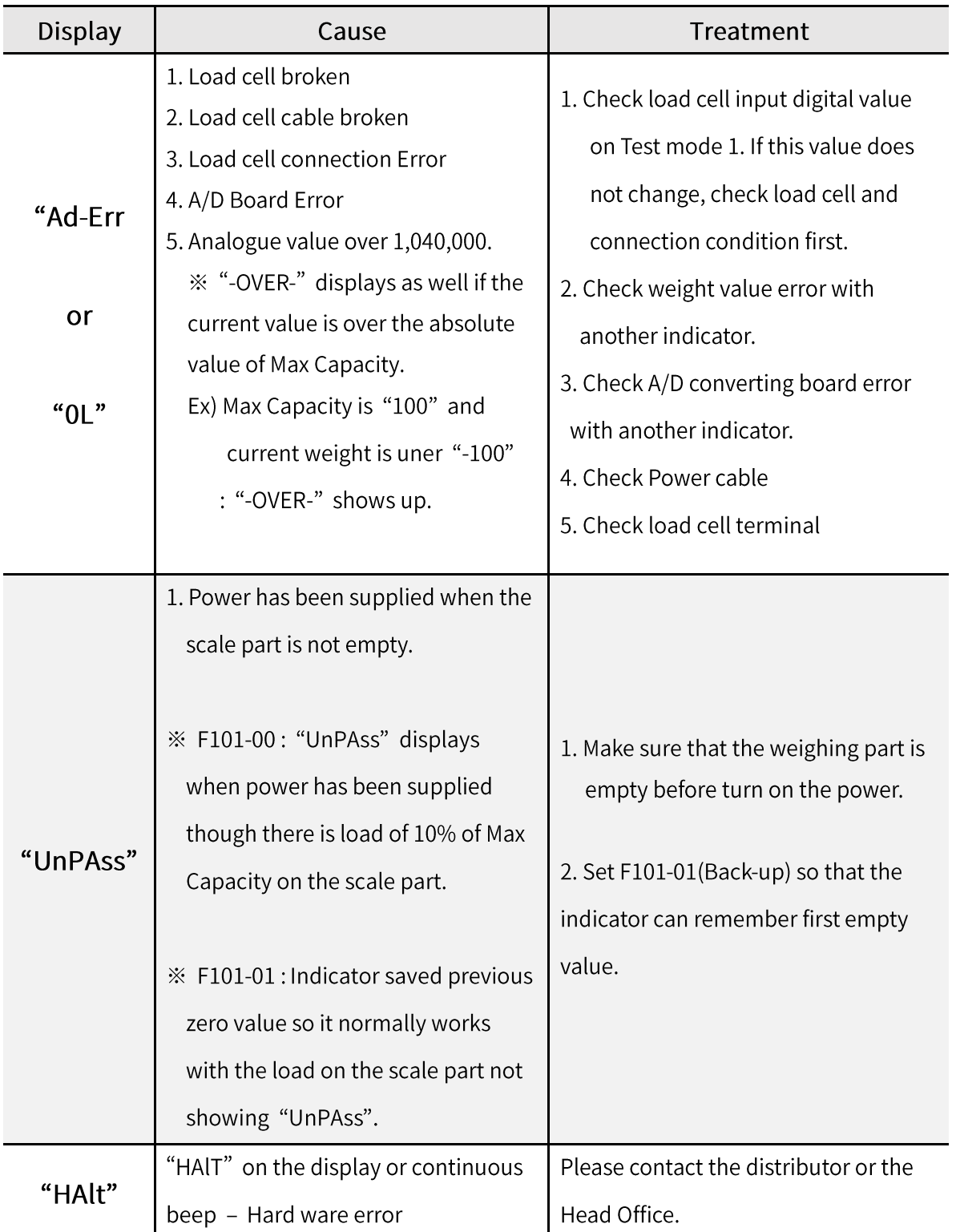

### **Warranty Certification**

This product passed strict quality test of SEWHACNM Co., LTD.

If there is a defect of manufacturing or abnormal detection within warranty period, please

contact our

agent or distributor with this Warranty Certification so that you can get the product repaired or replaced.

### **Warranty Clause**

1. The warranty period is one(1) year from your purchase date.

### 2. Warranty Exemption Clause

- Warranty period expired
- Mal-function caused by repairmen, modification, etc without any authorization of the Headquarter.
- Mal-function caused by user's carelessness
- Mal-function caused by distribution of non-authorized distributor or agent
- Mal-function cased since user did not follow the precautions.
- Mal-function or defection caused by Fore Majeur
- Without presentation of this Warranty Certification
- 3. Other
	- Warranty Certification without authorized stamp is invalid.

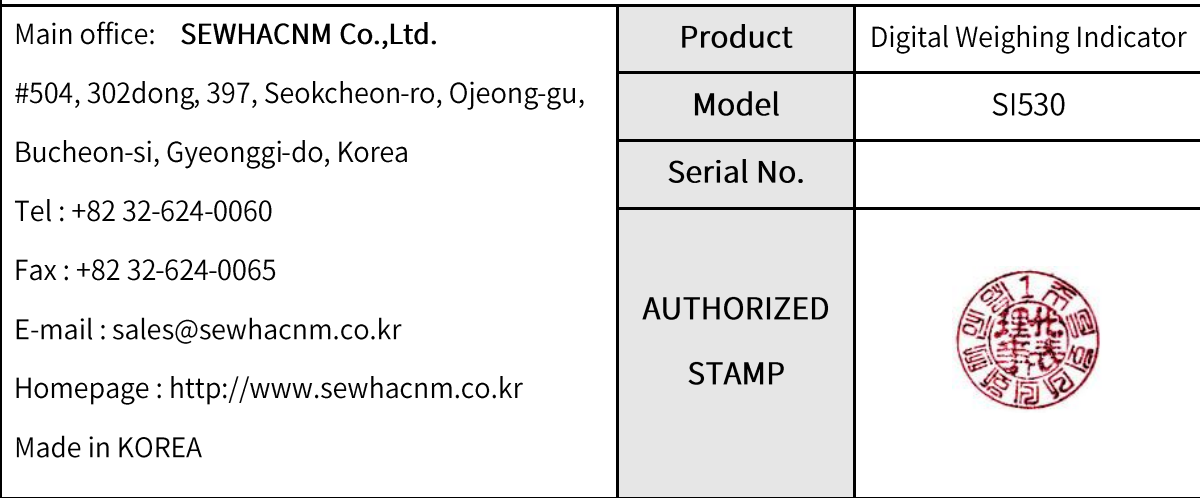

 $01$